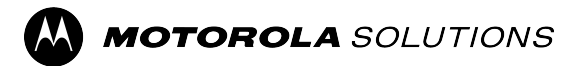

# **TETRA Zwei-Wege-Pager ADVISOR™ TPG2200 – Funktionsbenutzerhandbuch**

**Endgeräte-Version 2024.1**

**JUNI 2024** © 2024 Motorola Solutions, Inc. All Rights Reserved.

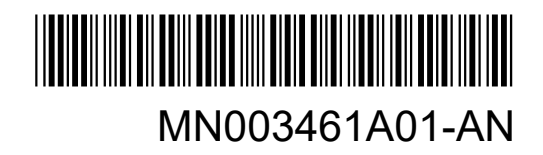

# **Inhalt**

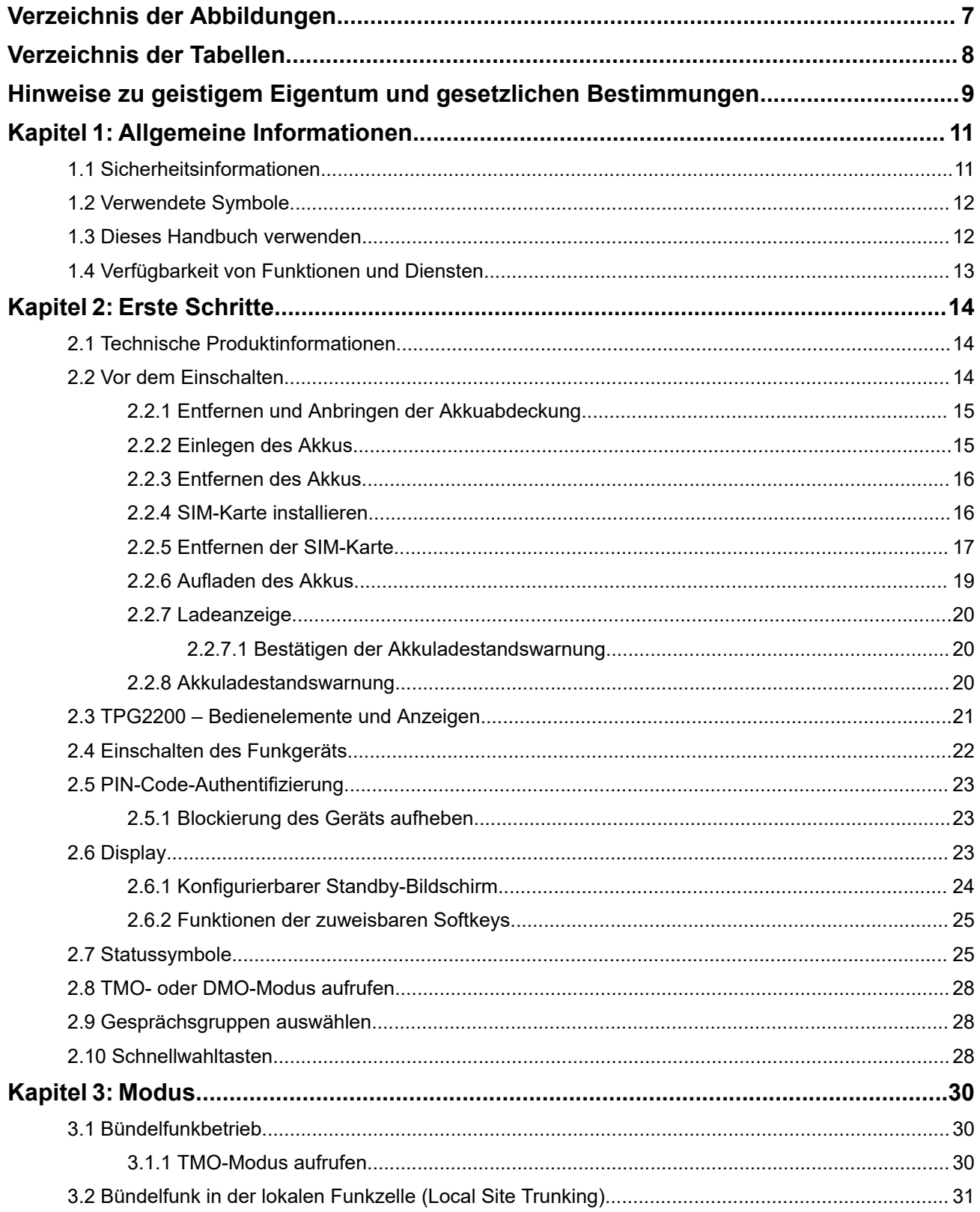

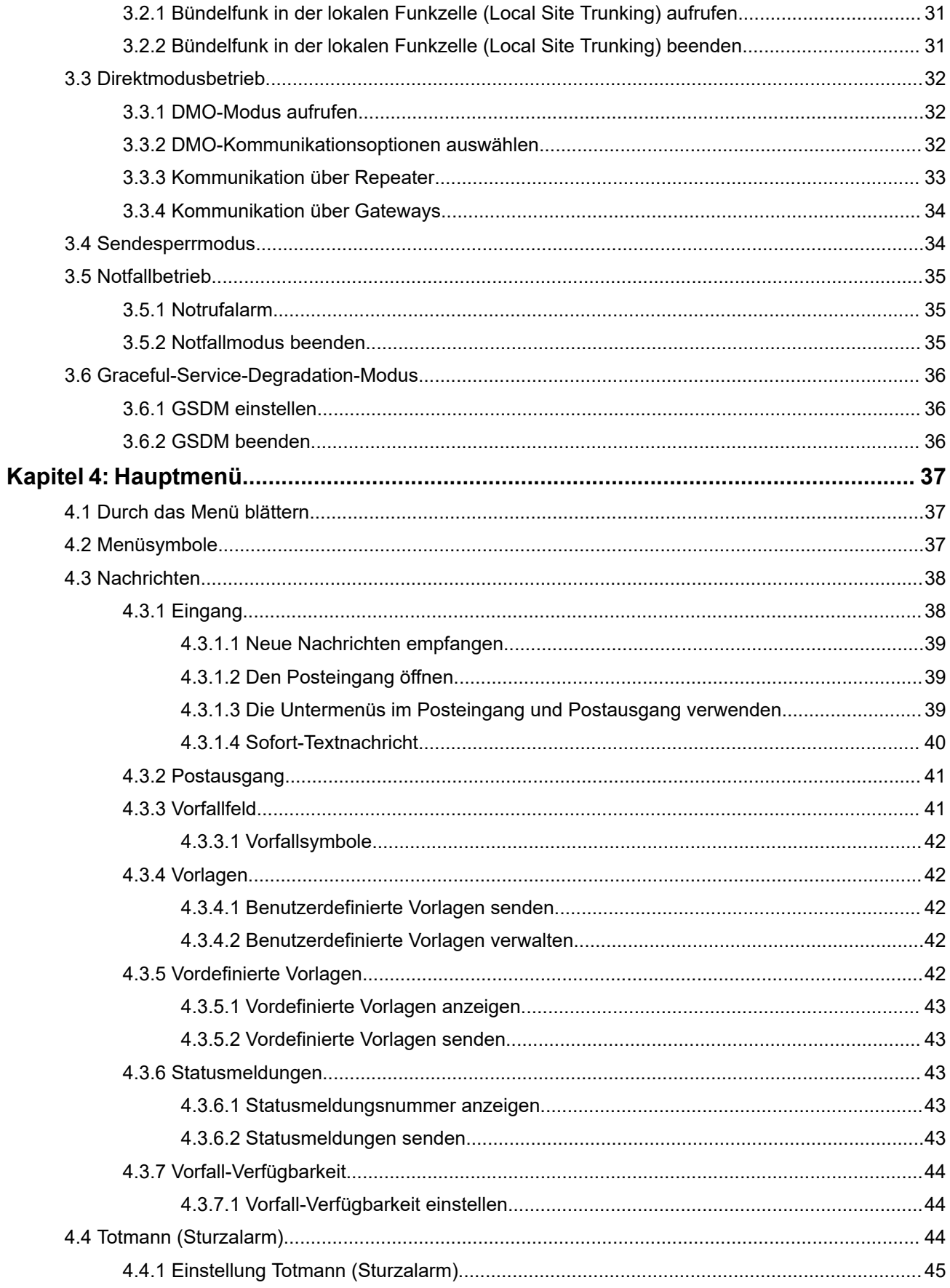

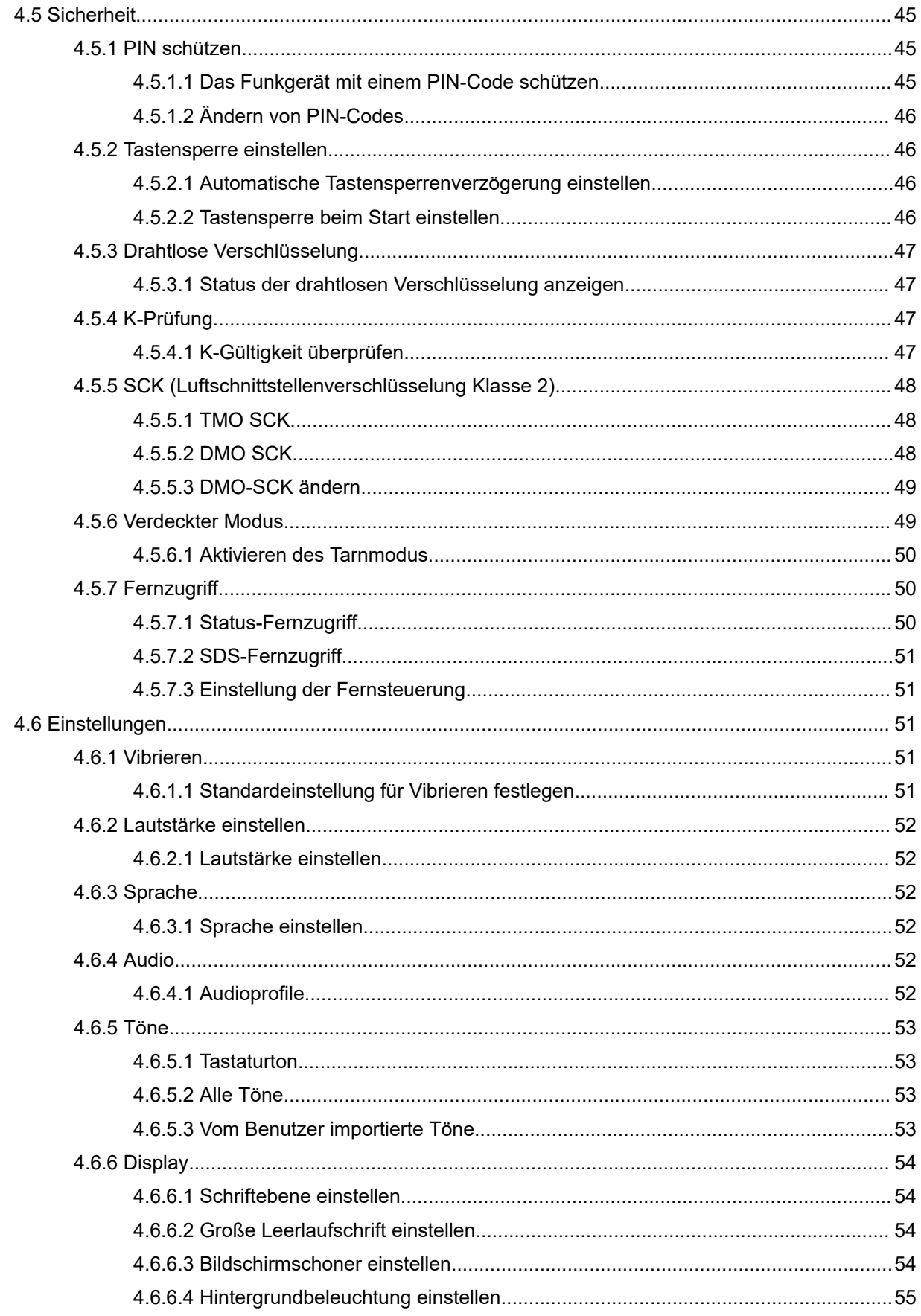

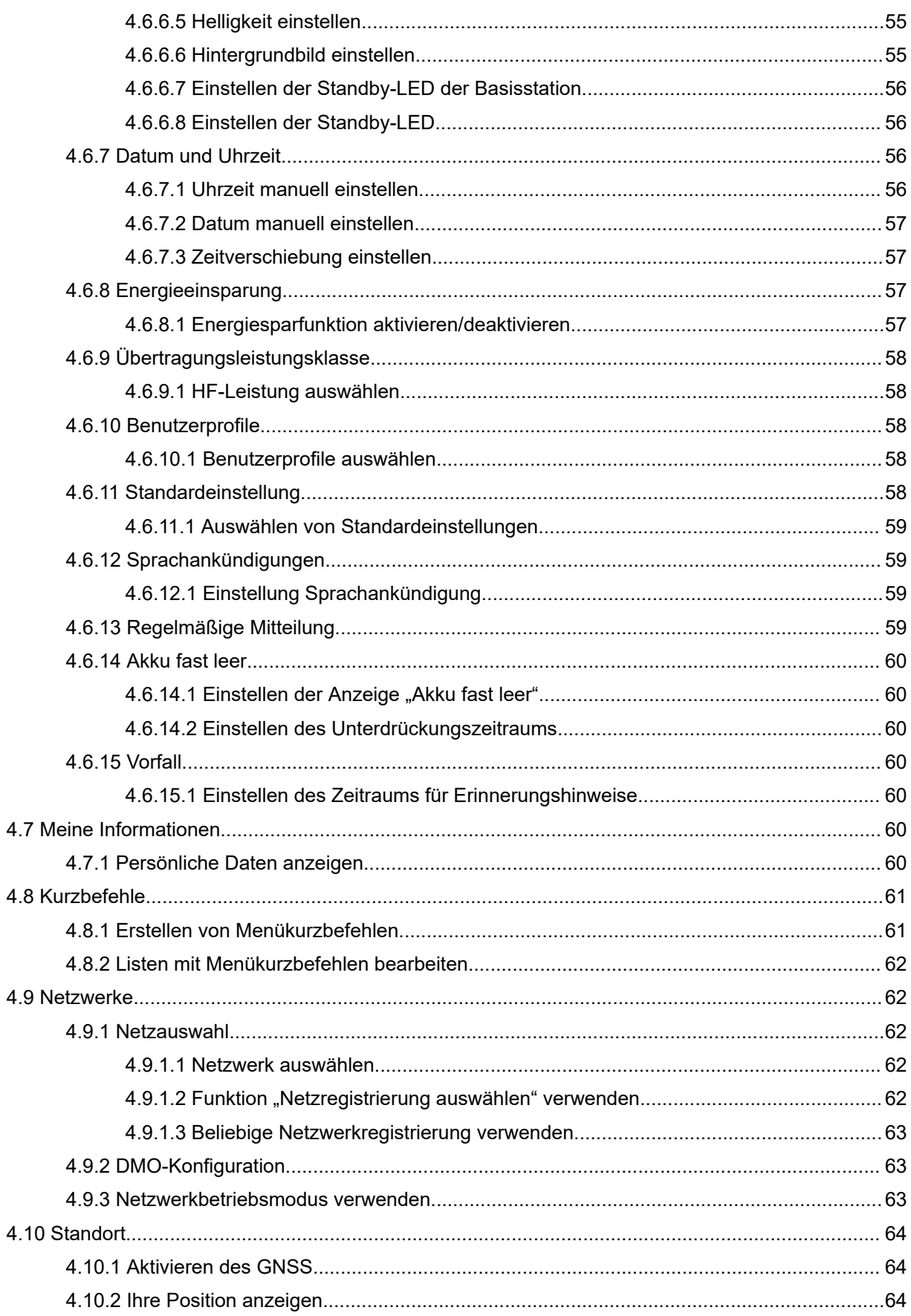

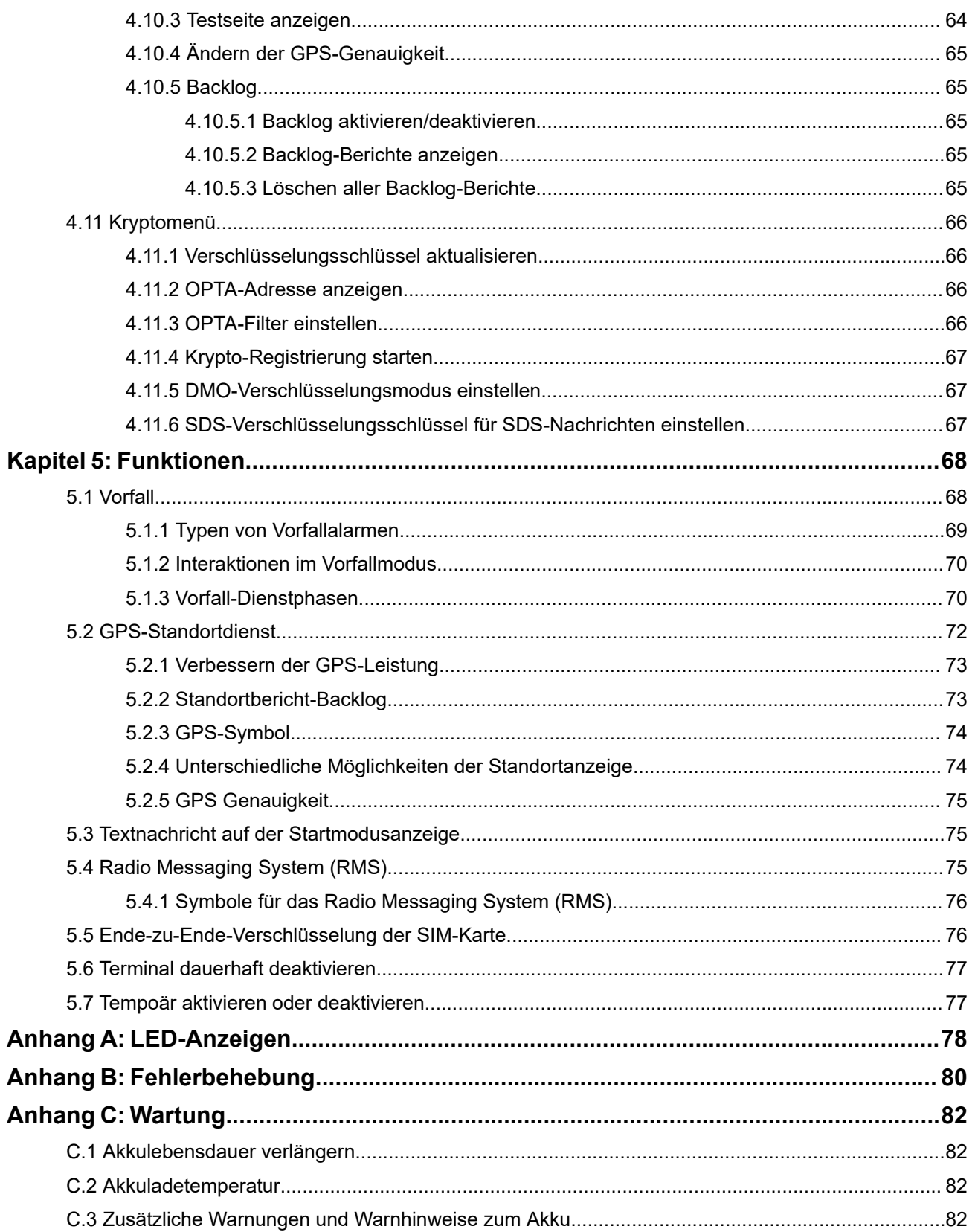

# <span id="page-6-0"></span>Verzeichnis der Abbildungen

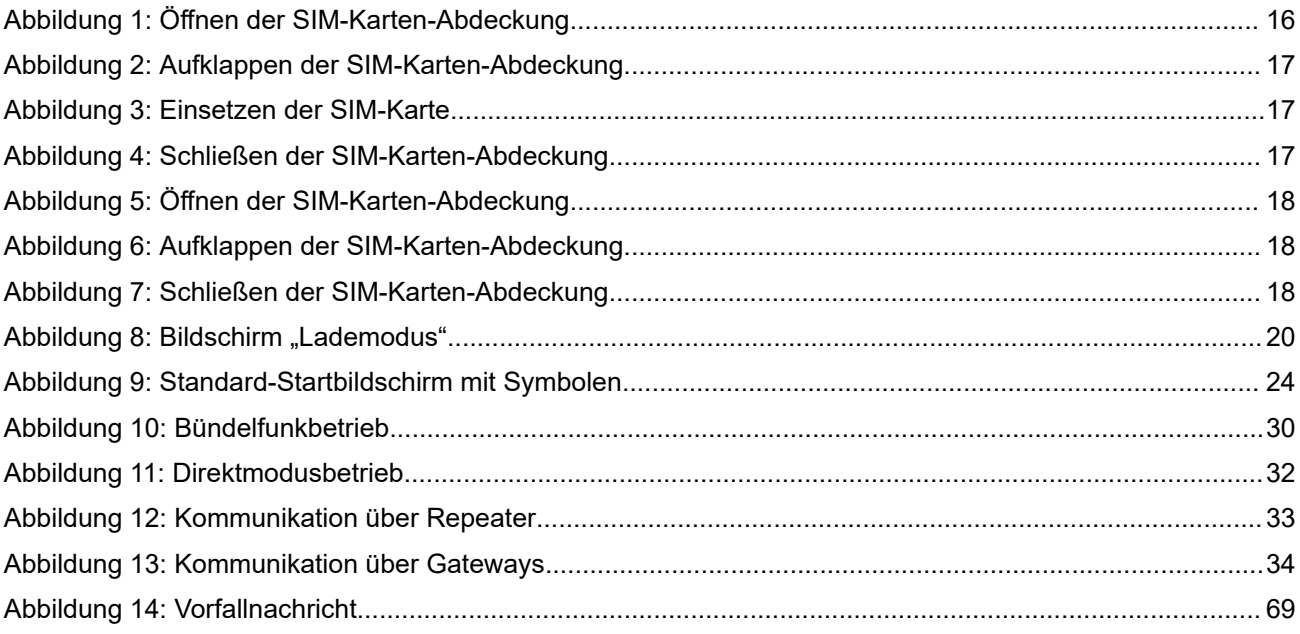

# <span id="page-7-0"></span>Verzeichnis der Tabellen

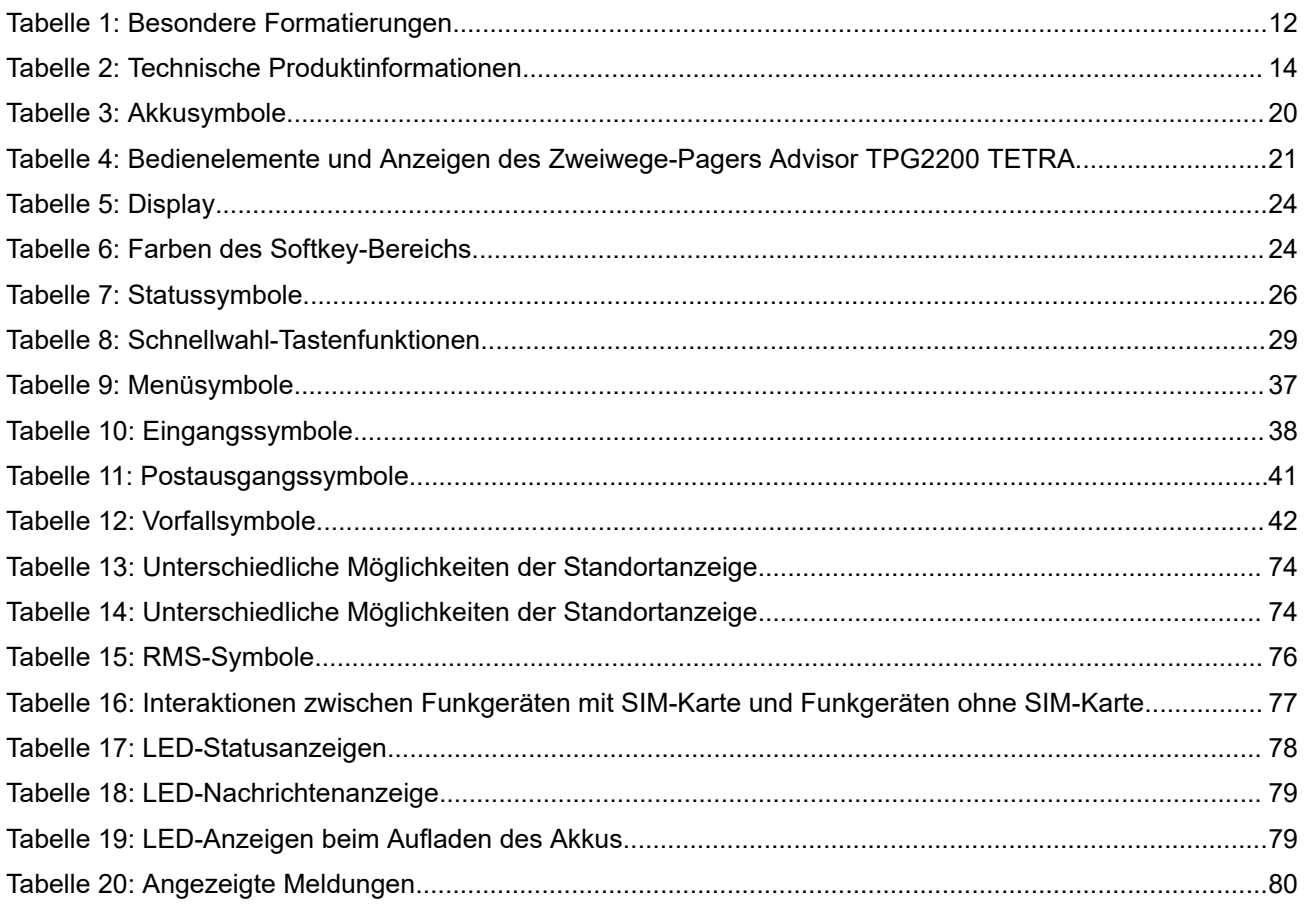

# <span id="page-8-0"></span>**Hinweise zu geistigem Eigentum und gesetzlichen Bestimmungen**

### **Copyright**

Die im vorliegenden Dokument beschriebenen Motorola Solutions-Produkte können durch Copyright geschützte Computerprogramme von Motorola Solutions enthalten. Nach dem Recht der USA und anderer Staaten sind bestimmte exklusive Rechte an der urheberrechtlich geschützten Software der Firma Motorola Solutions vorbehalten. Demzufolge dürfen urheberrechtlich geschützte Computerprogramme von Motorola Solutions, die zusammen mit den in diesem Dokument beschriebenen Motorola Solutions-Produkten ausgeliefert werden, ohne die vorherige schriftliche Genehmigung von Motorola Solutions weder kopiert noch in jeglicher Form reproduziert werden.

Die Vervielfältigung, Übertragung, Speicherung in einem Abrufsystem oder Übersetzung in eine Sprache oder Computersprache ist ohne vorherige schriftliche Genehmigung von Motorola Solutions Inc. für keinen Teil dieses Dokuments in keiner Form und durch keinerlei Methode gestattet.

### **Marken**

MOTOROLA, MOTO, MOTOROLA SOLUTIONS, and the Stylized M Logo are trademarks or registered trademarks of Motorola Trademark Holdings, LLC and are used under license. All other trademarks are the property of their respective owners.

### **Lizenzrechte**

Mit dem Kauf von Produkten von Motorola Solutions werden weder ausdrücklich noch stillschweigend, durch Rechtsverzicht oder auf andere Weise Lizenzen unter dem Copyright, dem Patent oder den Patentanwendungen von Software von Motorola Solutions eingeräumt, mit Ausnahme der Nutzung von normalen, nicht ausschließlich erteilten, lizenzgebührenfreien Lizenzen, die sich aus der Anwendung geltenden Rechts beim Verkauf eines Produkts ergeben.

### **Open-Source-Inhalte**

Dieses Produkt kann Open-Source-Software enthalten, die unter Lizenz verwendet wird. Vollständige rechtliche Hinweise und Attributionsinformationen zu Open Source finden Sie in den Produktinstallationsmedien.

#### **Richtlinie zu Elektro- und Elektronik-Altgeräten (WEEE) der Europäischen Union (EU) und des Vereinigten Königreichs (UK)**

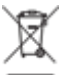

Gemäß WEEE-Richtlinie (Waste of Electrical and Electronic Equipment, deutsch Elektro- und Elektronikaltgeräte) der EU und des Vereinigten Königreichs besteht für Elektro- und Elektronikgeräte, die in den Mitgliedsländern der Europäischen Union und dem Vereinigten Königreich in Verkehr gebracht werden, Kennzeichnungspflicht. Die Kennzeichnung erfolgt durch ein Etikett mit einer durchgestrichenen Mülltonne, das am Produkt selbst oder an der Verpackung angebracht wird. Wie in der WEEE-Richtlinie festgelegt, bedeutet diese Kennzeichnung, dass Kunden und Endverbraucher in Ländern der EU und des Vereinigten Königreichs elektrische und elektronische Geräte und Zubehör nicht mit dem Haushaltsmüll entsorgen sollten.

Endverbraucher in den Mitgliedsländern der Europäischen Union und dem Vereinigten Königreich sind angehalten, bei ihrem lokalen Händler oder beim Kundendienst des Herstellers Informationen zum Rücknahmesystem ihres Landes einzuholen.

### **Haftungsausschluss**

Beachten Sie, dass bestimmte Funktionen, Eigenschaften und Möglichkeiten, die in diesem Dokument beschrieben werden, für ein bestimmtes System möglicherweise nicht gelten oder nicht lizenziert sind oder von den Eigenschaften bestimmter mobiler Endgeräte (Funkgeräte) oder von der Konfiguration bestimmter Parameter abhängen können. Wenden Sie sich für weitere Informationen an Ihren Ansprechpartner von Motorola Solutions.

#### **© 2024 Motorola Solutions, Inc. All Rights Reserved**

# <span id="page-10-0"></span>**Allgemeine Informationen**

# **1.1 Sicherheitsinformationen**

### **Handbuch zur HF-Energiestrahlung und Produktsicherheit für Handfunkgeräte**

### **ACHTUNG!**

**Dieses Funkgerät ist nur für die berufliche Nutzung vorgesehen.** Lesen Sie vor Verwendung Ihres Funkgeräts das Handbuch zur HF-Energiestrahlung und Produktsicherheit für Handfunkgeräte, das wichtige Bedienungsanweisungen für den sicheren Umgang und Sicherheitsinformationen zum Thema Hochfrequenzstrahlung zur Einhaltung der geltenden Normen und Richtlinien enthält. Beachten Sie, dass die Betriebsanweisungen für die Sendetaste (PTT) und die Verwendung des Geräts vor dem Gesicht für diesen Pager nicht gelten und ignoriert werden können.

Eine Auflistung der von Motorola Solutions genehmigten Antennen, Akkus und anderen Zubehörteile finden Sie auf folgender Website:

#### <https://www.motorolasolutions.com>

*Gemäß den Bestimmungen von Innovation, Science and Economic Development Canada (ISED) darf dieser Funksender nur mit einer Antenne eines von Industry Canada zugelassenen Typs und einer von ISED zugelassenen max. (oder geringeren) Verstärkung betrieben werden. Um mögliche Funkstörungen bei anderen Benutzern zu vermeiden, sollten der Antennentyp und die Verstärkung so gewählt werden, dass die äquivalente isotrop abgestrahlte Leistung (Equivalent Isotropically Radiated Power, EIRP) den erforderlichen Wert für eine erfolgreiche Übertragung nicht überschreitet.*

*Dieser Funksender wurde von ISED für den Betrieb mit von Motorola Solutions genehmigten Antennen zugelassen, und zwar mit der maximal zulässigen Verstärkung und der erforderlichen Antennen-Impedanz für den jeweils angegebenen Antennentyp. Antennentypen, die nicht in dieser Liste enthalten sind, mit einer höheren als der maximal für diesen Typ zugelassenen Verstärkung, sind für die Verwendung mit diesem Gerät streng verboten.*

### **Installationsanforderungen zur Einhaltung der HF-Sicherheitsnormen (Hochfrequenz)**

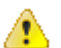

### **VORSICHT:**

Dieses Funkgerät ist für die Verwendung unter beruflichen oder kontrollierten Bedingungen vorgesehen, wobei sich die Benutzer über den Umfang ihrer Exposition voll bewusst sind und die Grenzwerte zur Einhaltung der FCC-Werte kontrollieren können. Dieses Funkgerät ist NICHT für die Allgemeinbevölkerung, Privatverbraucher oder eine andere Verwendungsart zugelassen.

Zur Gewährleistung der Einhaltung der HF-Sicherheitsnormen:

- Installieren Sie nur von Motorola Solutions zugelassene Antennen und Zubehör.
- Stellen Sie sicher, dass die Antenneninstallation gemäß Installation der Antenne am Fahrzeug erfolgt.
- Stellen Sie sicher, dass die Produktsicherheits- und HF-Sicherheitsbroschüre, die mit diesem Funkgerät geliefert wurden, dem Endbenutzer nach Abschluss der Installation dieses Funkgeräts zur Verfügung steht.

### <span id="page-11-0"></span>**1.2**

# **Verwendete Symbole**

Visuelle Hinweise im Dokumentationssatz bieten dem Benutzer einen besseren Überblick. Die folgenden grafischen Symbole werden im gesamten Dokumentationssatz verwendet.

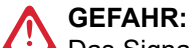

Das Signalwort GEFAHR und das entsprechende Sicherheitssymbol weisen auf Informationen hin, die bei Nichteinhaltung zum Tode oder zu schweren Verletzungen führen.

### **WARNUNG:**

Das Signalwort WARNUNG und das entsprechende Sicherheitssymbol weisen auf Informationen hin, die bei Nichteinhaltung zum Tode oder zu schweren Verletzungen sowie zu schweren Beschädigungen des Produkts führen können.

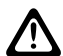

#### **VORSICHT:**

Das Signalwort VORSICHT und das entsprechende Sicherheitssymbol weisen auf Informationen hin, die bei Nichteinhaltung zu leichten oder mittelschweren Verletzungen sowie zu schweren Beschädigungen des Produkts führen können.

#### **VORSICHT:**

Das Signalwort VORSICHT kann auch ohne das Sicherheitssymbol verwendet werden, um Sie über potenzielle Schäden oder Verletzungsgefahren zu informieren, die nicht mit dem Produkt in Zusammenhang stehen.

# **WICHTIG:**

Mit WICHTIG gekennzeichnete Aussagen enthalten Informationen, die für den aktuell beschriebenen Vorgang wichtig sind, jedoch nicht zu den Kategorien VORSICHT und WARNUNG zählen. Inhalte, die als WICHTIG gekennzeichnet sind, sind keiner Warnstufe zugeordnet.

#### **NOTIZ:**

HINWEISE enthalten Informationen, die wichtiger sind als der umgebende Text, wie beispielsweise Ausnahmen und Voraussetzungen. Zudem wird der Benutzer auf zusätzliche Informationen hingewiesen, dem Benutzer wird die Durchführung eines Vorgangs in Erinnerung gerufen (wenn dieser beispielsweise nicht Teil der aktuell beschriebenen Vorgehensweise ist), oder dem Benutzer wird erklärt, wo sich ein Element auf dem Bildschirm befindet. Hinweise sind keiner Warnstufe zugeordnet.

# **1.3 Dieses Handbuch verwenden**

#### **WICHTIG:**

Der Begriff *Funkgerät* in diesem Handbuch bezieht sich ebenfalls auf Pager und andere Funkkommunikationsgeräte.

Die folgenden besonderen Formatierungen werden im Text zum Markieren bestimmter Informationen oder Elemente verwendet:

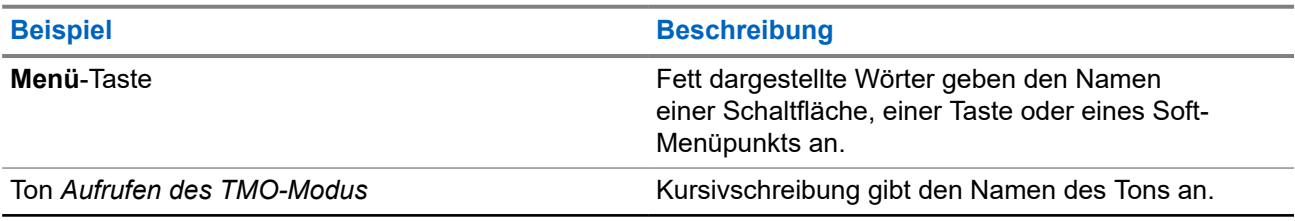

#### **Tabelle 1: Besondere Formatierungen**

<span id="page-12-0"></span>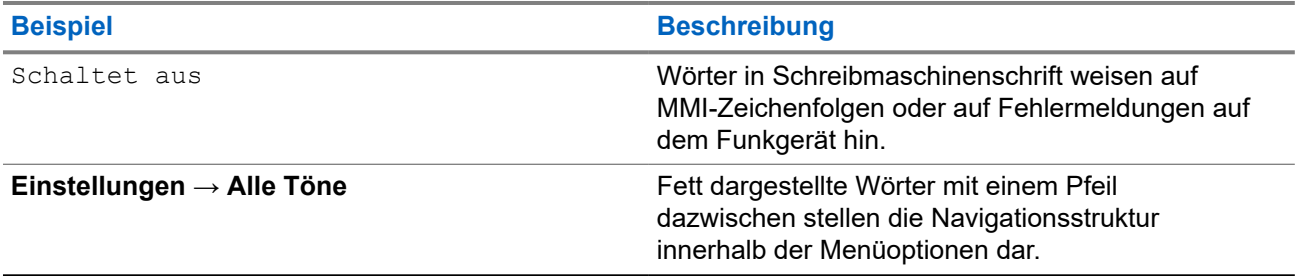

### **1.4**

# **Verfügbarkeit von Funktionen und Diensten**

In diesem Handbuch werden alle verfügbaren Funkfunktionen und Dienste beschrieben. Ihr Dienstanbieter hat Ihr Funkgerät möglicherweise angepasst, um Ihre individuellen Anforderungen optimal zu erfüllen. Wenden Sie sich an Ihren Dienstanbieter, wenn Sie Abweichungen zu dieser Anleitung feststellen.

### <span id="page-13-0"></span>**Kapitel 2**

# **Erste Schritte**

Machen Sie sich mit den grundlegenden Informationen zur Verwendung Ihres Funkgeräts vertraut.

# **2.1 Technische Produktinformationen**

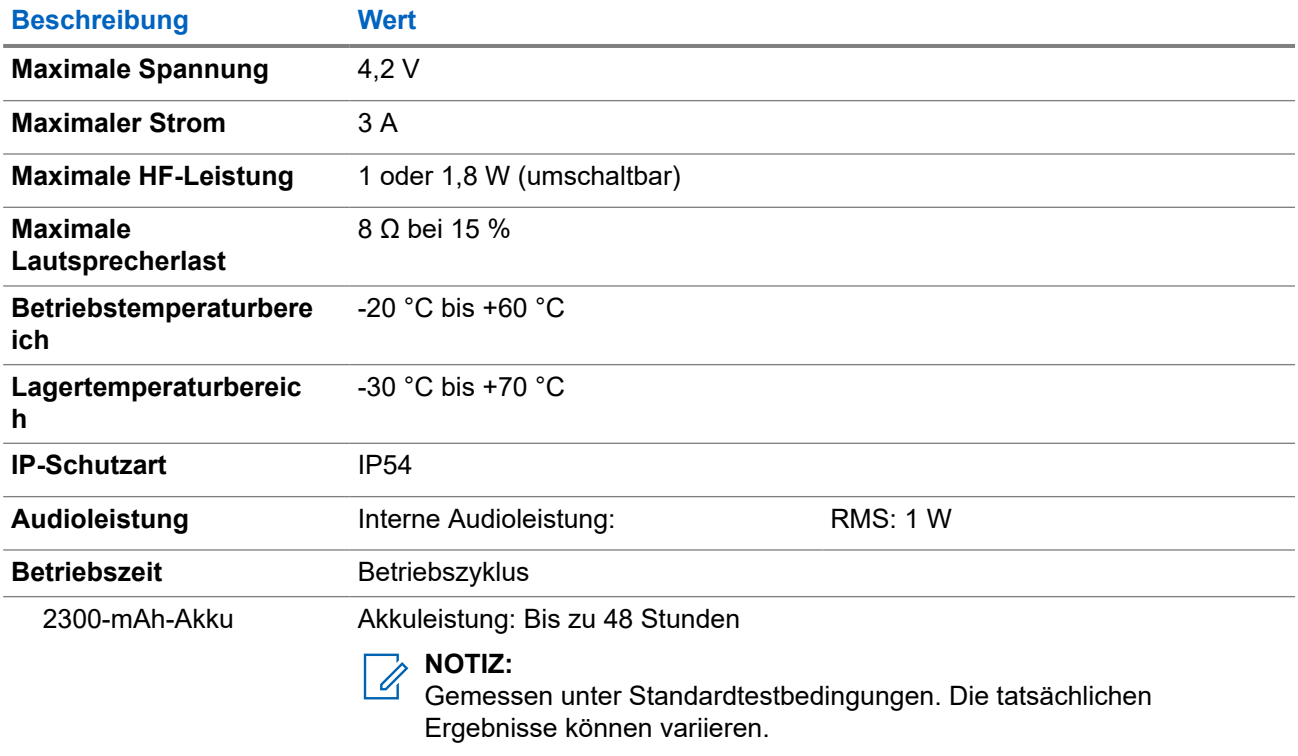

#### **Tabelle 2: Technische Produktinformationen**

#### **NOTIZ:**

Das System (SwMI) bestimmt die Übertragungs- und Empfangszeiten des Funkgeräts, was sich auf die tatsächliche Betriebszeit des Funkgeräts auswirkt.

Wenn das Funkgerät überhitzt (aufgrund hoher Umgebungstemperatur oder anderer Faktoren), reduziert ein thermischer Schutz die Sendeleistung, und es besteht die Gefahr, dass die Kommunikation beeinträchtigt wird.

# **2.2 Vor dem Einschalten**

Lesen Sie diesen Abschnitt, bevor Sie das Funkgerät zum ersten Mal einschalten.

# <span id="page-14-0"></span>**2.2.1 Entfernen und Anbringen der Akkuabdeckung**

#### **Vorgehensweise:**

*So nehmen Sie die Akkufachabdeckung ab:*

**1.** Schieben Sie die **Verriegelung der Akkuabdeckung** nach links, um die Akkuabdeckung zu entriegeln.

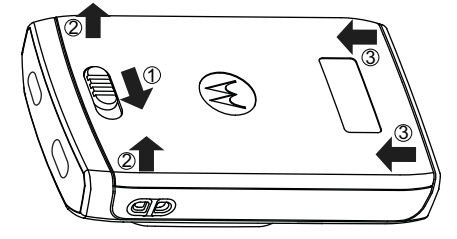

**2.** Entfernen Sie die Akkuabdeckung vollständig vom Funkgerät.

*So bringen Sie die Akkuabdeckung an:*

#### **NOTIZ:**

Stellen Sie sicher, dass sich die **Verriegelung der Akkuabdeckung** in der entriegelten Position befindet, bevor Sie die Akkuabdeckung anbringen.

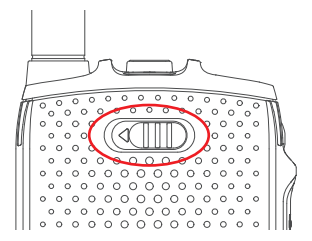

- **3.** Stecken Sie die unteren Teilstücke der Akkuabdeckung in die Vertiefung.
- **4.** Drücken Sie die Akkuabdeckung nach unten, und verriegeln Sie sie, indem Sie die **Verriegelung der Akkuabdeckung** nach rechts schieben.

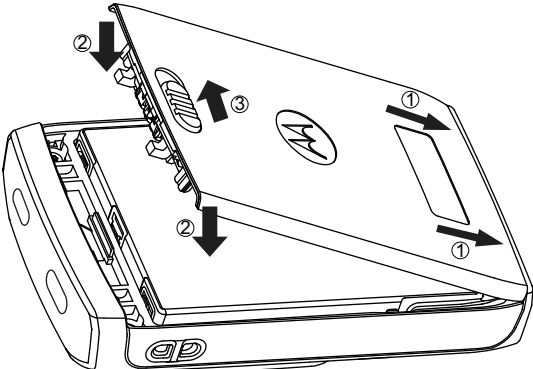

# **2.2.2 Einlegen des Akkus**

#### **Vorgehensweise:**

**1.** Legen Sie den Akku wie abgebildet in das Fach ein, bis die Kontakte und der Akku an der richtigen Stelle liegen.

<span id="page-15-0"></span>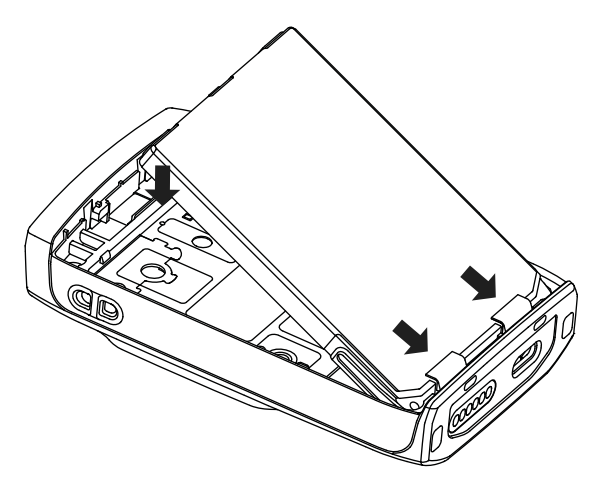

**2.** Drücken Sie den Akku nach unten, bis er hörbar einrastet.

## **2.2.3 Entfernen des Akkus**

#### **Voraussetzungen:**

Schalten Sie das Funkgerät aus.

#### **Vorgehensweise:**

- **1.** Ziehen Sie an der Vertiefung an der Oberseite des Akkus, um ihn freizugeben.
- **2.** Entnehmen Sie den Akku.

### **2.2.4 SIM-Karte installieren**

#### **Voraussetzungen:**

Überzeugen Sie sich davon, dass Ihr Funkgerät über einen SIM-Kartensteckplatz verfügt.

#### **Vorgehensweise:**

- **1.** Entfernen Sie die Akkufachabdeckung und den Akku.
- **2.** Klappen Sie die SIM-Karten-Abdeckung des Funkgeräts auf.

#### **Abbildung 1: Öffnen der SIM-Karten-Abdeckung**

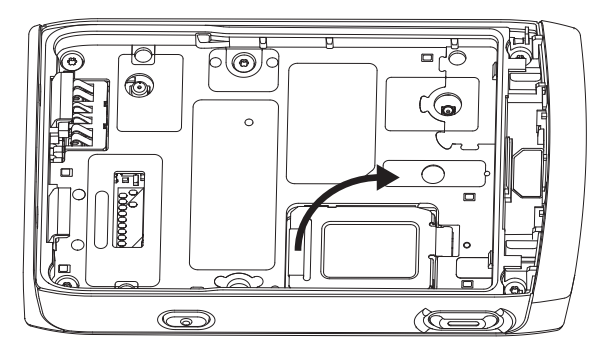

- **3.** Schieben Sie die SIM-Karten-Abdeckung nach oben (wie durch den Pfeil auf der SIM-Karten-Abdeckung angegeben), um die Karten-Abdeckung zu entriegeln.
- **4.** Klappen Sie die SIM-Karten-Abdeckung auf.

#### <span id="page-16-0"></span>**Abbildung 2: Aufklappen der SIM-Karten-Abdeckung**

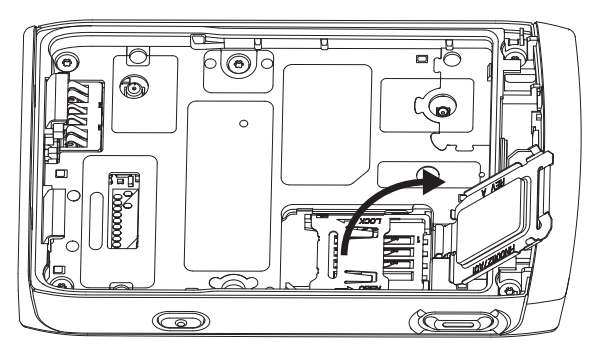

**5.** Setzen Sie die SIM-Karte in den SIM-Kartenhalter ein. Achten Sie hierbei darauf, dass die goldfarbenen Kontakte nach unten zeigen.

#### **Abbildung 3: Einsetzen der SIM-Karte**

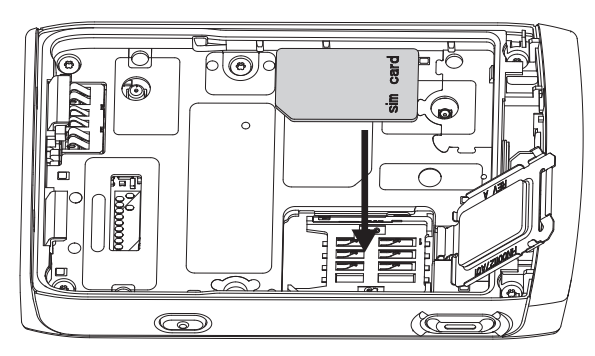

**6.** Schließen Sie die SIM-Karten-Abdeckung, und schieben Sie die Karten-Abdeckung (wie durch den Pfeil auf der SIM-Karten-Abdeckung angegeben), um die Karten-Abdeckung zu verriegeln.

**Abbildung 4: Schließen der SIM-Karten-Abdeckung**

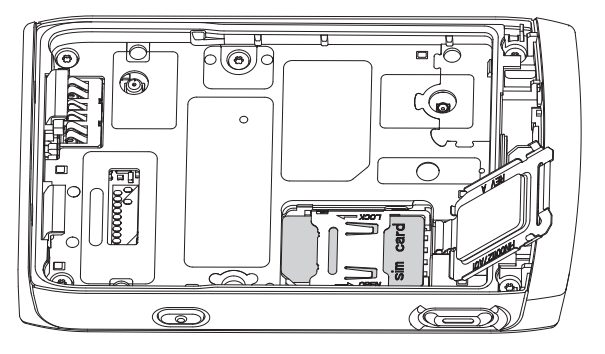

- **7.** Schließen Sie die SIM-Karten-Abdeckung.
- **8.** Setzen Sie den Akku ein, und bringen Sie die Akkufachabdeckung wieder an.

### **2.2.5 Entfernen der SIM-Karte**

#### **Vorgehensweise:**

- **1.** Entfernen Sie die Akkufachabdeckung und den Akku.
- **2.** Klappen Sie die SIM-Karten-Abdeckung des Funkgeräts auf.

### <span id="page-17-0"></span>**Abbildung 5: Öffnen der SIM-Karten-Abdeckung**

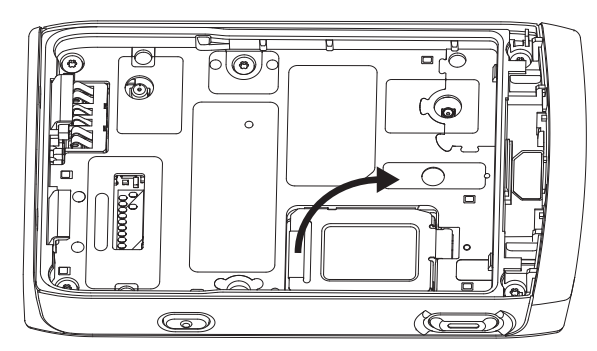

- **3.** Schieben Sie die SIM-Karten-Abdeckung nach oben (wie durch den Pfeil auf der SIM-Karten-Abdeckung angegeben), um die Karten-Abdeckung zu entriegeln.
- **4.** Klappen Sie die SIM-Karten-Abdeckung auf.

#### **Abbildung 6: Aufklappen der SIM-Karten-Abdeckung**

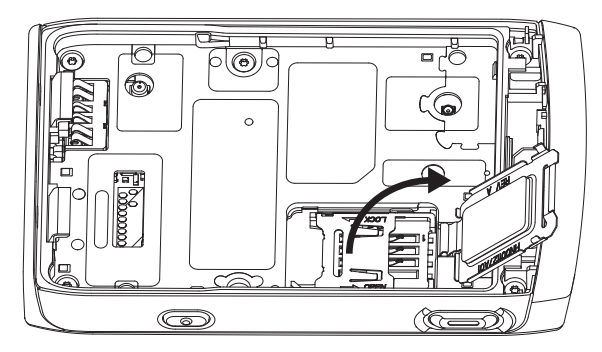

- **5.** Entfernen Sie die SIM-Karte aus dem SIM-Verbindungssteckplatz.
- **6.** Schließen Sie die SIM-Karten-Abdeckung, und schieben Sie die Karten-Abdeckung (wie durch den Pfeil auf der SIM-Karten-Abdeckung angegeben), um die Karten-Abdeckung zu verriegeln.

#### **Abbildung 7: Schließen der SIM-Karten-Abdeckung**

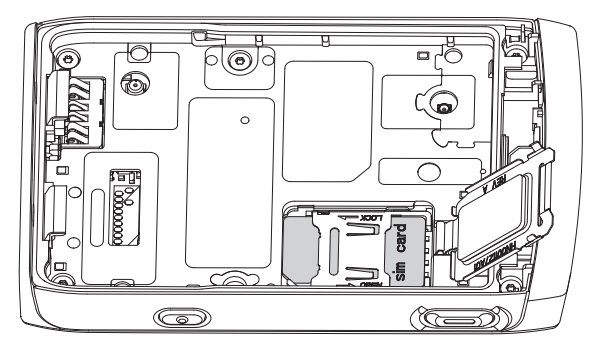

- **7.** Schließen Sie die SIM-Karten-Abdeckung.
- **8.** Setzen Sie den Akku ein, und bringen Sie die Akkufachabdeckung wieder an.

## <span id="page-18-0"></span>**2.2.6 Aufladen des Akkus**

### **WICHTIG:**

Verwenden Sie nur von Motorola Solutions genehmigte Ladegeräte und Kabel, da diese eine optimale Leistung bieten. Die Verwendung anderer Ladegeräte kann zur unvollständigen Aufladung oder einer verringerten Lebensdauer des Akkus führen.

Laden Sie den Akku nicht in einem Gefahrenbereich.

Schließen Sie kein Funkgerät ohne Akku an das Ladegerät an.

Sie können einen Akku separat oder im Funkgerät aufladen.

#### **Vorgehensweise:**

**1.** Schließen Sie das Ladegerät an einer geeigneten Netzsteckdose (nach Vorgabe auf dem Ladegerät) an.

#### **NOTIZ:**

Das Ladegerät muss an eine Steckdose angeschlossen werden, die sich in der Nähe befindet und leicht zugänglich ist.

- **2.** Führen Sie eine der folgenden Aktionen aus:
	- Desktop-Ladegeräte. Setzen Sie den Akku oder das Funkgerät mit Akku in die entsprechende Buchse der Ladestation. Stellen Sie sicher, dass der Akku-/das Funkgerät eine gute Verbindung mit dem Ladegerät hergestellt hat. Wenn der Akku eingesetzt wird, leuchtet die LED am Ladegerät auf, was darauf hinweist, dass der Ladevorgang läuft. Wenn das Funkgerät mit Akku eingelegt ist, leuchtet die LED-Ladeanzeige auf dem Funkgerät stattdessen auf.
	- Reiseladegeräte und Fahrzeugladegeräte: Schließen Sie das Ladegerät an das Funkgerät mit Akku an. Stellen Sie sicher, dass das Ladegerät fest mit dem Funkgerät verbunden ist und dass die Funkgerätanzeige darauf hinweist, dass der Ladevorgang läuft.
	- Basisstation: Setzen Sie das Funkgerät mit eingelegtem Akku in den Steckplatz der Basisstation. Stellen Sie sicher, dass das Funkgerät richtig im Steckplatz der Basisstation eingesetzt wurde und die LED am Funkgerät darauf hinweist, dass der Ladevorgang läuft.

#### **NOTIZ:**

Wenn eine Mehrfachladegerät-LED auf einen Fehler hinweist (blinkendes rotes Licht), sobald das Funkgerät aufgeladen wird, legen Sie das Funkgerät erneut ein. Wenn das Licht nach mehreren Verbindungsversuchen mit dem MUC immer noch rot leuchtet, könnte der Akku beschädigt oder leer sein.

#### **Folgemaßnahmen:**

Der Akku kann während des Ladevorgangs aufheizen. Nach dem Aufladen müssen Akku und Funkgerät vor der Verwendung innerhalb des Betriebstemperaturbereichs liegen.

## <span id="page-19-0"></span>**2.2.7 Ladeanzeige**

Wenn das Funkgerät lädt, zeigt es den Bildschirm für den Lademodus an. Der Bildschirm zeigt ein entsprechendes Symbol für den Akkuladefortschritt und den Ladefortschritt in Prozent an. Wenn der Akkustand niedrig ist und den Schwellenwert erreicht, zeigt das Funkgerät Akku fast leer an.

#### **NOTIZ:**  $\mathscr{A}$

Bei einem vollständig entladenen Akku wird das Akkuladesymbol erst nach ca. 20–35 Minuten angezeigt. Die rote LED-Anzeige dient als primäre Anzeige während der Impulserhaltungsladung.

Anhand der Ladezustands-LED können Sie den Ladestatus auf einfache Weise überprüfen. Siehe [LED-](#page-77-0)[Anzeigen auf Seite 78.](#page-77-0)

#### Abbildung 8: Bildschirm "Lademodus"

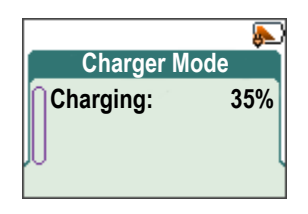

#### **Tabelle 3: Akkusymbole**

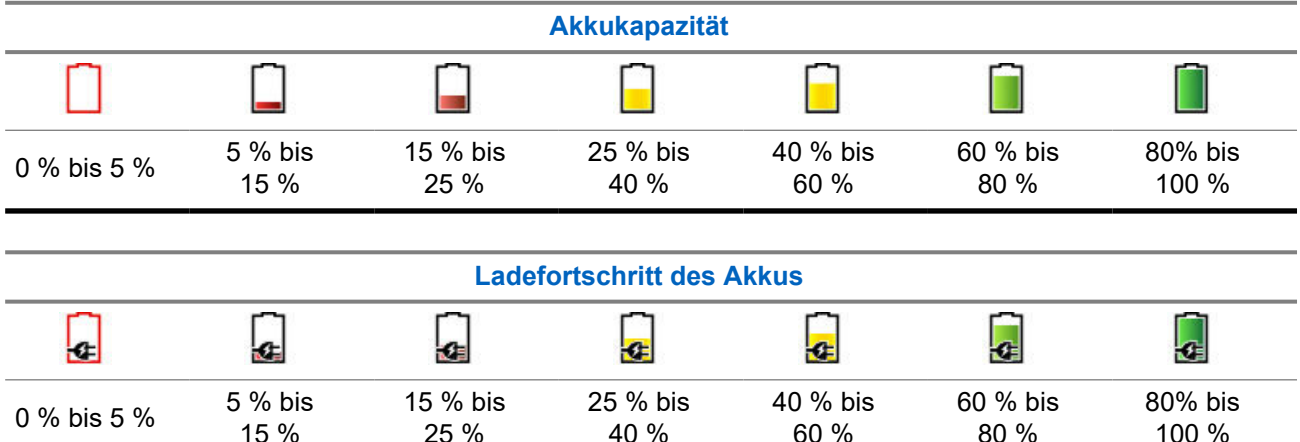

### **2.2.7.1 Bestätigen der Akkuladestandswarnung**

#### **Vorgehensweise:**

Führen Sie einen der folgenden Schritte aus:

- Drücken Sie **OK**, um das Dialogfeld zu schließen.
- Drücken Sie **Schlummern**, um das Dialogfeld für die festgelegte Dauer zu schließen.

## **2.2.8 Akkuladestandswarnung**

Das Gerät zeigt einen niedrigen Akkustand an, indem es ein akustisches Signal ausgibt, wenn die Akkuladung unter den Schwellenwert fällt. Die Standardeinstellung ist 5 %. Der Dienstanbieter bestimmt zudem, wie oft die Warnmeldung wiederholt wird.

# <span id="page-20-0"></span>**2.3 TPG2200 – Bedienelemente und Anzeigen**

Mit den benutzerfreundlichen Steuerelementen und Anzeigen des Zweiwege-Pagers Advisor TPG2200 TETRA können Sie auf dem Funkgerät empfangene Alarme schnell lesen und beantworten.

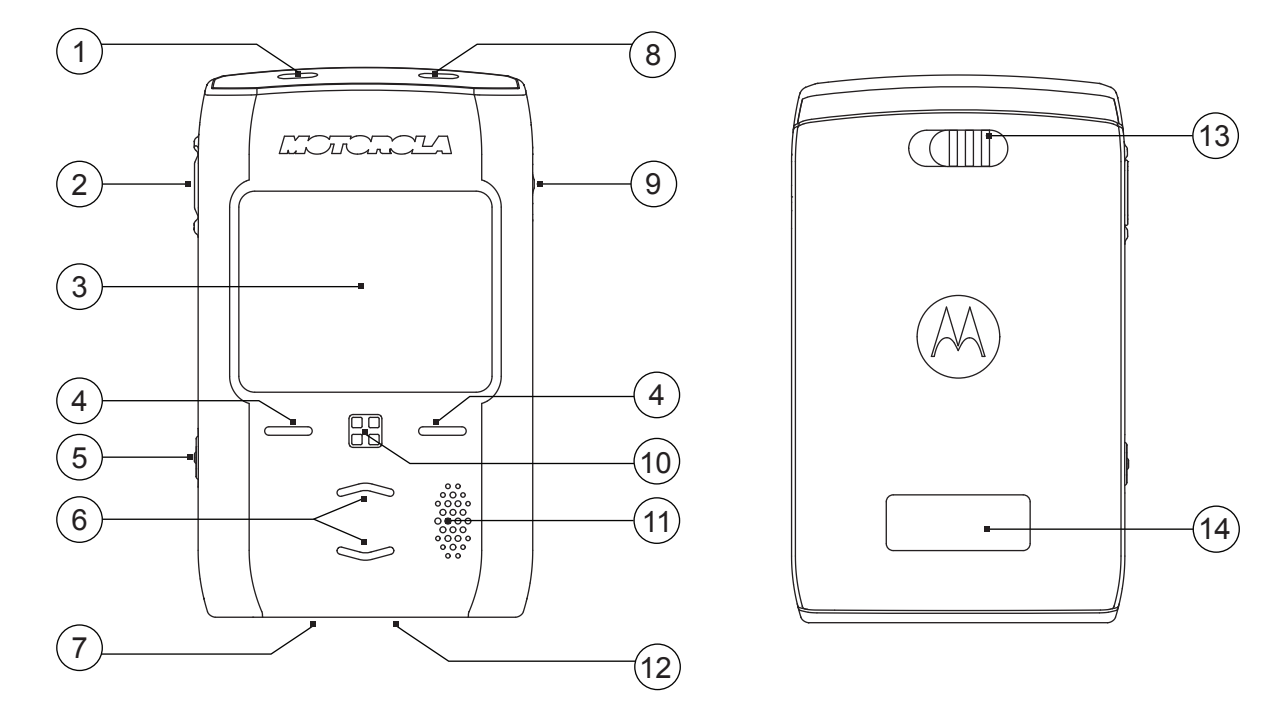

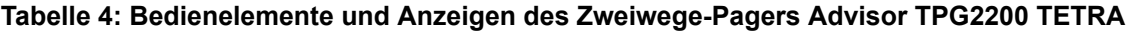

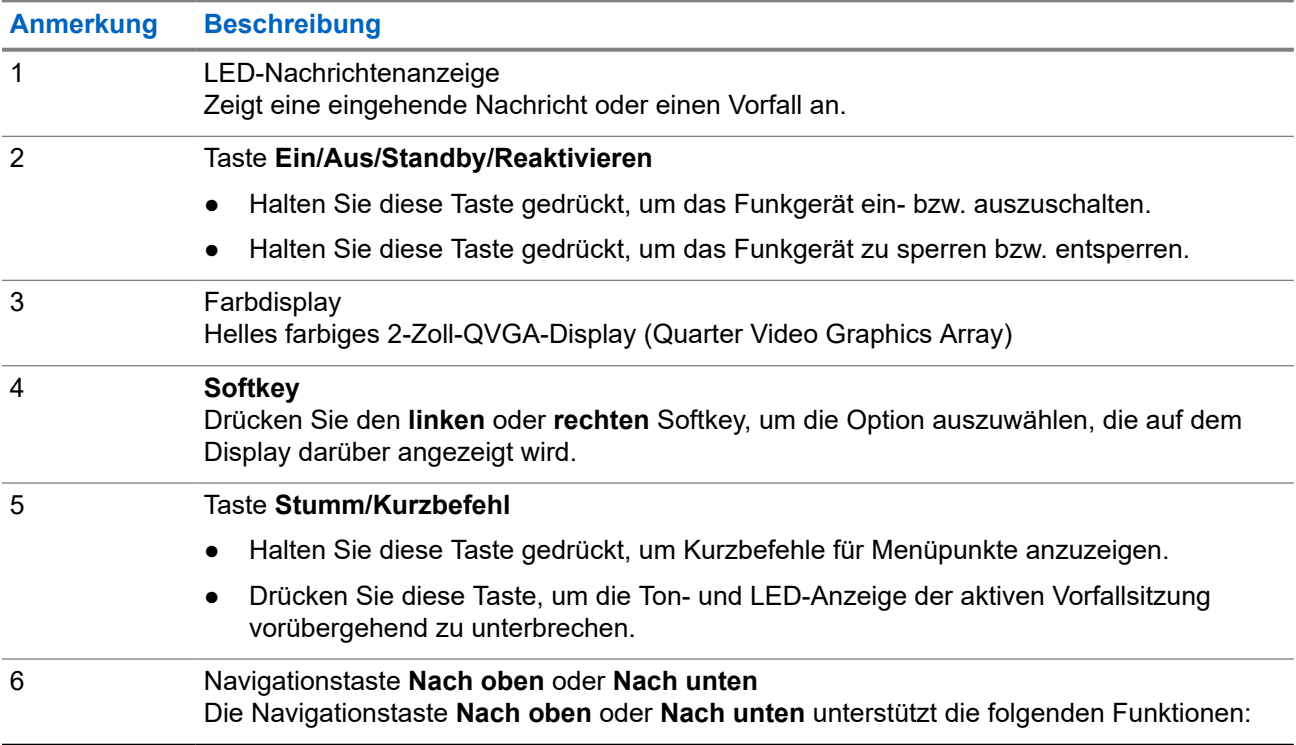

<span id="page-21-0"></span>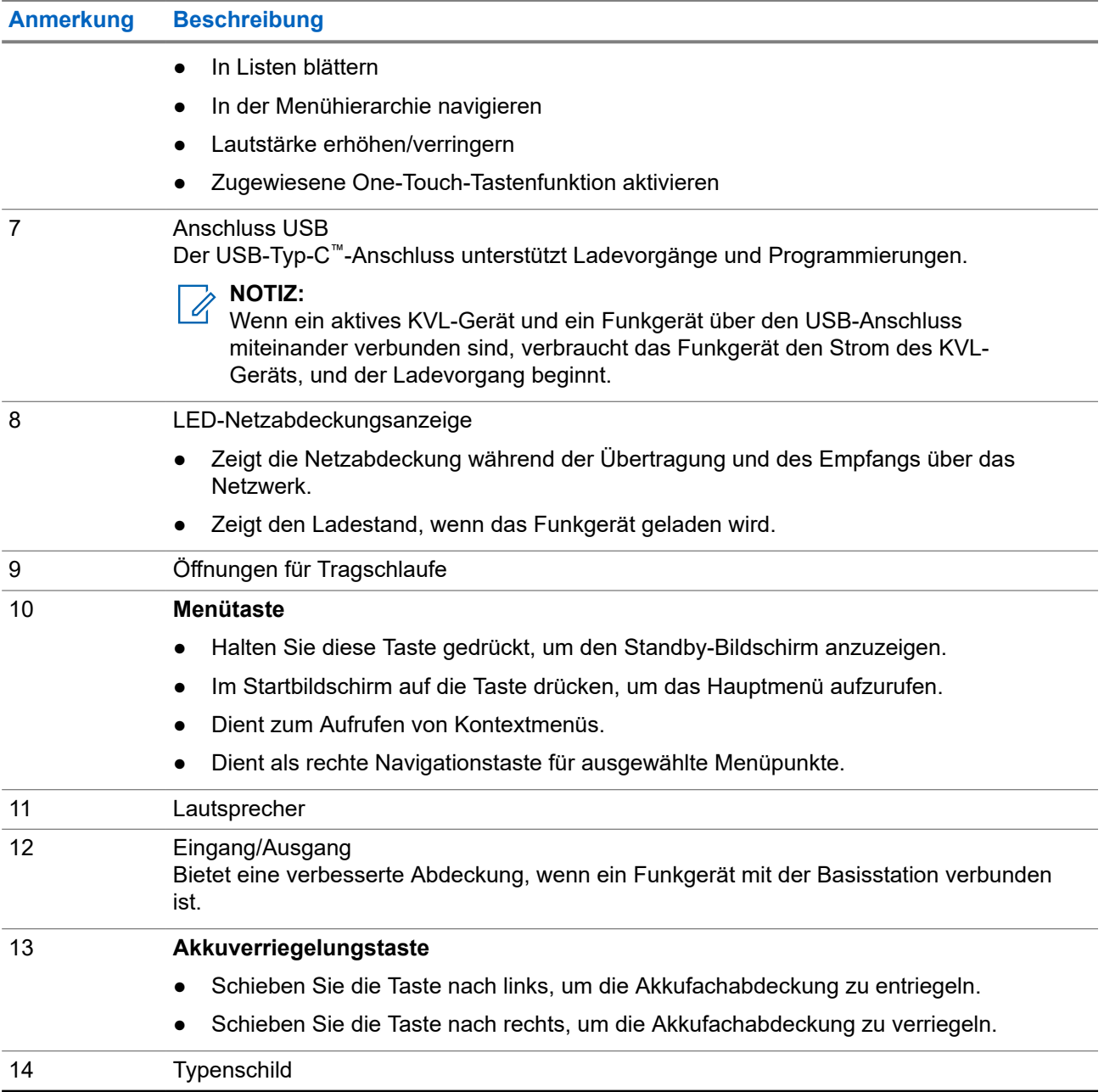

# **2.4 Einschalten des Funkgeräts**

#### **Vorgehensweise:**

Halten Sie die Taste **Ein** gedrückt, bis die Status-LED aufleuchtet.

#### **Ergebnis:**

Ihr Funkgerät führt eine Selbstdiagnose und Registrierungsroutine durch. Nach der erfolgreichen Registrierung ist das Funkgerät in Betrieb.

# <span id="page-22-0"></span>**2.5 PIN-Code-Authentifizierung**

Wenn es vom Dienstanbieter voreingestellt wurde, verfügt Ihr Funkgerät über eine aktive PIN-Code-Authentifizierung, um die Sicherheit zu erhöhen und Ihr Funkgerät vor unbefugter Nutzung zu schützen.

Der BSI-PIN-Code wird aus der TETRA SIM-Karte gelesen und kann nicht geändert oder deaktiviert werden. Der aus der Codeplug-Konfiguration gelesene allgemeine PIN-Code kann jedoch mittels Funkgeräte-HMI oder Codeplug geändert und deaktiviert werden. Wenn das Funkgerät gesperrt ist, sind keine Aktivitäten mit dem Funkgerät möglich.

Sie werden jedes Mal aufgefordert, den PIN-Code einzugeben, wenn Sie Ihr Funkgerät einschalten.

#### **NOTIZ:**

Wenn Ihr Funkgerät die BSI-PIN-Authentifizierung verwendet, deaktiviert das Funkgerät die allgemeine PIN-Authentifizierung.

# **2.5.1 Blockierung des Geräts aufheben**

Wenn Sie mehr als dreimal einen falschen PIN-Code eingeben (Standardeinstellung), verwenden Sie den PIN Unblocking Key (PUK), um die Blockierung des Funkgeräts aufzuheben.

#### **Voraussetzungen:**

Das Funkgerät zeigt Gerät BLOCKIERT PUK EINGEBEN an.

#### **Vorgehensweise:**

- **1.** Geben Sie nach Aufforderung den PUK-Code ein.
	- **NOTIZ:**  $\mathscr{A}$

Der PUK-Code ist ein Primär-Code, der von Ihrem Dienstanbieter zur Verfügung gestellt wurde. Bei Funkgeräten mit allgemeiner PUK-Authentifizierung ist die PUK-Länge ein fester 8-stelliger Code. Bei Funkgeräten mit BSI-PUK-Authentifizierung kann der PUK-Code von Ihrem Dienstanbieter mit bis zu 8 Stellen konfiguriert werden.

Wenn der PUK-Code erfolgreich eingegeben wurde, zeigt das Funkgerät die Aufforderung zur PIN-Code-Eingabe an.

**2.** Geben Sie nach Aufforderung den PIN-Code ein.

#### **NOTIZ:**

Wenn die Option "PIN ändern" von Ihrem Dienstanbieter aktiviert ist, können Sie Ihren PIN-Code ändern. Geben Sie Ihren neuen PIN-Code zweimal ein, um den PIN-Code zu ändern.

## **2.6 Display**

In diesem Abschnitt werden die Standardelemente auf dem Startbildschirm des Funkgeräts vorgestellt.

#### <span id="page-23-0"></span>**Abbildung 9: Standard-Startbildschirm mit Symbolen**

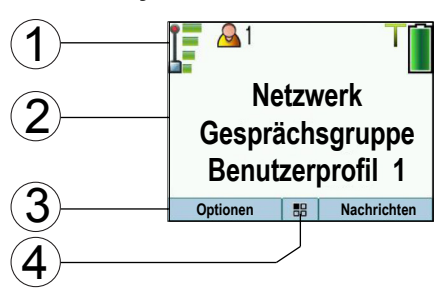

#### **Tabelle 5: Display**

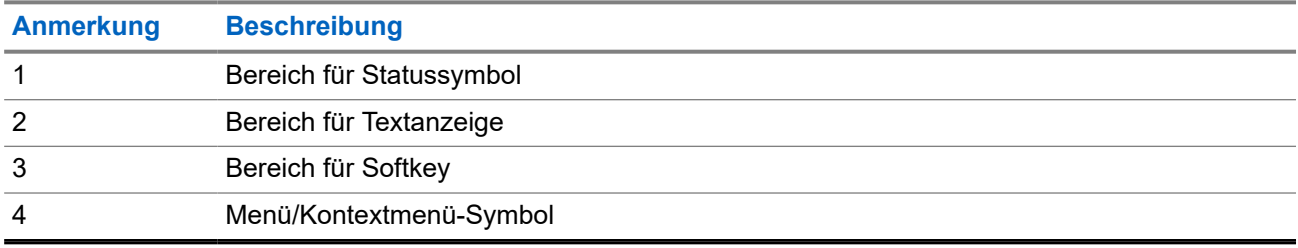

Die Farbe des Softkey-Bereichs ändert sich entsprechend dem Funkgerätmodus.

#### **Tabelle 6: Farben des Softkey-Bereichs**

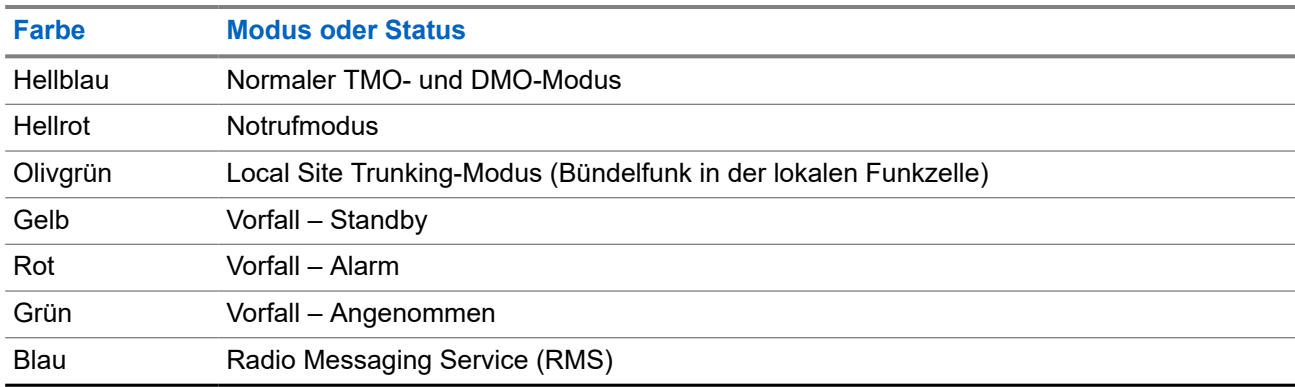

### **2.6.1 Konfigurierbarer Standby-Bildschirm**

Ihr Dienstanbieter kann die auf dem Standby-Bildschirm angezeigten Informationen unter dem Statussymbolbereich konfigurieren. Die angezeigten Informationen hängen von der Funkgerätkonfiguration und den unterstützten Diensten ab.

- Name des Audioprofils
- BSI-Registrierungsstatus
- Startmodus
- Individuelle Short Subscriber Identity (Kurze Teilnehmerkennung, ISSI)
- Zuletzt gesendete taktische Verfügbarkeit
- Netzwerk (Kein Netz oder Mobiler Ländercode (Mobile Country Code, MCC)/Mobiler Netzcode (Mobile Network Code, MNC) oder Netzwerkalias)
- Operational-Tactical Address (OPTA)
- <span id="page-24-0"></span>**Funkgerätstatus**
- Wertebereich
- RMS/FMS
- Ausgewähltes Benutzerprofil
- **Gesprächsgruppenalias**
- Datum und Uhrzeit
- Lautstärke

Reihenfolge und Sichtbarkeit dieser Elemente sind auch abhängig von den konfigurierbaren Einstellungen des Standby-Bildschirms.

#### **2.6.2**

# **Funktionen der zuweisbaren Softkeys**

Benutzer können die Softkeys mit einer Liste vordefinierter Menüelemente konfigurieren.

Die zugewiesenen Funktionen der Softkeys können nur im Standby-Bildschirm verwendet werden. Sowohl der linke als auch der rechte Softkey müssten in CPS konfiguriert werden können, wobei die folgenden Optionen zur Auswahl stehen:

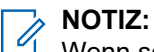

Wenn sowohl der linke als auch der rechte Softkey für dieselbe Funktion konfiguriert sind, wird nur der linke Softkey angezeigt.

- Kurzbefehle
- CO Box
- Meldungen (Voreinstellung des rechten Softkeys)
- Optionen (Voreinstellung des linken Softkeys)
- **Benutzerprofil**
- Audioprofil
- Einstellungen
- Display
- Meine Informationen
- Netzwerke (zum Umschalten zwischen TMO/DMO)

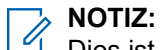

Dies ist KEINE konfigurierbare Schnellwahltaste, und daher auf ausgewählte Menüelemente beschränkt.

# **2.7 Statussymbole**

Statussymbole werden angezeigt, wenn Ihr Funkgerät bestimmte Vorgänge durchführt oder wenn Sie bestimmte Funktionen aktiviert haben.

Je nach den Einstellungen Ihres Dienstanbieters werden Statussymbole normal oder groß angezeigt. Standardmäßig werden sie auf der Startseite groß und bei der Navigation über das Funkgerätemenü normal angezeigt.

### <span id="page-25-0"></span>**Tabelle 7: Statussymbole**

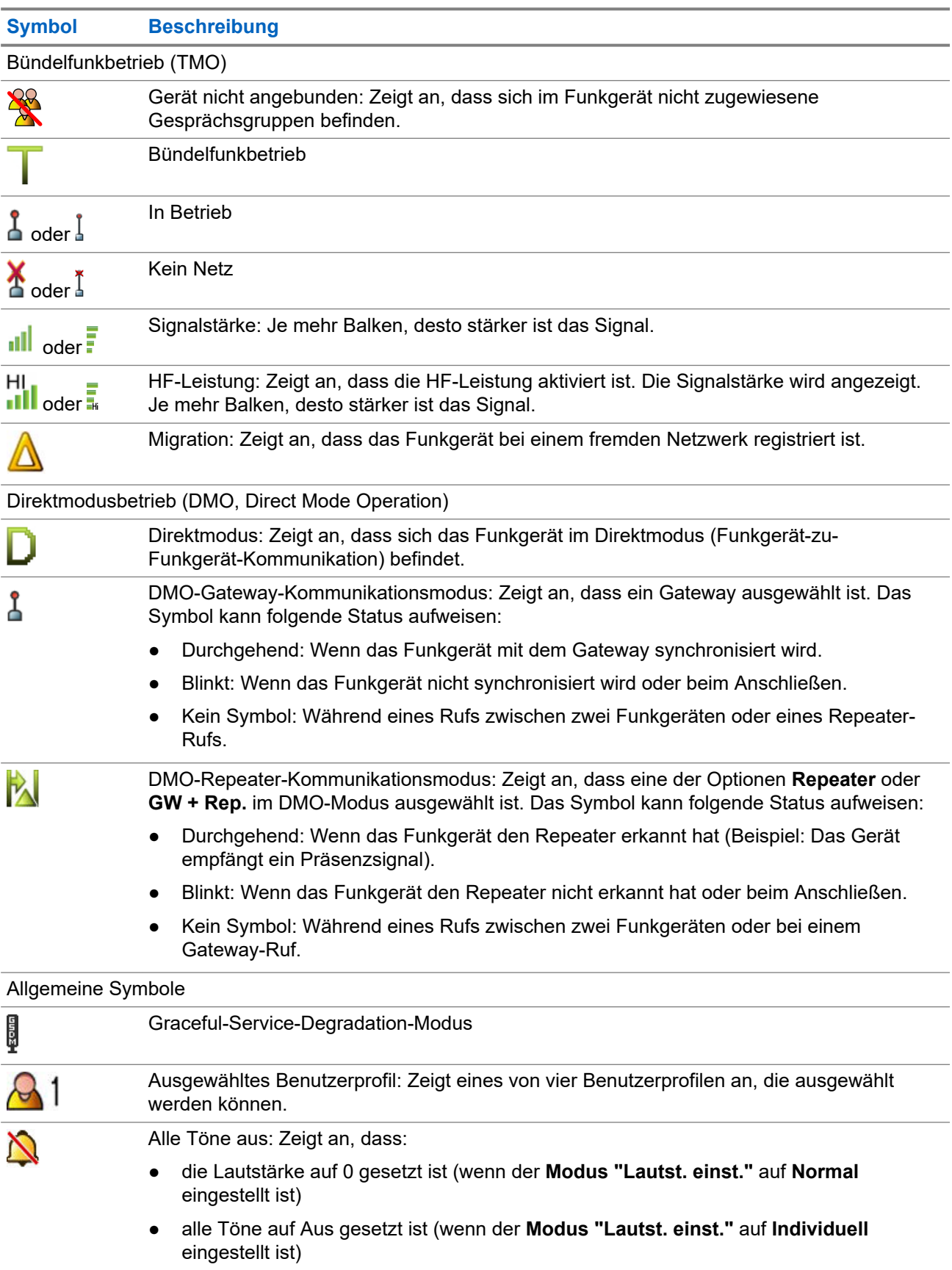

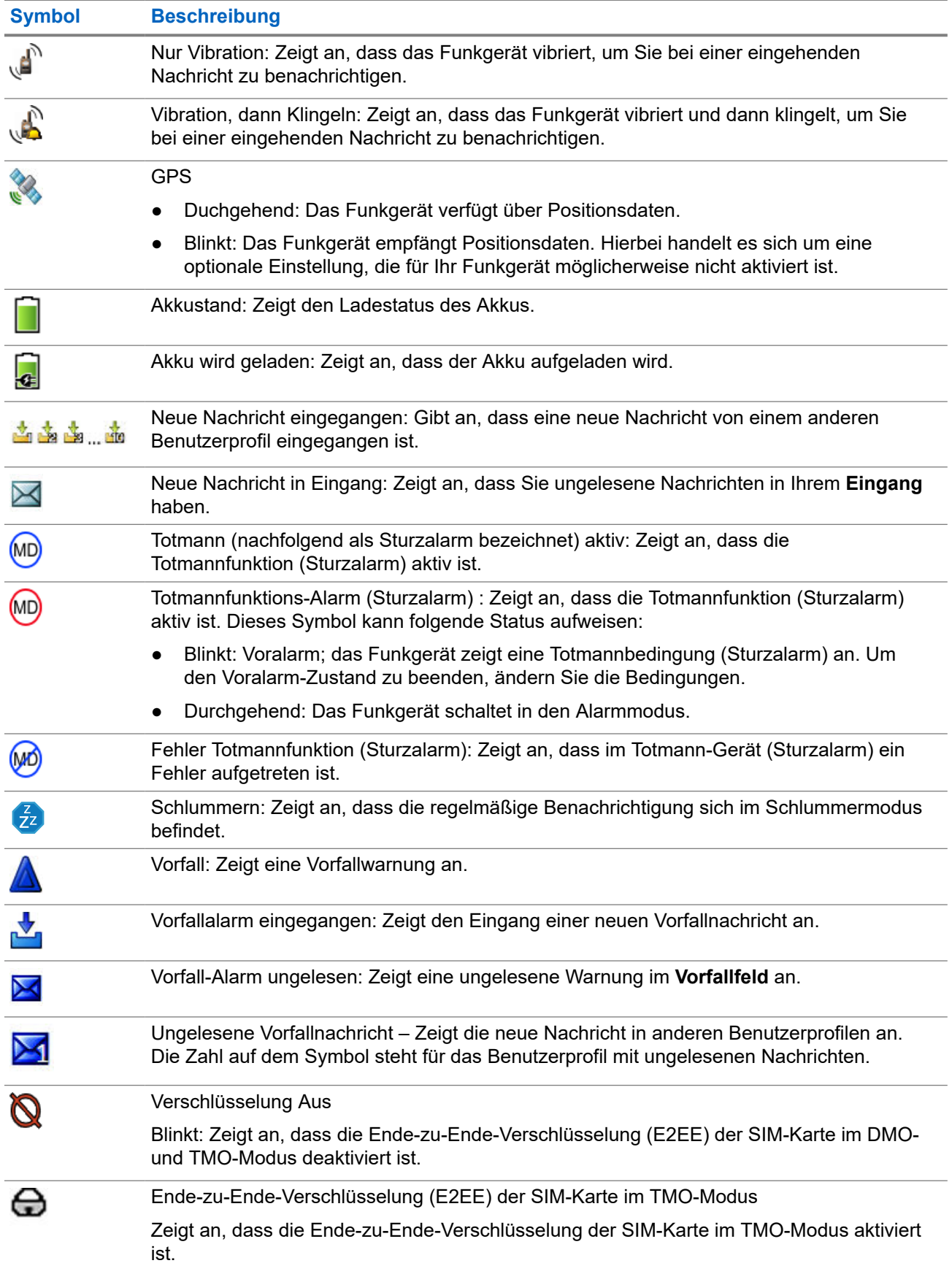

<span id="page-27-0"></span>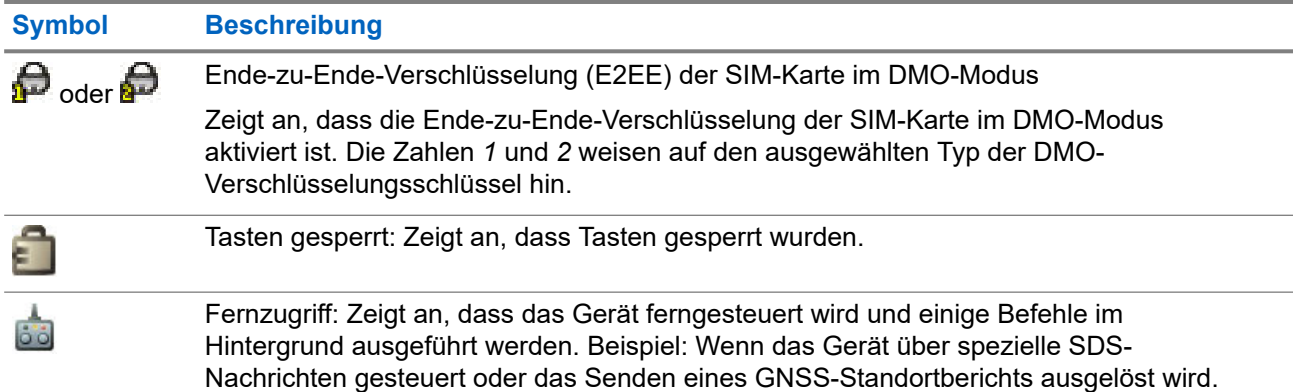

# **2.8 TMO- oder DMO-Modus aufrufen**

#### **Voraussetzungen:**

Ihr Dienstanbieter kann diesen Modus aktivieren.

#### **Vorgehensweise:**

- **1.** Drücken Sie auf dem Startbildschirm auf **Optionen**.
- **2.** Wählen Sie **Trunk-Modus**/**Direkt-Modus**.

#### **2.9**

# **Gesprächsgruppen auswählen**

Befolgen Sie diese Schritte, um Gesprächsgruppen manuell auszuwählen. Wenn es sich bei der ausgewählten Gesprächsgruppe um eine ISI-Gesprächsgruppe (InterSystem Interface) handelt, kann das Funkgerät zu einer anderen Gesprächsgruppe in einem verbundenen Netzwerk wechseln, wobei die Gesprächsgruppe automatisch geändert wird.

#### **Voraussetzungen:**

Gesprächsgruppen werden durch Ihren Dienstanbieter voreingestellt.

#### **Vorgehensweise:**

Wählen Sie **Optionen** → **GG nach Ordner**. Wählen Sie einen Ordner (z. B. **Favoriten**) und dann einen Gesprächsgruppennamen aus.

**NOTIZ:**

Das Funkgerät kann auf bis zu drei Ebenen der Ordnerstruktur Zugriff haben.

## **2.10 Schnellwahltasten**

Die Schnellwahltastenfunktion ermöglicht Ihnen, eine Funktion durch längeres Drücken der Navigationstasten **Nach oben** oder **Nach unten** zu aktivieren. Ihr Dienstanbieter kann diesen Tasten Schnellwahlfunktionen zuweisen.

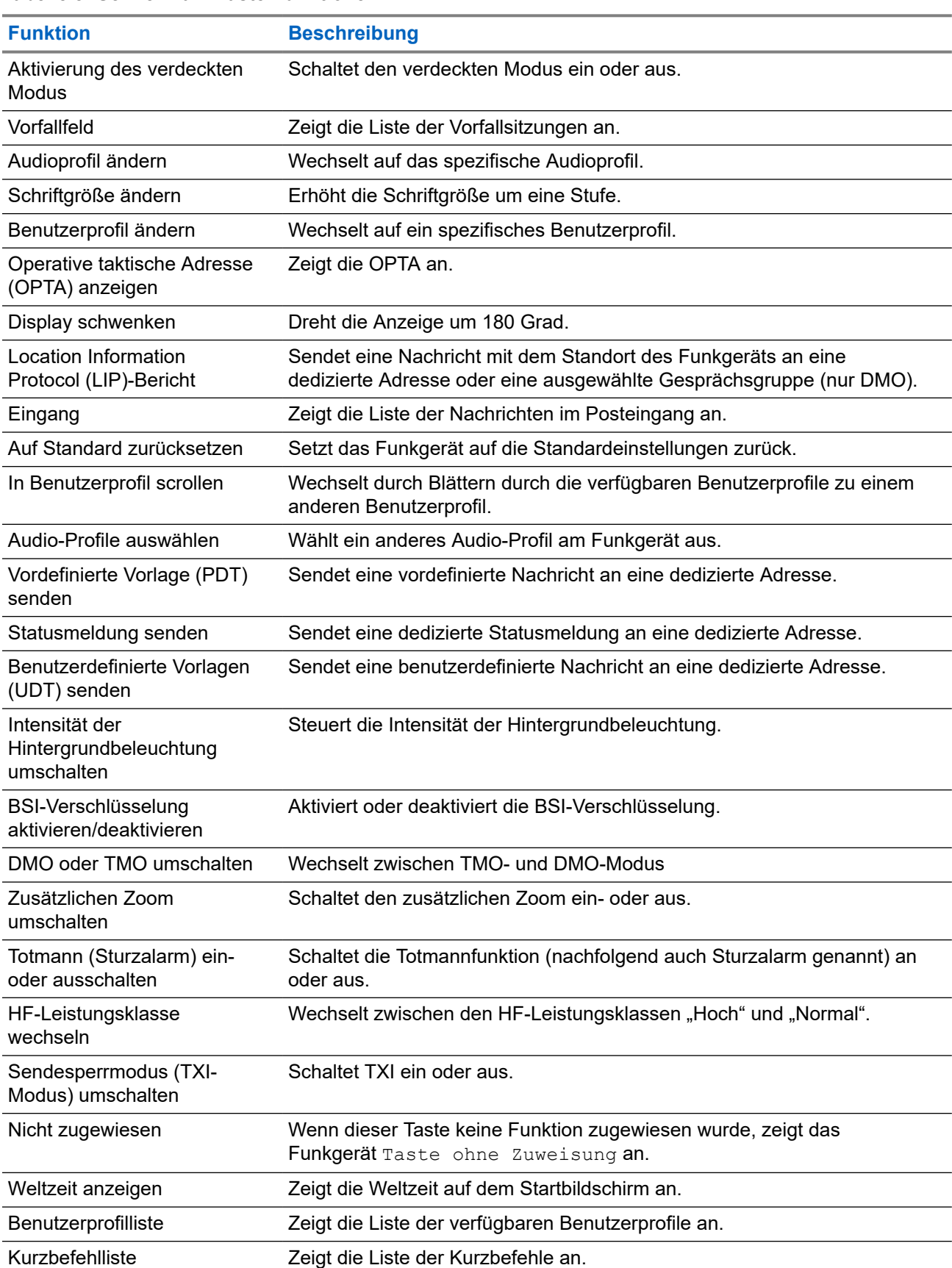

#### <span id="page-28-0"></span>**Tabelle 8: Schnellwahl-Tastenfunktionen**

### <span id="page-29-0"></span>**Kapitel 3**

# **Modus**

Dieses Kapitel enthält Informationen zu den verfügbaren Modi, in denen das Funkgerät betrieben werden kann.

# **3.1 Bündelfunkbetrieb**

Der Bündelfunkbetrieb (TMO) erfordert eine Switching and Management Infrastructure (Vermittlungs- und Verwaltungsinfrastruktur).

Dieser Betriebsmodus ermöglicht verschiedene Datenkommunikationstypen wie z. B. Short-Data-Service-Nachrichten.

#### **Abbildung 10: Bündelfunkbetrieb**

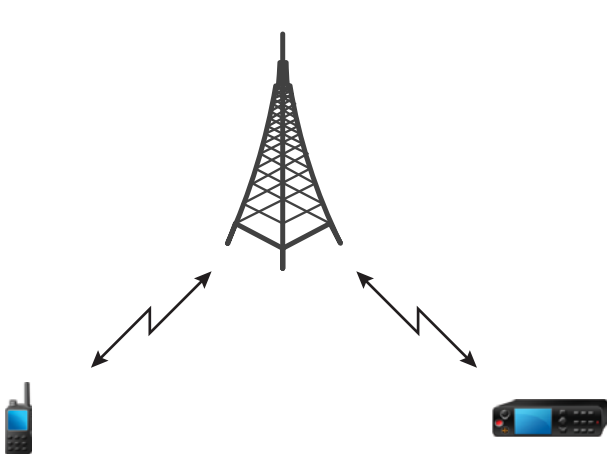

### **3.1.1 TMO-Modus aufrufen**

#### **Vorgehensweise:**

- **1.** Führen Sie eine der folgenden Aktionen aus:
	- Drücken Sie auf dem Startbildschirm auf **Optionen**.
	- Drücken Sie auf dem Startbildschirm die Taste **Menü**. Wählen Sie **Netze** aus.
- **2.** Wählen Sie **Trunk-Modus** aus.

# <span id="page-30-0"></span>**3.2 Bündelfunk in der lokalen Funkzelle (Local Site Trunking)**

Dieser Modus wird auch als Fallback-Modus bezeichnet und ermöglicht die Kommunikation zwischen mehreren Geräten desselben Standorts, wenn die Verbindung zwischen dem Standort und dem zentralen Netzwerk-Controller ausgefallen ist. Das Aufrufen und Beenden des Bündelfunks in der lokalen Funkzelle (Local Site Trunking) (d. h. das Zurückkehren zu den systemweiten Diensten) erfolgt automatisch. In diesem Modus sind einige Dienste nicht verfügbar.

### **NOTIZ:**

Ihr Dienstanbieter kann diesen Modus deaktivieren.

# **3.2.1 Bündelfunk in der lokalen Funkzelle (Local Site Trunking) aufrufen**

Wenn Ihr Funkgerät eine LST-Meldung empfängt, geschieht Folgendes:

- Ihr Gerät gibt einen Signalton aus, der den *Wechsel in den LST-Modus* bestätigt.
- Im Display wird die Meldung Lokales Netz angezeigt.

### **NOTIZ:**

Dies ist nur auf einem Farbdisplay erkennbar.

Bei entsprechender Konfiguration durch Ihren Dienstanbieter wird diese Meldung/Alarmierung in regelmäßigen Abständen wiederholt, um Sie daran zu erinnern, dass sich Ihr Gerät nach wie vor im lokalen Bündelfunkmodus befindet. Die folgenden Funktionen sind verfügbar:

- Registrierung
- Anhang
- **Notfallbetrieb**

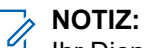

Ihr Dienstanbieter kann alle optischen und akustischen Hinweise, die beim Wechsel in den lokaler Bündelfunkmodus wiedergegeben werden, aktivieren oder deaktivieren.

### **3.2.2**

# **Bündelfunk in der lokalen Funkzelle (Local Site Trunking) beenden**

Wenn die Verbindung mit dem zentralen Netzwerk-Controller wiederhergestellt wurde, beendet das Funkgerät den Bündelfunk in der lokalen Funkzelle (Local Site Trunking), und es geschieht Folgendes:

● Das Funkgerät spielt einen Ton zum *Beenden des Bündelfunk in der lokalen Funkzelle (Local Site Trunking)* ab.

### **NOTIZ:**

Ihr Dienstanbieter kann alle optischen Hinweise, die beim Wechsel in den lokalen Bündelfunkmodus wiedergegeben werden, aktivieren oder deaktivieren.

# <span id="page-31-0"></span>**3.3 Direktmodusbetrieb**

Der Direktmodusbetrieb (DMO) ist ein Modus des Simplex-Betriebs bei dem die Geräte direkt miteinander kommunizieren ohne die Notwendigkeit eines Netzwerks.

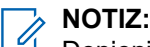

Denjenigen, die den DMO-Modus verwenden, wird empfohlen, DMO SCK für die Datensicherheit anzuwenden.

#### **Abbildung 11: Direktmodusbetrieb**

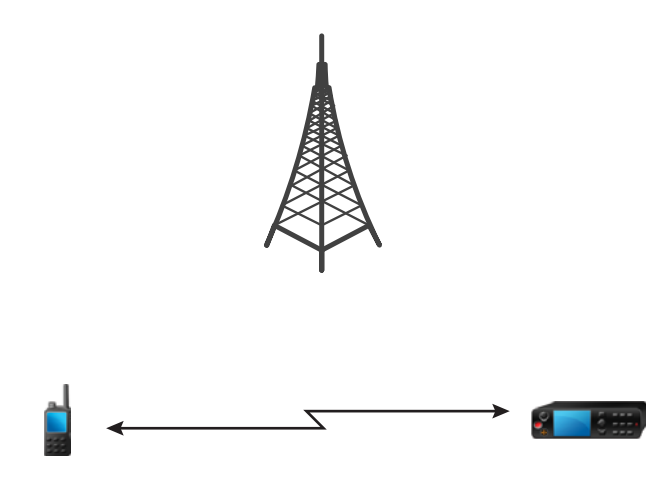

### **3.3.1 DMO-Modus aufrufen**

#### **Vorgehensweise:**

*So rufen Sie den DMO-Modus auf:*

- Drücken Sie auf dem Startbildschirm die Taste **Menü**. Wählen Sie **Netze** → **Direkt-Modus**.
- Drücken Sie auf dem Startbildschirm die Taste **Menü**. Wählen Sie **Optionen** → **Direkt-Modus**.

### **3.3.2 DMO-Kommunikationsoptionen auswählen**

#### **Wann und wo zu verwenden:**

Unterstützt die Kommunikation mit anderen Funkgerätbenutzern derselben Gesprächsgruppe über das Gateway oder den Repeater.

#### **Vorgehensweise:**

- **1.** Drücken Sie auf dem Startbildschirm auf **Optionen**.
- **2.** Drücken Sie auf **Konfig.**.
- **3.** Wählen Sie eine der folgenden Optionen aus:
	- **MS-MS**: Ihr Gerät kann nur mit anderen Geräten innerhalb seines Bereichs kommunizieren.
	- **Gateway**: Ihr Gerät verwendet für die Kommunikation mit der Infrastruktur ein Gateway.
		- **Automatisch**: Ihr Gerät verwendet das erste verfügbare Gateway für diese Gesprächsgruppe.
- <span id="page-32-0"></span>○ **Spezifisch**: Ihr Gerät verwendet nur das Gateway mit der für diese Gesprächsgruppe spezifizierten Gateway-Adresse.
- **Repeater**: Verwendet den ersten verfügbaren Repeater für diese Gesprächsgruppe.
- **GW + Rep.**: Verwendet das erste verfügbare Gateway bzw. den ersten verfügbaren Repeater für diese Gesprächsgruppe.
	- **Automatisch**: Verwendet das erste verfügbare Gateway für diese Gesprächsgruppe.
	- **Spezifisch**: Verwendet nur das Gateway mit der für diese Gesprächsgruppe spezifizierten Gateway-Adresse.

#### **NOTIZ:**

Wenn nicht über das Gateway oder den Repeater kommuniziert werden kann, obwohl eine Gesprächsgruppe für deren Verwendung konfiguriert ist, versucht das Gerät die direkte MS-MS-Kommunikation.

Ihr Dienstanbieter kann alle oder einige der folgenden Optionen deaktivieren.

#### **Ergebnis:**

Wenn Ihr Gerät das jeweilige Gateway und/oder den Repeater erkennt, leuchten die jeweiligen Symbole durchgängig.

### **3.3.3 Kommunikation über Repeater**

Funkgeräte, die sich außerhalb des Abdeckungsbereichs befinden und nicht direkt miteinander im Direktmodusbetrieb (DMO) kommunizieren können, können über Repeater kommunizieren. Der Repeater ist ein Funkgerät, das die gesamte Kommunikation auf einem ausgewählten Kanal wiederholt und als Ergebnis den DMO-Bereich des Funkgeräts erweitert.

#### **Abbildung 12: Kommunikation über Repeater**

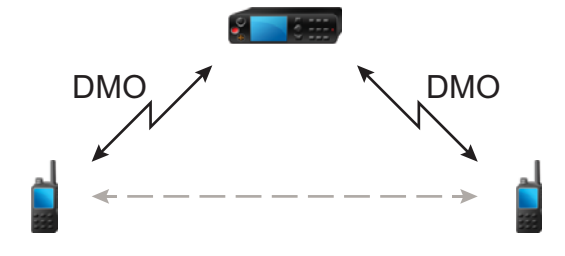

Wenn Ihr Funkgerät ein potenzielles Repeater-Signal erkennt oder eine Verbindung zu einem Repeater aufbaut, dann spielt es einen Ton ab und zeigt die Nachricht Repeater nutzbar sowie ein entsprechendes Symbol an. Wird die Verbindung zwischen Ihrem Funkgerät und dem Repeater unterbrochen, dann spielt das Gerät einen Ton ab und zeigt die Nachricht Repeater nicht nutzbar sowie ein blinkendes Repeater-Symbol an.

Wenn sich Ihr Funkgerät in einem Gateway-Modus befindet, schaltet es vom TMO- in den Gateway-Modus, wenn Ihr Funkgerät in den Notbetrieb geht.

# <span id="page-33-0"></span>**3.3.4 Kommunikation über Gateways**

Das Gateway stellt eine Verbindung zwischen Funkgeräten, die sich im DMO-Modus (Direktmodus) befinden, und dem TETRA-Netzwerk her, sodass DMO-Funkgeräte mit den TMO-Funkgeräten (Trunked Mode Operation) kommunizieren können.

#### **Abbildung 13: Kommunikation über Gateways**

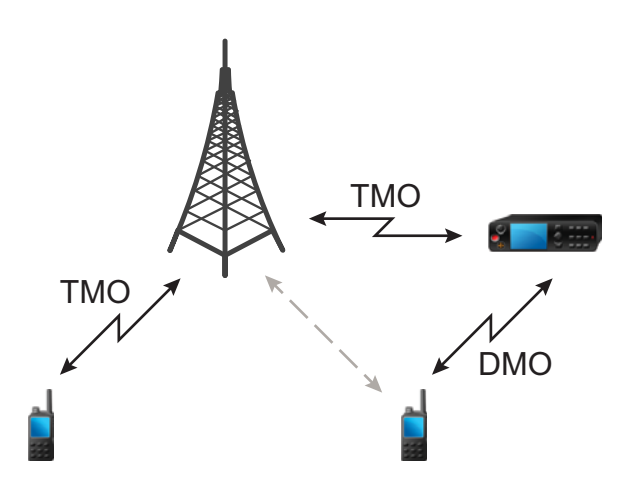

**Verhalten des Funkgeräts, wenn es ein potenzielles Repeater-Signal erkennt oder eine Verbindung zu einem Gateway aufbaut:**

- Ein Hinweiston ertönt.
- Auf dem Display wird Gateway nutzbar angezeigt.
- Auf dem Display wird ein entsprechendes Symbol angezeigt.

#### **Verhalten des Funkgeräts, wenn es die Verbindung mit dem Gateway verliert:**

- Ein Hinweiston ertönt.
- Auf dem Display wird Gateway nutzbar angezeigt.
- Auf dem Display wird ein entsprechendes Symbol angezeigt.

#### **Verhalten des Funkgeräts beim Wechsel in den LST-Modus:**

- Ein Hinweiston ertönt.
- Auf dem Display wird Lokales Netz angezeigt.

#### **3.4**

# **Sendesperrmodus**

Im Sendesperrenmodus (TXI) sendet das Funkgerät keine Funkübertragungen. Aktivieren Sie diesen Modus in HF-empfindlichen Bereichen, in denen die Sicherheit aufgrund der Strahlung gefährdet werden kann, z. B. in Krankenhäusern und Flugzeugen.

Zum Aktivieren dieses Modus wählen Sie **Menü** → **Netze** → **TXI-Modus** → **Aktivieren** aus.

In diesem Modus sendet das Gerät unter keinen Umständen Übertragungen. Alle Funktionen und Tasten, die eine Übertragung auslösen würden, sind deaktiviert, z. B. Registrierung am Netzwerk, Ändern der Gesprächsgruppe oder des Ordners oder Senden von SDS-Nachrichten. Wenn versucht wird, eine

<span id="page-34-0"></span>Übertragung zu senden, wird im Gerät die Meldung Im TXI-Modus nicht erlaubt angezeigt und ein Signalton ausgegeben.

Ihr Funkgerät kann weiterhin alle eingehenden SDS-Nachrichten empfangen und zeigt diese an. Diese Nachrichten werden im **Eingang** gespeichert.

Wenn keine Gefahr mehr für die Sicherheit besteht, wenn Sie beispielsweise den HF-empfindlichen Bereich verlassen, können Sie den Sendesperrmodus wieder deaktivieren. Das Funkgerät wechselt daraufhin in den Normalbetrieb zurück.

Sie können den Modus deaktivieren, indem Sie **Menü** → **Netze** → **TXI-Modus** → **Deaktivieren** auswählen oder die Schnellwahltaste drücken.

#### **NOTIZ:**  $\mathscr{A}$

HF-Übertragungen vom Gerät werden unter folgenden Bedingungen verhindert:

- Der TXI-Modus ist aktiviert.
- Der Akku wurde entfernt.
- Das Funkgerät ist ausgeschaltet.

Wenn sich das Funkgerät in einer Zelle befindet, sendet es beim Wechseln in den bzw. Verlassen des TXI-Modus eine spezielle Short Data Service (SDS)-Statusnachricht. Diese SDS-Nachricht zeigt dem SwMI an, dass das Funkgerät in den TXI-Modus wechselt oder ihn verlässt.

Mobilitätsverfahren, für die das Funkgerät keine Uplink-Übertragung senden muss, werden außer zur Zellenneuauswahl durchgeführt.

Wenn das Funkgerät im TXI-Modus ausgeschaltet ist, fragt das Funkgerät beim Einschalten, ob der TXI-Modus beendet werden soll. Wenn Sie **Nein** wählen, schaltet sich das Funkgerät aus.

# **3.5 Notfallbetrieb**

Der Notrufbetrieb wird in kritischen Situationen verwendet.

Der Totmann-Alarm (fortan als Sturzalarm bezeichnet) aktiviert den Notrufalarm (je nach den Einstellungen Ihres Dienstanbieters).

Beim Start des Notrufmodus wird die **Menütaste** deaktiviert. Wenn die **Menütaste** im Notrufmodus gedrückt wird, zeigt das Funkgerät Service limitiert an.

## **3.5.1 Notrufalarm**

Der Notrufalarm ist eine besondere Statusmeldung. Ihr Funkgerät sendet die Nachricht im TMO- oder im DMO-Modus.

Ihr Funkgerät sendet die Nachricht jedes Mal, wenn es in den Notrufbetrieb wechselt. Bei einer erfolgreich gesendeten Nachricht ertönt ein Signalton.

Der Notfallalarm im DMO-Modus kann so konfiguriert werden, dass er in allen DMO-Modi gesendet wird oder wenn Ihr Funkgerät über Gateway synchronisiert wird.

### **3.5.2 Notfallmodus beenden**

#### **Voraussetzungen:**

Stellen Sie sicher, dass sich Ihr Gerät im Notfallmodus befindet.

<span id="page-35-0"></span>MN003461A01-AN Kapitel 3: Modus

#### **Vorgehensweise:**

Halten Sie den **Ende**-Softkey gedrückt.

#### **Ergebnis:**

Ihr Funkgerät verlässt den Notfallmodus.

# **3.6 Graceful-Service-Degradation-Modus**

#### **NOTIZ:**

Diese Funktion ist nur verfügbar, wenn sie von Ihrem Dienstanbieter aktiviert wird.

Der Graceful-Service-Degradation-Modus (GSDM) bietet Dienste mit bestmöglicher Umsetzung, wenn das Signal des Funkgeräts schwach ist. Er bietet ein limitiertes Netz für Benutzer, bei denen der Datenübertragungsbetrieb im Datenverkehrsmodus nicht mehr verfügbar ist.

Folgende Dienste sind im GSDM verfügbar:

- Vorfallnachrichten
- Kurzmitteilungsdienst (SDS)
- Statusmeldungen

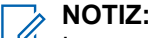

Im geschützten Vorfallmodus zeigt Ihr Funkgerät die Benachrichtigung beim Aktivieren oder Verlassen des GSDM-Modus nicht an.

### **3.6.1**

# **GSDM einstellen**

Ein GSDM-fähiges Funkgerät wechselt bei schwachem Signal automatisch in den GSDM.

Im Display wird das GSDM-Symbol angezeigt.

Durch den Wechsel in den GSDM werden laufende Dienste nicht unterbrochen.

#### **NOTIZ:**

Wenn es im Codeplug konfiguriert ist, bleibt das Funkgerät auch beim Wechsel in den GSDM im geschützten Vorfallmodus.

### **3.6.2 GSDM beenden**

Das Funkgerät verlässt den GSDM unter folgenden Bedingungen:

- Dienstverbesserung: Ihr Funkgerät erkennt eine verbesserte Signalstärke.
- Schwerwiegende Dienstverschlechterung: Ihr Funkgerät erkennt eine permanente Nichtverfügbarkeit des Diensts.

Das Display zeigt das GSDM-Symbol nicht mehr an.

Wenn der GSDM aufgrund einer Dienstverbesserung beendet wird, werden laufende Dienste nicht unterbrochen.

### **NOTIZ:**

Das Funkgerät bleibt auch beim Wechsel aus dem GSDM im geschützten Vorfallmodus.
**Kapitel 4**

# **Hauptmenü**

Dieses Kapitel enthält Informationen zu den Optionen im Hauptmenü.

### **WICHTIG:**

Stellen Sie sicher, dass die Menükonfiguration in CPS aktiviert ist, damit die Menüeinstellungen in der Funkgeräte-MMI sichtbar sind.

### **4.1 Durch das Menü blättern**

### **Vorgehensweise:**

- **1.** Drücken Sie auf dem Startbildschirm die Taste **Menü**.
- **2.** Blättern Sie zum gewünschten Menüpunkt durch Drücken der Navigationstasten. Drücken Sie zur Auswahl den Softkey, der als **Auswählen** zugewiesen ist.

Wenn der Menüpunkt eine Reihe weiterer Menüpunkte enthält, wiederholen Sie Schritt 2.

**NOTIZ:**  $\mathscr{L}$ 

Sie können Tastenkombinationen zum Zugreifen auf häufig verwendete Elemente verwenden.

### **4.2 Menüsymbole**

Die folgenden Symbole ermöglichen das einfache Unterscheiden der Menüpunkte auf den ersten Blick.

### **Tabelle 9: Menüsymbole**

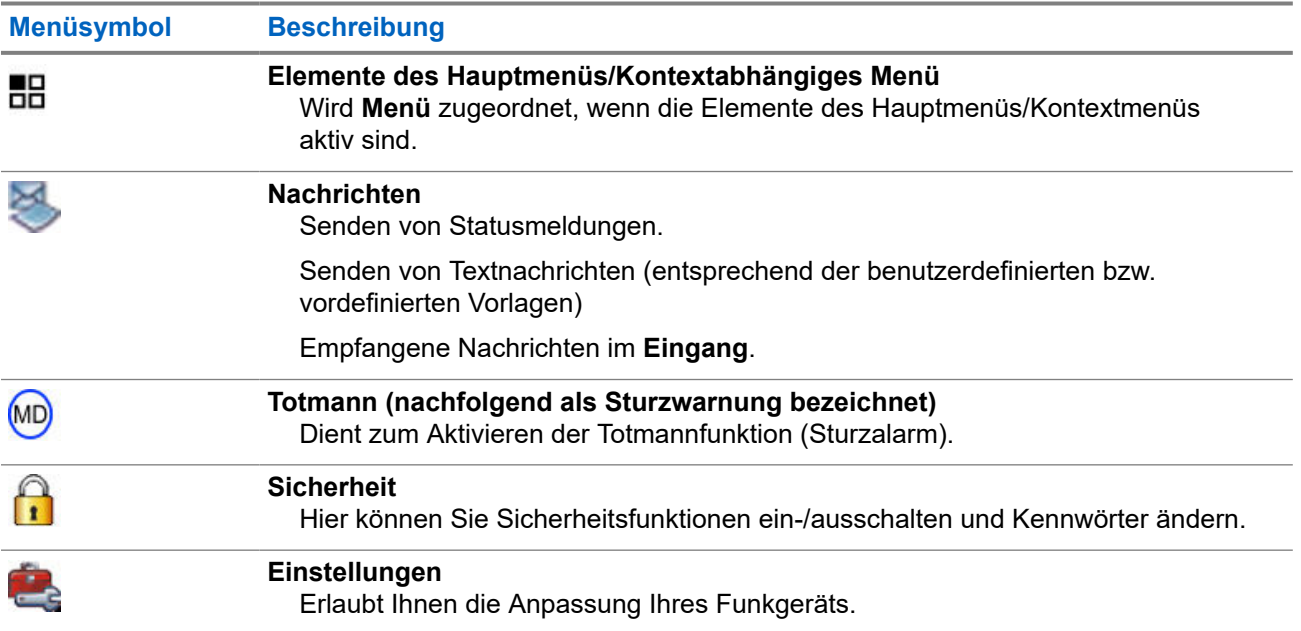

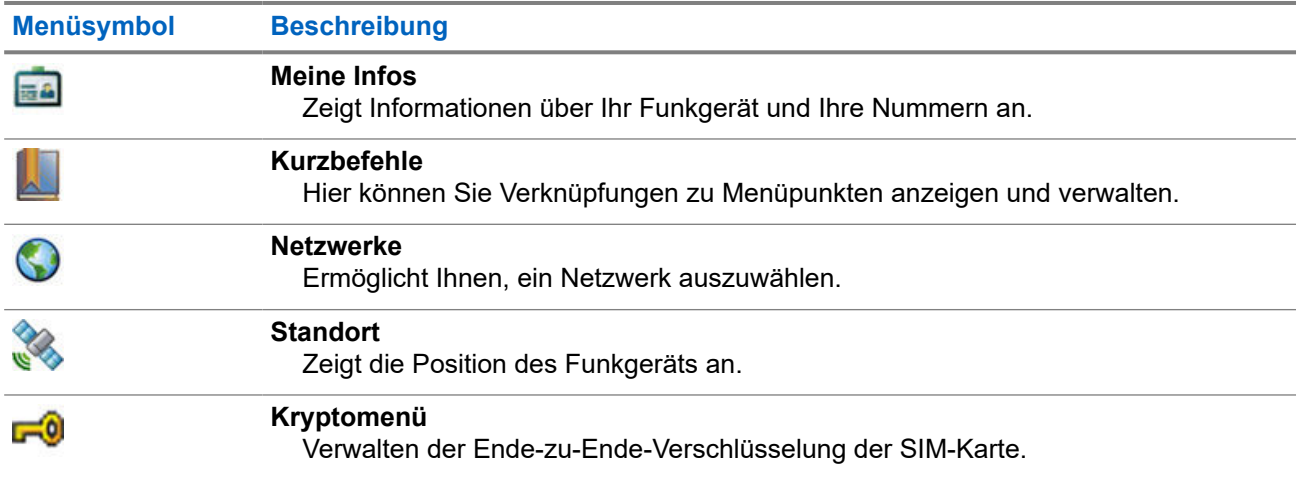

## **4.3 Nachrichten**

Mit der Funktion "Nachrichten" können Sie Textnachrichten senden und empfangen. Eine Nachricht kann je nach Einstellung Ihres Dienstanbieters bis zu 1.000 Zeichen umfassen.

### **4.3.1**

# **Eingang**

Der Posteingangsordner für jedes Benutzerprofil kann bis zu 250 Nachrichten enthalten. Abhängig von der Kombination aus gespeicherten kurzen und langen Nachrichten in jedem dieser Benutzerprofile beträgt die maximale Gesamtkapazität des Posteingangs für alle Benutzerprofile zusammen ebenfalls 250 Nachrichten.

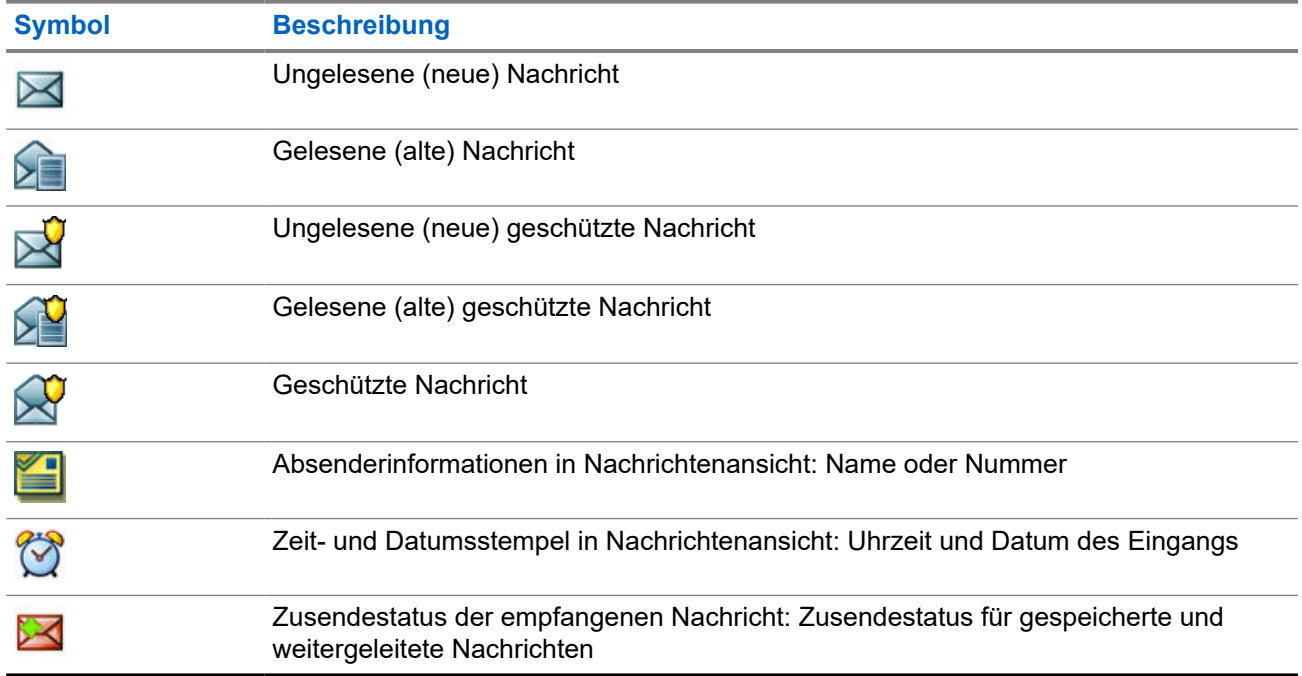

### **Tabelle 10: Eingangssymbole**

### **4.3.1.1 Neue Nachrichten empfangen**

Wenn Sie eine neue Nachricht erhalten, zeigt das Funkgerät das Symbol "Neue Nachricht" an, eine Animation, und gibt einen Ton aus, um auf die neue Nachricht hinzuweisen.

### **Vorgehensweise:**

Wählen Sie eine der folgenden Optionen aus:

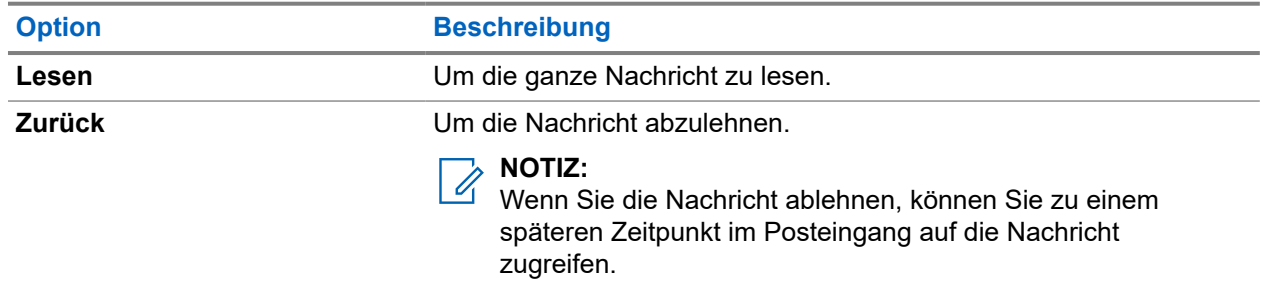

### **4.3.1.2 Den Posteingang öffnen**

### **Vorgehensweise:**

Wählen Sie **Nachrichten** → **Eingang** aus.

Das Funkgerät zeigt einige Sekunden lang den Status des Posteingangs an (falls vorhanden):

- Keine neuen oder alten Nachrichten
- Posteingang voll

### **4.3.1.3 Die Untermenüs im Posteingang und Postausgang verwenden**

- **1.** Wählen Sie **Nachrichten** → **Posteingang** oder **Postausgang** aus.
- **2.** Verwenden Sie die Untermenüs für die folgenden Optionen:

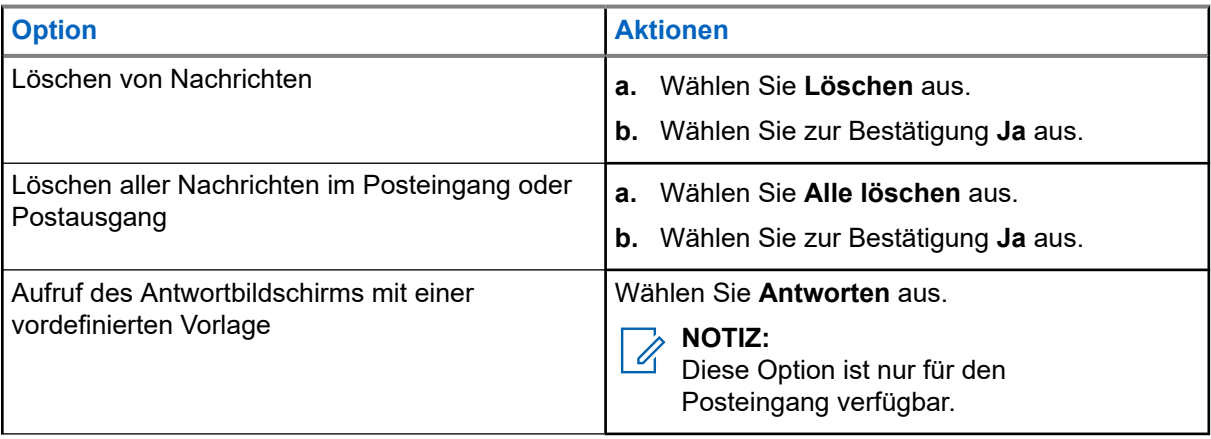

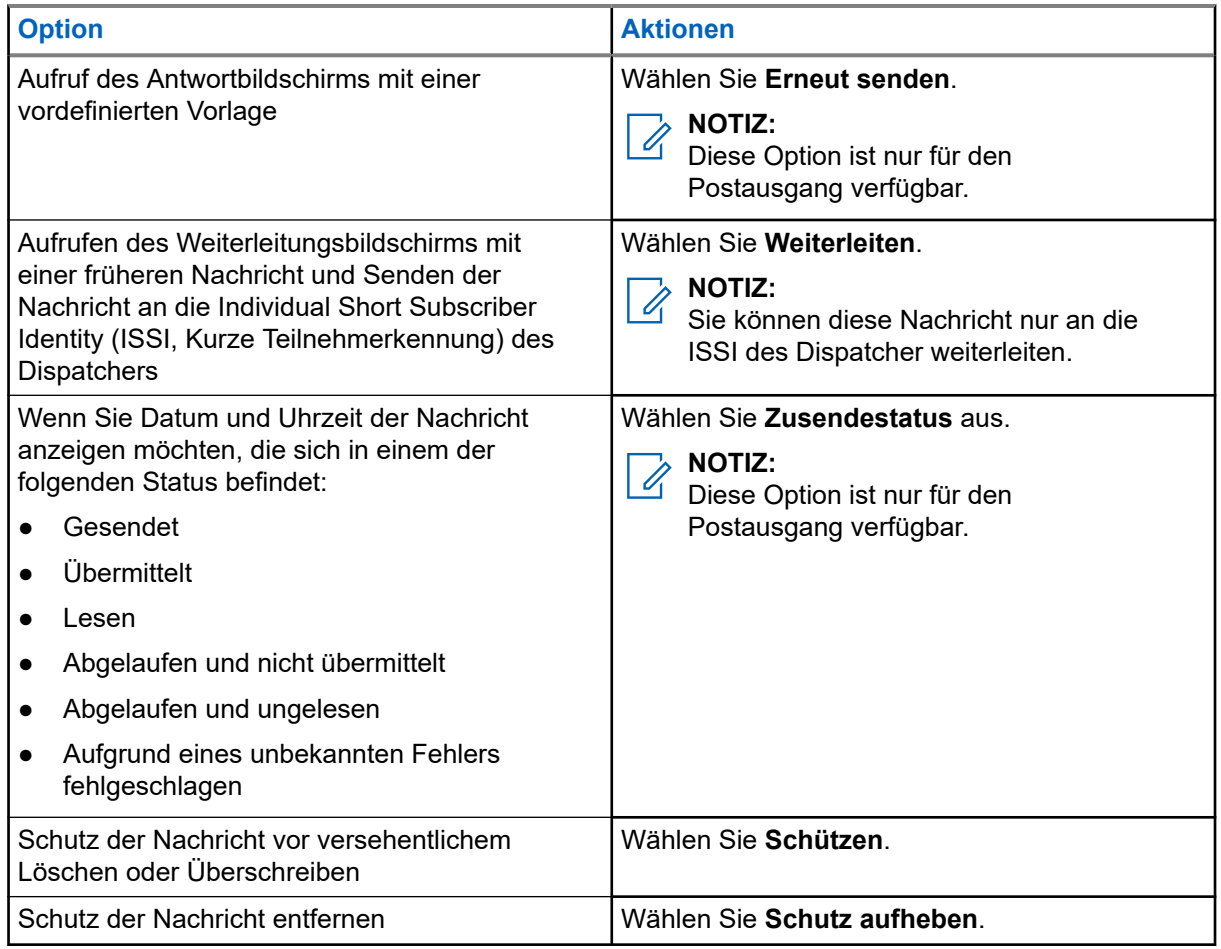

### **4.3.1.4 Sofort-Textnachricht**

#### **NOTIZ:**  $\overrightarrow{\mathscr{L}}$

Dies ist eine Verkaufsfunktion der Software.

Wenn Sie eine neue Sofort-Textnachricht empfangen, gibt das Funkgerät den Ton *Neue E-Mail empfangen* wieder.

Alle Sofort-Textnachrichten werden im Ordner **Posteingang** gespeichert. Wenn das Funkgerät im Status "PIN-Sperre" ist, wird die Sofort-Textnachricht angezeigt, nachdem die korrekte PIN eingegeben wurde.

Die Nachricht wird so lange auf dem Bildschirm angezeigt, bis Sie die Taste **Ende**/**Start** drücken.

### **NOTIZ:**

Die maximale Länge einer Sofort-Textnachricht beträgt zwischen 141 und 1.000 Zeichen.

### **4.3.2 Postausgang**

Der Postausgangsordner für jedes Benutzerprofil kann bis zu 250 Nachrichten enthalten. Abhängig von der Kombination aus gespeicherten kurzen und langen Nachrichten in jedem dieser Benutzerprofile beträgt die maximale Gesamtkapazität des Postausgangs für alle Benutzerprofile zusammen ebenfalls 250 Nachrichten.

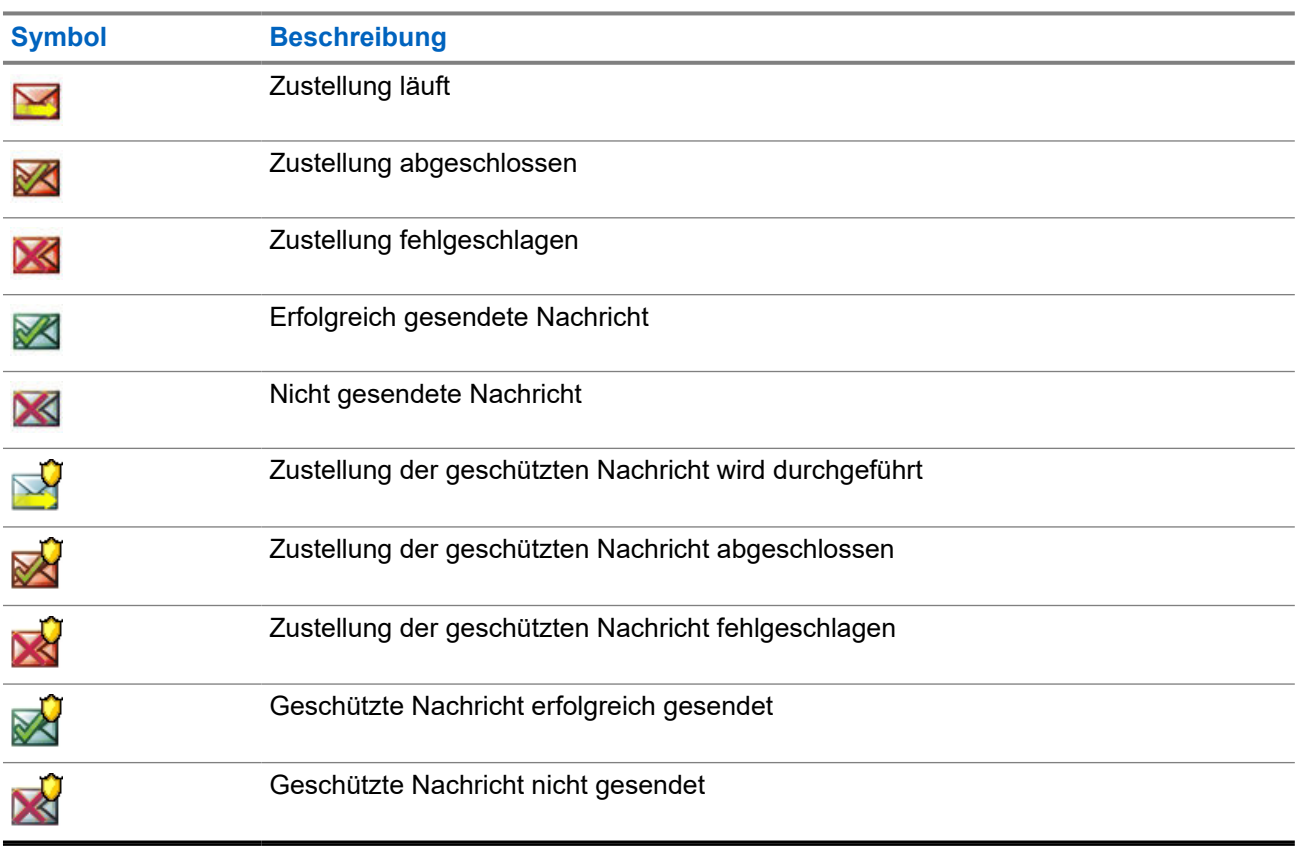

### **Tabelle 11: Postausgangssymbole**

### **4.3.3 Vorfallfeld**

Das **Vorfallfeld** enthält ein- und ausgehende Vorfallnachrichten.

Wenn Sie im Titel einer Vorfallnachricht auf **Wählen** klicken, werden detaillierte Informationen zu dem Vorfall angezeigt.

Wenn das Funkgerät sich im normalen Modus befindet, können Sie alle Nachrichten im **Vorfallfeld** einsehen. Wenn sich das Gerät aber im Vorfallmodus befindet, können Sie nur die für die aktuelle Vorfallnachricht relevanten Informationen einsehen.

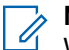

**NOTIZ:**

Wenn konfiguriert, kann das Vorfallfeld über das Hauptmenü aufgerufen werden.

### **4.3.3.1 Vorfallsymbole**

### **Tabelle 12: Vorfallsymbole**

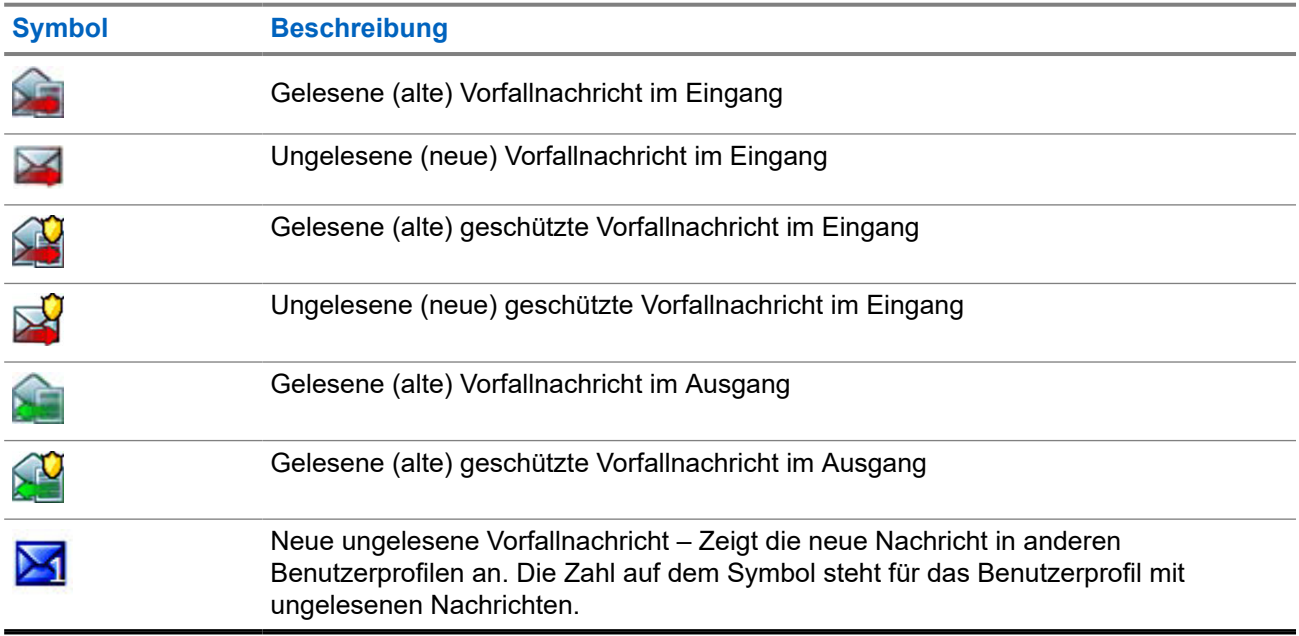

### **4.3.4 Vorlagen**

Benutzerdefinierte Nachrichtenvorlagen werden im Fach "Vorlagen" gespeichert.

### **4.3.4.1 Benutzerdefinierte Vorlagen senden**

### **Vorgehensweise:**

- **1.** Drücken Sie auf dem Startbildschirm die Taste **Menü**.
- **2.** Wählen Sie **Nachrichten** → **Vorlagen**.

### **4.3.4.2 Benutzerdefinierte Vorlagen verwalten**

### **Vorgehensweise:**

- **1.** Drücken Sie auf dem Startbildschirm die Taste **Menü**.
- **2.** Wählen Sie **Nachrichten** → **Vorlagen**.

### **4.3.5 Vordefinierte Vorlagen**

In Ihrem Funkgerät sind vordefinierte Nachrichtenvorlagen programmiert.

### **4.3.5.1 Vordefinierte Vorlagen anzeigen**

### **Vorgehensweise:**

- **1.** Drücken Sie auf dem Startbildschirm die Taste **Menü**.
- **2.** Wählen Sie **Nachrichten** → **Vordefiniert**.

### **4.3.5.2 Vordefinierte Vorlagen senden**

### **Vorgehensweise:**

- **1.** Drücken Sie auf dem Startbildschirm die Taste **Menü**.
- **2.** Wählen Sie **Nachrichten** → **Vordefiniert**.
- **3.** Markieren Sie die gewünschte Vorlage aus, und führen Sie eine der folgenden Aktionen aus:
	- Wählen Sie **Senden**.
	- Drücken Sie die Taste **Senden**.

### **4.3.6 Statusmeldungen**

Das Funkgerät ermöglicht das Senden von Statusmeldungen. Statusmeldungen können an die Individual Short Subscriber Identity (ISSI, Kurze Teilnehmerkennung) des im Benutzerprofil konfigurierten Dispatcher gesendet werden.

### **4.3.6.1 Statusmeldungsnummer anzeigen**

### **Vorgehensweise:**

- **1.** Drücken Sie auf dem Startbildschirm die Taste **Menü**.
- **2.** Wählen Sie **Nachrichten** → **Status senden**.

### **4.3.6.2**

### **Statusmeldungen senden**

Mit diesem Verfahren können Sie Statusmeldungen entweder an eine ausgewählte Gesprächsgruppe oder an eine programmierte Einzelruf-Nummer senden. Es kann immer nur eine Option aktiviert werden.

#### **Voraussetzungen:**

- Wenn das Senden von Statusmeldungen an Gesprächsgruppen aktiviert ist, wechseln Sie zu der Gesprächsgruppe, an die Sie eine Statusmeldung senden möchten.
- Wenn das Senden von Statusmeldungen an Einzelruf-Nummern aktiviert ist, sind keine weiteren Aktionen erforderlich. Die Einzelruf-Nummer wird von Ihrem Dienstanbieter eingerichtet.

- **1.** Drücken Sie auf dem Startbildschirm die Taste **Menü**.
- **2.** Wählen Sie **Nachrichten** → **Status senden**.
- **3.** Markieren Sie die gewünschte Statusmeldung, und führen Sie eine der folgenden Aktionen aus:
	- Drücken Sie **Wählen**.
	- Drücken Sie die Taste **Senden**.

### **4.3.7 Vorfall-Verfügbarkeit**

### **NOTIZ:**

Diese Funktion ist nur verfügbar, wenn sie von Ihrem Dienstanbieter aktiviert wird. Diese Menüoption aktiviert bzw. deaktiviert die Vorfall-Verfügbarkeit.

### **4.3.7.1 Vorfall-Verfügbarkeit einstellen**

### **Vorgehensweise:**

- **1.** Drücken Sie auf dem Startbildschirm die Taste **Menü**.
- **2.** Wählen Sie **Nachrichten** → **Vorfall-Verfügbarkeit**.
- **3.** Wählen Sie eine der folgenden Optionen aus:
	- **Verfügbar**
	- **Nicht verfügbar**

### **4.4**

# **Totmann (Sturzalarm)**

### **NOTIZ:**

**NUTIZ:**<br>Dies ist eine Verkaufsfunktion der Software.

Die Totmann-Funktion (fortan als Sturzalarm bezeichnet) gibt einen Alarm aus, wenn über eine vordefinierte Zeitspanne keine Bewegung erkannt wird.

Wenn diese Bedingung erfüllt ist, weist das Funkgerät Sie mit einem Totmann-Voralarm (Sturzalarm) darauf hin. Wenn Sie die Ursache für den Voralarm nicht durch Bewegen des Funkgeräts beheben, schaltet das Funkgerät in den Notbetrieb.

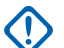

#### **WICHTIG:**

Wenn Sie einen Ruf erhalten, während ein Voralarm vorliegt, beenden Sie den Ruf, und öffnen Sie die Startseite, bevor Sie den Totmann-Voralarm (Sturzalarm) deaktivieren.

Wenn das Funkgerät mit der Basisstation verbunden ist, werden der Totmann-Voralarm (Sturzalarm) und -Alarm nicht ausgelöst.

Zur leichteren Ortung des Funkgeräts werden hörbare und sichtbare Signale gestartet, bis sie deaktiviert werden.

Um die Totmann-Funktion (Sturzalarm) zu beenden, verlassen Sie den Notrufmodus durch längeres Drücken des **Ende**-Softkeys.

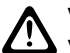

### **VORSICHT:**

Verwenden Sie nur von Motorola Solutions vordefinierte Töne, wenn die Totmann-Funktion (Sturzalarm) aktiviert ist.

## **4.4.1 Einstellung Totmann (Sturzalarm)**

### **Vorgehensweise:**

- **1.** Drücken Sie auf dem Startbildschirm die Taste **Menü**.
- **2.** Wählen Sie **Totmann** (nachfolgend als Sturzalarm bezeichnet).
- **3.** Wählen Sie eine der folgenden Optionen aus:
	- **Ein**: Aktiviert die Funktion.
	- **Aus**: Deaktiviert die Funktion.

### **4.5 Sicherheit**

Das Menü "Sicherheit" speichert alle Sicherheitseinstellungen.

### **4.5.1 PIN schützen**

Mit dieser Funktion können Sie die PIN-Code-Authentifizierung beim nächsten Einschalten aktivieren/ deaktivieren. Dieser Code schützt Ihr Funkgerät vor unbefugter Nutzung.

### **NOTIZ:**

Kunden wird dringend empfohlen, den Standard-PIN-Code zu ändern, um Geräte vor unbefugtem Zugriff zu schützen.

### **NOTIZ:**

Wenn das Funkgerät einen BSI-PIN-Code verwendet und Sie das Gerät nicht entsperren können, können Sie keine Aktionen durchführen.

### **4.5.1.1 Das Funkgerät mit einem PIN-Code schützen**

### **Vorgehensweise:**

- **1.** Wählen Sie **Sicherheit** → **PIN schützen**.
- **2.** Wählen Sie **Ein**.
- **3.** Geben Sie den PIN-Code ein.

#### **NOTIZ:**  $\mathscr{A}$

Um die Sicherheit zu erhöhen, legen Sie einen eigenen PIN-Code fest. Der PIN-Code besteht standardmäßig aus Nullen (abhängig von der Länge des PIN-Codes). Bei Funkgeräten mit allgemeiner PIN-Authentifizierung ist die PIN-Länge ein fester 4-stelliger Code. Bei Funkgeräten mit BSI-PIN-Authentifizierung kann der PIN-Code von Ihrem Dienstanbieter mit bis zu 8 Stellen konfiguriert werden.

### **Folgemaßnahmen:**

Bei jedem Einschalten des Terminals ist der PIN-Code erforderlich.

### **4.5.1.2 Ändern von PIN-Codes**

```
NOTIZ:
```
Diese Funktion ist nur verfügbar, wenn sie von Ihrem Dienstanbieter aktiviert wird.

### **Vorgehensweise:**

- **1.** Wählen Sie **Sicherheit** → **PIN ändern**.
- **2.** Das Funkgerät fragt nach der alten PIN.

# **NOTIZ:**

- Um die Sicherheit zu erhöhen, legen Sie einen eigenen PIN-Code fest. Der PIN-Code besteht standardmäßig aus Nullen (abhängig von der Länge des PIN-Codes). Bei Funkgeräten mit allgemeiner PIN-Authentifizierung ist die PIN-Länge ein fester 4-stelliger Code. Bei Funkgeräten mit BSI-PIN-Authentifizierung kann der PIN-Code von Ihrem Dienstanbieter mit bis zu 8 Stellen konfiguriert werden.
- **3.** Wenn der eingegebene Code dem alten Code entspricht, fordert das Funkgerät zur zweimaligen Eingabe des neuen Codes auf.

### **Ergebnis:**

Ihr Funkgerät zeigt PIN akzeptiert an.

### **4.5.2**

# **Tastensperre einstellen**

Das Sperren/Entsperren der Tastatur kann über das Funkgerätmenü, oder über einen vordefinierten Menükurzbefehl aufgerufen werden.

Standardmäßig sind die **Ein/Aus**- und die **Notruf**-Taste immer betriebsbereit, wenn die Tastatur gesperrt ist.

### **Vorgehensweise:**

- **1.** Wählen Sie zum Entsperren eine der folgenden Optionen aus:
	- Drücken Sie die **Ein/Aus/Standby/An**-Taste.
- **2.** Wählen Sie zum Sperren **Menü Sicherheit** → **Tastensp.-Einst.** → **Tasten sperren**.

### **4.5.2.1**

## **Automatische Tastensperrenverzögerung einstellen**

### **Vorgehensweise:**

- **1.** Drücken Sie auf dem Startbildschirm die Taste **Menü**.
- **2.** Wählen Sie **Sicherheit** → **Tastensp.-Einst.** → **Verzögerung**.
- **3.** Drücken Sie die Taste **Auswählen**, um die Minuten einzustellen, und drücken Sie dann **Fertig**.

### **4.5.2.2**

# **Tastensperre beim Start einstellen**

- **1.** Drücken Sie auf dem Startbildschirm die Taste **Menü**.
- **2.** Wählen Sie **Sicherheit** → **Tastensp.-Einst.** → **Beim Start sperren**.
- **3.** Wählen Sie **Ein** oder **Aus**.

### **4.5.3 Drahtlose Verschlüsselung**

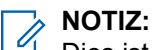

Dies ist eine Verkaufsfunktion der Software.

Mit diesem Menüpunkt können Sie nur den drahtlosen Verschlüsselungsstatus anzeigen.

Drahtlose Verschlüsselung ist eine Funktion, die die Verschlüsselung der gesamten Kommunikation zwischen Funkgerät und Infrastruktur ermöglicht, was zu erhöhter Sicherheit bei Rufen, Nachrichten und Daten führt.

Wenn "Verschlüsselung Ein" im TMO-Modus auf Ihrem Funkgerät aktiviert ist, jedoch aufgrund eines

Infrastrukturfehlers nicht unterstützt wird, wird das folgende Symbol auf dem Display angezeigt: . Wenn

die Verschlüsselung nicht im DMO-Modus verfügbar ist, zeigt das Funkgerät Folgendes an: ...

### **4.5.3.1 Status der drahtlosen Verschlüsselung anzeigen**

### **Vorgehensweise:**

- **1.** Drücken Sie auf dem Startbildschirm die Taste **Menü**.
- **2.** Wählen Sie **Sicherheit** → **Verschlüsselung**.

Ihr Funkgerät zeigt Folgendes an:

- Verschlüsselung aus: Die drahtlose Verschlüsselung ist nicht aktiviert.
- Verschlüsselung ein: Die drahtlose Verschlüsselung ist aktiviert.

### **4.5.4 K-Prüfung**

Key (K) ist ein geheimer Schlüssel, den die Infrastruktur zur Authentifizierung des Funkgeräts im System verwendet. Es handelt sich um einen Teil des Authentifizierungsvorgangs, der die Dienstvertraulichkeit zwischen Funkgerät und System garantiert.

### **4.5.4.1 K-Gültigkeit überprüfen**

### **Vorgehensweise:**

- **1.** Drücken Sie auf dem Startbildschirm die Taste **Menü**.
- **2.** Wählen Sie **Sicherheit** → **K-Prüfung**.

Ihr Funkgerät zeigt Folgendes an:

- K gültig: Die Infrastruktur kann das Funkgerät authentifizieren.
- K ungültig: Die Infrastruktur kann das Funkgerät nicht authentifizieren. Bitte wenden Sie sich an den Dienstanbieter zur Wiederherstellung der Schlüssels zu Ihrem Funkgerät.

## **4.5.5 SCK (Luftschnittstellenverschlüsselung Klasse 2)**

Der statische Chiffrierschlüssel (SCK) ist ein geheimer Schlüssel für die Luftschnittstellen-Verschlüsselungsklasse 2. Sie kann zum Verschlüsseln von Anrufen und Daten in TMO und DMO verwendet werden.

Die SCK-Luftschnittstellenverschlüsselung bietet Dienstvertraulichkeit zwischen Funkgeräten und Infrastruktur in TMO und zwischen Funkgeräten in DMO. Ein Funkgerät kann mit bis zu 32 SCKs geladen werden. Bestimmte Tasten werden zur Verschlüsselung der Luftschnittstelle verwendet.

Bei jeder Diskrepanz zwischen Funkgeräten und/oder Kommunikationsstörungen durch die Infrastruktur können nur die Teilnehmer, die über denselben Schlüssel wie der sendende Teilnehmer verfügt, die Kommunikation dekodieren und hören.

### **4.5.5.1 TMO SCK**

Ihr Dienstanbieter kann SCKs im TMO aktivieren. Die SCKs in TMO werden als TMSCKs bezeichnet.

### **4.5.5.1.1 TMSCK-Gültigkeit überprüfen**

### **Wann und wo zu verwenden:**

Um sicherzustellen, dass die TMSCKs auf dem Funkgerät gültig sind und für die Luftschnittstellenverschlüsselung verwendet werden können.

#### **Vorgehensweise:**

- **1.** Drücken Sie auf dem Startbildschirm die Taste **Menü**.
- **2.** Wählen Sie **Sicherheit** → **TMSCK-Prüfung**.

Das Funkgerät zeigt Folgendes an:

- TMSCK gültig: Das Funkgerät kann verschlüsselt in TMO funktionieren.
- TMSCK ungültig: Das Funkgerät kann nicht verschlüsselt in TMO funktionieren. Setzen Sie sich mit Ihrem Dienstanbieter in Verbindung, um SCKs für Ihr Funkgerät wiederherzustellen.

### **4.5.5.2 DMO SCK**

Ihr Dienstanbieter kann SCKs im DMO-Modus aktivieren. Die SCKs in DMO werden als DMSCKs bezeichnet.

### **4.5.5.2.1 DMSCK-Gültigkeit überprüfen**

### **Wann und wo zu verwenden:**

Um sicherzustellen, dass die DMSCKs auf dem Funkgerät gültig sind und für die Luftschnittstellenverschlüsselung verwendet werden können.

### **Vorgehensweise:**

**1.** Drücken Sie auf dem Startbildschirm die Taste **Menü**.

### **2.** Wählen Sie **Sicherheit** → **DMSCK-Prüfung**.

Das Funkgerät zeigt Folgendes an:

- DMSCK gültig: Das Funkgerät kann verschlüsselt in DMO funktionieren.
- DMSCK ungültig: Das Funkgerät kann nicht verschlüsselt in DMO funktionieren. Setzen Sie sich mit Ihrem Dienstanbieter in Verbindung, um SCKs für Ihr Funkgerät wiederherzustellen.

### **4.5.5.3 DMO-SCK ändern**

# **WICHTIG:**

Die Änderung dieser Einstellung kann dazu führen, dass Funkgeräte nicht mehr ordnungsgemäß funktionieren.

#### **Vorgehensweise:**

- **1.** Drücken Sie auf dem Startbildschirm die Taste **Menü**.
- **2.** Wählen Sie **Sicherheit** → **DMO SCK**.
- **3.** Drücken Sie **Weiter**.
- **4.** Das Funkgerät zeigt Ändern auf Version an.
- **5.** Wählen Sie eine der folgenden Optionen aus:
	- **Ja**: zum Ändern des Schlüssels. Das Funkgerät zeigt Schlüsselversion geändert an.
	- **Nein**: zum Beibehalten des Schlüssels. Das Funkgerät zeigt Code nicht geändert an.

### **4.5.6 Verdeckter Modus**

Diese Funktion ermöglicht es, alle visuellen und akustischen Alarme und Benachrichtigungen vollständig zu unterdrücken, sodass Ihr Funkgerät auch in einer leisen und dunklen Umgebung nicht wahrnehmbar ist.

Alle Audioaktivitäten werden im integrierten Lautsprecher und Mikrofon unterdrückt, und das Audio wird ausschließlich zum Zubehör hin sowie von diesem weg geleitet.

Wenn das Funkgerät im verdeckten Modus ist, können Sie die folgenden Menüpunkte des Menüs "Einstellungen" nicht aufrufen.

- **Lautstärke einst.**
- **Töne**
- **Beleuchtung** (Menüpunkt unter "Anzeige")

Das Funkgerät schaltet sich in dem Modus ein, der vor dem Ausschalten eingestellt wurde. Wenn vor dem Ausschalten der verdeckte Modus aktiviert wurde, schaltet sich Ihr Funkgerät im verdeckten Modus wieder ein.

Wenn der verdeckte Modus deaktiviert wird, werden alle geänderten Einstellungen wieder auf den vorherigen Zustand zurückgesetzt.

Diese Funktion kann als Schnellwahltaste verwendet werden.

### **4.5.6.1 Aktivieren des Tarnmodus**

#### **Vorgehensweise:**

- **1.** Drücken Sie auf dem Startbildschirm die Taste **Menü**.
- **2.** Wählen Sie **Sicherheit** → **verdeckter Mod.**.
- **3.** Wählen Sie eine der folgenden Optionen aus:
	- **An**: Alle Töne werden deaktiviert, und die Hintergrundbeleuchtung und die LEDs werden sofort ausgeschaltet. Gruppen-Audio wird an den Ohrhörer geleitet. Das Funkgerät zeigt Verdeckter Modus ein an.
	- **Aus**: Alle Einstellungen für Töne, Hintergrundbeleuchtung und Audio werden wiederhergestellt. Das Funkgerät zeigt Verdeckter Modus aus an.

### **4.5.7**

# **Fernzugriff**

Es gibt zwei Arten der Fernbedienung: Short Data Service- (SDS) und Status-Fernbedienung.

### **4.5.7.1 Status-Fernzugriff**

Status-Fernzugriff ist eine Funktion, die die begrenzte Steuerung des Funkgeräts im Gegensatz zum Fernzugriff des Short Data Service (SDS) bietet.

Auf einem Funkgerät kann nur eine Art von Fernzugriff aktiv sein: entweder SDS oder Status.

Die folgenden Aufgaben können einem Funkgerät über Fernzugriff zugewiesen werden:

#### **Lauter Ton bis Benutzer interagiert**

Das Funkgerät gibt einen lauten Ton wie bei der Totmann-Funktion (fortan als Sturzalarm bezeichnet) aus, bis Sie die Tastatur entsperren (falls erforderlich) und den entsprechenden Softkey drücken (mit der Bezeichnung **Beenden**). Der Ton wird auch dann über den Lautsprecher wiedergegeben, wenn ein Zubehörteil angeschlossen ist.

Der Ton wird nicht ausgegeben, wenn sich das Funkgerät in einem der folgenden Zustände befindet:

- Vorübergehend deaktiviert
- Pseudo im Modus Aus
- Mikrofonfreischaltungsmodus
- Sendesperrmodus (TXI)
- **Notrufmodus**

#### **Firmwareversion und TEI senden**

Das Funkgerät sendet eine SDS-Nachricht mit seiner Firmwareversion und TEI zurück.

#### **NOTIZ:**

Wenn die sendende ISSI (Individual Short Subscriber Identity) nicht in der Liste zulässiger ISSIs ist, ignoriert das empfangende Funkgerät die Aufgabe.

### **4.5.7.2 SDS-Fernzugriff**

### **NOTIZ:**

Dies ist eine Verkaufsfunktion der Software. Auf einem Funkgerät kann nur eine Art von Fernzugriff aktiv sein: entweder SDS oder Status.

Der SDS-Fernzugriff ist eine Funktion, dank der Funkgeräte über spezielle SDS-Nachrichten ferngesteuert und konfiguriert werden können. Die Nachrichten können sowohl im TMO- als auch im DMO-Modus von allen Funkgeräten, die andere Geräte steuern können, gesendet werden. Während Fernzugriffsnachrichten ausgeführt werden, kann das Funkgerät, abhängig von den Einstellungen des Dienstanbieters, einen Ton abspielen, vibrieren oder ein entsprechendes Symbol im Bereich der Statussymbole anzeigen.

### **4.5.7.3**

### **Einstellung der Fernsteuerung**

In diesem Abschnitt wir die Umschaltung der Fernsteuerung beschrieben.

#### **Vorgehensweise:**

- **1.** Drücken Sie auf dem Startbildschirm die Taste **Menü**.
- **2.** Wählen Sie **Sicherheit** → **Fernzugriff**.
- **3.** Wählen Sie **Ein** oder **Aus**, um die Fernsteuerung zu aktivieren/deaktiviert.

### **4.6 Einstellungen**

Im Menü "Einstellungen" können Sie die allgemeine Konfiguration Ihres Funkgeräts ändern.

### **4.6.1 Vibrieren**

In diesem Untermenü können Sie festlegen, ob das Funkgerät vibriert oder klingelt, oder vibriert und dann klingelt, wenn eine Nachricht eingeht.

# **NOTIZ:**

Es können fünf verschiedene Vibrationsmuster zugewiesen werden. Wenden Sie sich an Ihren Dienstanbieter, um die Vibrationsmuster für Ihre Benutzerprofile anzupassen.

### **4.6.1.1 Standardeinstellung für Vibrieren festlegen**

- **1.** Drücken Sie auf dem Startbildschirm die Taste **Menü**.
- **2.** Wählen Sie **Einstellungen** → **Vibrieren**.
- **3.** Wählen Sie eine der folgenden Optionen aus:
	- **Vibr., dann Rufton**
	- **Nur Vibr.**
	- **Nur Rufton**

### **4.6.2 Lautstärke einstellen**

Über diesen Menüpunkt können Sie die Tonlautstärke anpassen.

### **4.6.2.1 Lautstärke einstellen**

### **Vorgehensweise:**

- **1.** Drücken Sie auf dem Startbildschirm die Taste **Menü**.
- **2.** Wählen Sie **Einstellungen** → **Lautstärke einst.**.
- **3.** Drücken Sie die Taste **Wählen**, um den Wert zu ändern.

### **4.6.3**

# **Sprache**

In diesem Untermenü können Sie die Sprache des Funkgeräts ändern.

### **4.6.3.1 Sprache einstellen**

### **Voraussetzungen:**

Die Liste der verfügbaren Sprachen wird vom Dienstanbieter eingestellt.

### **Vorgehensweise:**

- **1.** Drücken Sie auf dem Startbildschirm die Taste **Menü/OK**.
- **2.** Wählen Sie **Einstellungen** → **Sprache**.
- **3.** Wählen Sie die gewünschte Sprache.

### **4.6.4**

## **Audio**

Mit dieser Menüoption können Sie die Audio-Einstellungen des Funkgeräts vornehmen.

### **4.6.4.1**

### **Audioprofile**

Ihr Dienstanbieter kann maximal vier Audioprofile konfigurieren.

Detaillierte Beschreibungen bestimmter Audioprofile erhalten Sie von Ihrem Dienstanbieter.

### **4.6.4.1.1**

### **Einstellen von Audioprofilen**

Mit dieser Funktion können Sie die Audio-Parameter Ihres Funkgeräts in den aktuellen Betriebsbedingungen anpassen.

### **Vorgehensweise:**

**1.** Drücken Sie auf dem Startbildschirm die Taste **Menü**.

- **2.** Wählen Sie **Einstellungen** → **Audio** → **Audioprofil**.
- **3.** Wählen Sie das entsprechende Profil.

### **4.6.5 Töne**

Dieses Feld ermöglicht Ihnen die Aktivierung oder Deaktivierung der Töne.

# **NOTIZ:**

Das Funkgerät verfügt über zwei Tonpakete: Klassische Töne (Standard) und neue Töne. Ihr Dienstanbieter bestimmt, welcher Satz aktiviert wird.

### **4.6.5.1 Tastaturton**

Sie können den Tastenton bei jedem Tastendruck aktivieren/deaktivieren.

### **4.6.5.1.1 Tastaturton einstellen**

#### **Vorgehensweise:**

- **1.** Drücken Sie auf dem Startbildschirm die Taste **Menü**.
- **2.** Wählen Sie **Einstellungen** → **Töne** → **Tastaturton**.
- **3.** Wählen Sie eine der folgenden Optionen aus:
	- **Ein**: Aktiviert den Tastaturton.
	- **Aus**: Deaktiviert den Tastaturton.

### **4.6.5.2 Alle Töne**

Sie können alle Töne aktivieren/deaktivieren.

### **4.6.5.2.1 Alle Töne einstellen**

#### **Vorgehensweise:**

- **1.** Drücken Sie auf dem Startbildschirm die Taste **Menü**.
- **2.** Wählen Sie **Einstellungen** → **Töne** → **Alle Töne**.
- **3.** Wählen Sie eine der folgenden Optionen aus:
	- **Ein**: Aktiviert alle Töne.
	- **Aus**: Deaktiviert alle Töne.

#### **4.6.5.3**

### **Vom Benutzer importierte Töne**

Sie können bis zu acht WAV-Dateien als neue Hinweistöne importieren und importierte Klingeltöne über CPS entfernen. Weitere Informationen zu vom Benutzer importierten Tönen und CPS erhalten Sie von Ihrem Dienstanbieter.

### **4.6.6 Display**

Über diesen Menüpunkt können Sie die Audio-Einstellungen des Funkgeräts bearbeiten.

### **4.6.6.1 Schriftebene einstellen**

#### **Wann und wo zu verwenden:**

Erhöhen/Verringern der Textgröße zum Anpassen der Lesbarkeit der Benutzeroberfläche an die bestehenden Bedingungen.

#### **Vorgehensweise:**

- **1.** Drücken Sie auf dem Startbildschirm die Taste **Menü**.
- **2.** Wählen Sie **Einstellungen** → **Anzeige** → **Textgröße**.
- **3.** Wählen Sie eine der folgenden Optionen aus:
	- **Ebene 1** Sehr klein
	- **Ebene 2** Klein
	- **Ebene 3** Mittel
	- **Ebene 4** Groß

In einigen Sprachen kann die Anzahl der verfügbaren Textgrößen geringer sein.

### **4.6.6.2 Große Leerlaufschrift einstellen**

#### **Wann und wo zu verwenden:**

So aktivieren/deaktivieren Sie die große Schrift auf der Startseite.

#### **Vorgehensweise:**

- **1.** Drücken Sie auf dem Startbildschirm die Taste **Menü**.
- **2.** Wählen Sie **Einstellungen** → **Anzeige** → **Große Leerlaufschrift**.
- **3.** Wählen Sie **Ein** oder **Aus**, um auf dem Startbildschirm eine große Schrift zu aktivieren bzw. zu deaktivieren.

In manchen Sprachen ist die große Leerlaufschrift nicht verfügbar.

### **4.6.6.3 Bildschirmschoner einstellen**

- **1.** Drücken Sie auf dem Startbildschirm die Taste **Menü**.
- **2.** Wählen Sie **Einstellungen** → **Anzeige** → **Bildschirmsch.**.
- **3.** Wählen Sie eine der folgenden Optionen aus:
	- **Aktivieren**: Zur Aktivierung/Deaktivierung dieser Funktion. Die Echtzeituhr wird angezeigt, wenn der Bildschirmschoner aktiv ist. Wählen Sie eine der folgenden Unteroptionen:

**NOTIZ:**  $\mathscr{A}$ 

- **Auto**: Zeigt automatisch den Bildschirmschoner an, wenn das Funkgerät über einen festgelegten Zeitraum inaktiv ist.
- **Deaktiviert**: Deaktiviert den Bildschirmschoner.
- **Text**: Zum Anzeigen von Text auf dem Bildschirmschoner, wenn diese Funktion aktiviert ist.

### **4.6.6.4 Hintergrundbeleuchtung einstellen**

#### **Vorgehensweise:**

- **1.** Drücken Sie auf dem Startbildschirm die Taste **Menü**.
- **2.** Wählen Sie **Einstellungen** → **Display** → **Beleuchtung**.
- **3.** Wählen Sie eine der folgenden Optionen aus:
	- **Auto**: Die Hintergrundbeleuchtung wird durch das Einschalten des Funkgeräts oder durch Drücken einer beliebigen Taste auf dem Gerät oder auf dem daran angeschlossenen Zubehör ausgelöst. Dies gilt auch für Ladevorgänge oder den Eingang von Dienstsignalen, darunter: Vorfallnachricht, RUA-Anforderung, DGNA und neue SDS-Nachrichten führen zum Einschalten der Hintergrundbeleuchtung.
	- **Halbautomatisch**: Die Hintergrundbeleuchtung wird eingeschaltet, wenn Sie das Funkgerät einschalten, die zugeordnete Taste für die Hintergrundbeleuchtungsfunktion drücken oder das Gerät aufladen.

### **4.6.6.5 Helligkeit einstellen**

#### **Wann und wo zu verwenden:**

Zum Einstellen der Helligkeit des Displays und der Zifferntastatur bei schlechten Lichtverhältnissen.

### **Vorgehensweise:**

- **1.** Drücken Sie auf dem Startbildschirm die Taste **Menü**.
- **2.** Wählen Sie **Einstellungen** → **Display** → **Helligkeit.**
- **3.** Wählen Sie eine der folgenden Optionen aus:
	- **Stufe**: Ermöglicht es, die Helligkeitsstufe manuell mit der Navigationstaste **Nach oben** oder **Nach unten** einzustellen.
	- **Automatisch**: Aktiviert/deaktiviert den Modus der automatischen Helligkeitseinstellung, in dem das Funkgerät eine Fotozelle verwendet, um die Helligkeit automatisch an die Umgebungsverhältnisse anzupassen. Es bleibt dabei allerdings möglich, die Helligkeit über die Navigationstaste Nach oben oder Nach unten im Menü "Stufe" einzustellen.

### **4.6.6.6**

### **Hintergrundbild einstellen**

#### **Wann und wo zu verwenden:**

Ändern der Darstellung des Startbildschirms.

- **1.** Drücken Sie auf dem Startbildschirm die Taste **Menü**.
- **2.** Wählen Sie **Einstellungen** → **Display** → **Hintergrundbild**.
- **3.** Wählen Sie eine der folgenden Optionen aus:
	- **Ein**: um diese Funktion zu aktivieren
	- **Aus**: um diese Funktion zu deaktivieren

### **4.6.6.7 Einstellen der Standby-LED der Basisstation**

#### **Vorgehensweise:**

- **1.** Drücken Sie auf dem Startbildschirm die Taste **Menü**.
- **2.** Wählen Sie **Einstellungen** → **Anzeige** → **Standby-LED der Basisstation**
- **3.** Wählen Sie eine der folgenden Optionen aus:
	- **Aktivieren**: Schaltet die Standby-LED in der Basisstation ein.
	- **Aus**: Schaltet die Standby-LED in der Basisstation aus.

### **4.6.6.8 Einstellen der Standby-LED**

### **Vorgehensweise:**

- **1.** Drücken Sie auf dem Startbildschirm die Taste **Menü**.
- **2.** Wählen Sie **Einstellungen** → **Anzeige** → **Standby-LED**
- **3.** Wählen Sie eine der folgenden Optionen aus:
	- **Aktivieren**: aktiviert die Standby-LED.
	- **Aus**: deaktiviert die Standby-LED.

### **4.6.7**

# **Datum und Uhrzeit**

Dieses Untermenü steuert die angezeigte Zeit und das Datum auf dem Startbildschirm.

### **NOTIZ:**

Wenn die Textnachricht auf dem Startdisplay aktiviert ist, kann der Ausgangsmodus-Anzeigetext Uhrzeit und Datum enthalten, je nach dem konfigurierbaren Standby-Bildschirm. Die Infrastruktur synchronisiert Zeit und Datum. Wenn Sie sich nicht innerhalb des Empfangsbereichs der Infrastruktur befinden, können Sie die Werte manuell einstellen.

### **4.6.7.1**

### **Uhrzeit manuell einstellen**

### **Wann und wo zu verwenden:**

Wenn die Zeit nicht automatisch durch die Infrastruktur aktualisiert werden kann.

### **Vorgehensweise:**

- **1.** Drücken Sie auf dem Startbildschirm die Taste **Menü**.
- **2.** Wählen Sie **Einstellungen** → **Zeit & Datum** → **Zeiteinstellung**.
- **3.** Geben Sie die aktuelle Uhrzeit mithilfe der Navigationstasten ein.

Drücken Sie die **Menütaste**, um zwischen den Werten zu wechseln.

**4.** Drücken Sie auf **Fertig**.

### **4.6.7.2 Datum manuell einstellen**

#### **Wann und wo zu verwenden:**

Wenn das Datum nicht automatisch durch die Infrastruktur aktualisiert werden kann.

#### **Vorgehensweise:**

- **1.** Drücken Sie auf dem Startbildschirm die Taste **Menü**.
- **2.** Drücken Sie auf dem Startbildschirm die Taste **Menü/OK**.
- **3.** Wählen Sie **Einstellungen** → **Zeit & Datum** → **Datum einstellen**.
- **4.** Geben Sie das aktuelle Datum mithilfe der Navigationstasten ein. Drücken Sie die **Menütaste**, um zwischen den Werten zu wechseln.
- **5.** Drücken Sie auf **Fertig**.

### **4.6.7.3 Zeitverschiebung einstellen**

#### **Vorgehensweise:**

- **1.** Drücken Sie auf dem Startbildschirm die Taste **Menü**.
- **2.** Wählen Sie **Einstellungen** → **Zeit & Datum** → **Zeitabweichung**.
- **3.** Geben Sie die Zeitverschiebung mithilfe der Navigationstasten ein.

**NOTIZ:**  $\mathscr{A}$ 

Sie können den Zeitverschiebungswert in Schritten von 15 Minuten bis zu 14 Stunden vor oder zurück anpassen.

**4.** Drücken Sie auf **Fertig**.

### **4.6.8 Energieeinsparung**

Energiesparfunktion ist ein Betriebsmodus, um den Akku zu schonen. Das Funkgerät überwacht nicht alle Downlink-Zeitfenster des Hauptsteuerungskanals. Wenn das Funkgerät im Ladegerät ist, ist der Modus Energiesparfunktion nicht erforderlich.

### **4.6.8.1 Energiesparfunktion aktivieren/deaktivieren**

- **1.** Drücken Sie auf dem Startbildschirm die Taste **Menü**.
- **2.** Wählen Sie **Einstellungen** → **Energiesparfunktion**.
- **3.** Wählen Sie eine der folgenden Optionen aus:
	- **Ein**: Aktiviert die Energiesparfunktion.
	- **Aus**: Deaktiviert die Energiesparfunktion.

### **4.6.9 Übertragungsleistungsklasse**

### **NOTIZ:**

Dies ist eine Verkaufsfunktion der Software.

Die Übertragungsleistungs-Funktion lässt das Funkgerät wählen, ob die Übertragung mit Klasse 3L oder Klasse 4 erfolgt. Das HF-Leistung-Symbol zeigt an, wenn das Funkgerät diese Funktion verwendet.

### **4.6.9.1 HF-Leistung auswählen**

### **Wann und wo zu verwenden:**

Verwenden Sie dieses Vorgehen, wenn Sie einen Bereich betreten, in dem eine größere Signalstärke erforderlich ist.

### **Vorgehensweise:**

- **1.** Drücken Sie auf dem Startbildschirm die Taste **Menü**.
- **2.** Wählen Sie **Einstellungen** → **RF-Leistung**.
- **3.** Wählen Sie eine der folgenden Optionen aus:
	- **HF-Leistung hoch**: Aktiviert diese Funktion.
	- **HF-Lstg nor.**: Deaktiviert diese Funktion.

**NOTIZ:**

● Der Stromverbrauch ist höher, wenn **Hohe RF-Leistung** ausgewählt ist.

### **4.6.10**

## **Benutzerprofile**

Über dieses Menüelement können Sie ein vordefiniertes Benutzerprofil auswählen.

### **4.6.10.1 Benutzerprofile auswählen**

Vor jeder Konfiguration ist das erste Benutzerprofil standardmäßig ausgewählt.

### **Wann und wo zu verwenden:**

### **Vorgehensweise:**

- **1.** Drücken Sie auf dem Startbildschirm die Taste **Menü**.
- **2.** Wählen Sie **Einstellungen** → **Benutzerprofil**.

### **Ergebnis:**

Eine Liste der Benutzerprofil-Aliasnamen wird angezeigt.

Bei der Profilauswahl wird das Funkgerät einer angegebenen TMO- oder DMO-Gesprächsgruppe mit vordefinierten Lautstärkeeinstellungen und einem vordefinierten Betriebsmodus zugewiesen und mit dem Statusleistensymbol aktualisiert, das den Index des ausgewählten Benutzerprofils anzeigt.

### **4.6.11 Standardeinstellung**

Dieses Untermenüelement setzt das Funkgerät auf die Standardeinstellungen zurück.

### <span id="page-58-0"></span>**4.6.11.1 Auswählen von Standardeinstellungen**

### **Vorgehensweise:**

- **1.** Drücken Sie auf dem Startbildschirm die Taste **Menü**.
- **2.** Wählen Sie **Einstellungen** → **Def. Einstellungen**.

Das Display Ihres Funkgeräts zeigt Auf Stand.-Einst. zurücksetzen? an. Drücken Sie **Ja**, um die Einstellung zu bestätigen.

### **4.6.12**

# **Sprachankündigungen**

Eine Sprachankündigung ist eine Sprachaufnahme, die abgespielt wird, wenn Ihr Funkgerät eine Vorfallsnachricht empfängt.

**NOTIZ:** 

Dies ist eine Verkaufsfunktion der Software.

### **4.6.12.1 Einstellung Sprachankündigung**

#### **Vorgehensweise:**

- **1.** Drücken Sie auf dem Startbildschirm die Taste **Menü**.
- **2.** Wählen Sie **Einstellungen** → **Sprachankündigung**.
- **3.** Wählen Sie eine der folgenden Optionen aus:
	- **Modus**: Hier können Sie Ihr Funkgerät in den Modus "Nur Ton", "Ton, dann Sprache" oder "Nur Sprache" versetzen.
	- **Alle Alarmschleifen abspielen**: Mit dieser Option können Sie Ihr Funkgerät so konfigurieren, dass es das zweite oder dritte feste Audio und die restlichen empfangenen Alarmschleifen abspielt.

### **4.6.13 Regelmäßige Mitteilung**

- **1.** Bei einem Verbindungsfehler oder einer fehlenden Gesprächsgruppe wählen Sie eine der folgenden Optionen:
	- **OK** Benachrichtigung bis zur nächsten Verfügbarkeit unterdrücken.
	- Schlummern Benachrichtigung für die eingestellte Dauer unterdrücken.
- **2.** Wenn kein Dienst verfügbar oder das Gerät nicht angebunden ist, wählen Sie eine der folgenden Optionen:
	- **Immer** Regelmäßige Benachrichtigung immer anzeigen.
	- **Fragen** Regelmäßige Benachrichtigung anzeigen, wenn Sie **OK** oder **Schlummern** wählen.
	- **Nie** Keine regelmäßige Benachrichtigung anzeigen.

### **4.6.14 Akku fast leer**

Über diese Menüoption können Sie die Einstellungen für niedrigen Akkuladestand bearbeiten.

### **4.6.14.1 Einstellen der Anzeige "Akku fast leer"**

### **Vorgehensweise:**

- **1.** Drücken Sie auf dem Startbildschirm die Taste **Menü**.
- **2.** Wählen Sie **Einstellungen** → **Akku fast leer** → **Anzeige: Akku fast leer**.

### **4.6.14.2 Einstellen des Unterdrückungszeitraums**

#### **Vorgehensweise:**

- **1.** Drücken Sie auf dem Startbildschirm die Taste **Menü**.
- **2.** Wählen Sie **Einstellungen** → **Akku fast leer** → **Unterdrückungszeitraum**.

### **4.6.15**

# **Vorfall**

Mit diesem Untermenüpunkt können Sie den Zeitraum für Vorfall-Erinnerungshinweise festlegen.

### **4.6.15.1 Einstellen des Zeitraums für Erinnerungshinweise**

### **Vorgehensweise:**

- **1.** Drücken Sie auf dem Startbildschirm die Taste **Menü**.
- **2.** Wählen Sie **Einstellungen** → **Vorfall** → **Zeitraum für Erinnerungshinweis**

#### **NOTIZ:**  $\mathscr{A}$

Sie können über das Menü nur 0, 1, 2, 5, 10, 20, 30, 40, 50 und 60 Minuten auswählen. Wenn Sie im Konfigurationstool einen anderen Wert wählen, wird der Wert im Menü angezeigt. Sie können den Wert jedoch nicht erneut wählen, nachdem Ihr Funkgerät den im Menü verfügbaren Wert ausgewählt hat.

### **4.7**

# **Meine Informationen**

In diesem Untermenü können Sie Ihre persönlichen, Telefon- und Funkgerätinformationen anzeigen.

### **4.7.1 Persönliche Daten anzeigen**

### **Vorgehensweise:**

**1.** Drücken Sie auf dem Startbildschirm die Taste **Menü**.

- **2.** Wählen Sie **Meine Info** aus.
- **3.** Wählen Sie eine der folgenden Optionen aus:
	- **Meine Einzelruf-Nr.**: Zeigt die Privatnummer Ihres Geräts an.
	- **Meine Telefonnr.**: Zeigt die Telefonnummer Ihres Geräts an.
	- **Geräteinfos**: Zeigt Informationen zum Funkgerät an: Hersteller, Gerätetyp, ISSI, TEI, Seriennummer und OPTA.

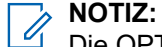

Die OPTA-Informationen sind optional.

- **Akkuinfo**: Zeigt den Ladezustand des Akkus in % an.
- **Speicherinformation**: Zeigt die Menge des freien und gesamten zur Verfügung stehenden Speicherplatzes im internen Funkgerätespeicher an.
- **Gesprächsgruppe**: Zeigt den Gesprächsgruppenalias an, sofern konfiguriert, und ob jede Gesprächsgruppe im aktuellen Benutzerprofil angehängt ist.
- **Geräteinfo**: Zeigt die in CPS konfigurierten 59-stelligen Kommentare an.

### **4.8 Kurzbefehle**

In diesem Untermenü richten Sie Verknüpfungen zum Zugreifen auf häufig verwendete Menüoptionen ein.

### **4.8.1 Erstellen von Menükurzbefehlen**

#### **Wann und wo zu verwenden:**

So erstellen Sie eine Verknüpfung für eine Menüoption.

#### **Vorgehensweise:**

- **1.** Drücken Sie auf dem Startbildschirm die Taste **Menü**.
- **2.** Blättern Sie zu dem Element, für das Sie eine Verknüpfung erstellen möchten.
- **3.** Halten Sie die Taste **Menü** gedrückt, während das Element markiert ist.

#### **Beispiel:**

So erstellen Sie einen Kurzbefehl für die Option **Alle Töne**:

- **1.** Drücken Sie auf dem Startbildschirm die Taste **Menü**.
- **2.** Wählen Sie **Einstellungen** → **Töne**.
- **3.** Markieren Sie **Alle Töne**, und halten Sie **Stumm/Kurzbefehl** gedrückt, bis Kurzbef. zuweisen für: Alle Töne angezeigt wird.
- **4.** Wählen Sie **Ja**. Die Meldung Kurzbefehle zugewiesen wird angezeigt.

### **NOTIZ:**

Um diesen Kurzbefehl zu verwenden, drücken Sie auf der Startseite auf **Menü** → **Kurzbefehle**, und wählen Sie den Kurzbefehl in der Liste aus.

### **4.8.2 Listen mit Menükurzbefehlen bearbeiten**

### **Vorgehensweise:**

- **1.** Drücken Sie auf dem Startbildschirm die Taste **Menü**.
- **2.** Wählen Sie **Kurzbefehle** aus.
- **3.** Markieren Sie den gewünschten Kurzbefehl, und drücken Sie auf **Menü**.
- **4.** Wählen Sie eine der folgenden Optionen aus:
	- **Löschen**: Der markierte Kurzbefehl wird gelöscht. Wählen Sie **Ja**, um den Vorgang zu bestätigen.
	- **Alle löschen**: Löscht alle Kurzbefehle. Wählen Sie **Ja**, um den Vorgang zu bestätigen.

### **4.9**

# **Netzwerke**

Diese Menüoption ermöglicht Ihnen das Wechseln zwischen den Betriebsmodi des Funkgeräts.

### **4.9.1 Netzauswahl**

Mit diesem Untermenüpunkt wählen Sie ein Netzwerk aus, bei dem Sie Ihr Funkgerät registrieren können. **Netzauswahl** steht nur im TMO- oder Gateway-Modus zur Verfügung, andernfalls zeigt Ihr Funkgerät die Nachricht Service limitiert an.

### **4.9.1.1 Netzwerk auswählen**

### **Vorgehensweise:**

- **1.** Drücken Sie auf dem Startbildschirm die Taste **Menü**.
- **2.** Wählen Sie **Netze** → **Netzauswahl** → **Nur Heimnetz** aus.

Ihr Funkgerät registriert sich beim Heimnetz.

### **4.9.1.2 Funktion "Netzregistrierung auswählen" verwenden**

### **Wann und wo zu verwenden:**

Mit dieser Funktion können Sie zu einem anderen vordefinierten Netzwerk migrieren, wenn Sie sich außerhalb der Reichweite Ihres Netzwerks befinden und das Gerät die Meldung Kein Netz anzeigt.

### **Vorgehensweise:**

- **1.** Drücken Sie auf dem Startbildschirm die Taste **Menü**.
- **2.** Wählen Sie **Netze** → **Netzauswahl** → **Netz wählen** aus.
- **3.** Wählen Sie das gewünschte Netz aus der Liste aus.

### **Ergebnis:**

Ihr Gerät registriert sich beim ausgewählten Netz.

### **4.9.1.3 Beliebige Netzwerkregistrierung verwenden**

#### **Wann und wo zu verwenden:**

Ihr Funkgerät hat die Reichweite des Heimnetzwerks verlassen, sodass die Anzahl der Netzwerke erhöht werden muss, die es scannen und registrieren kann.

#### **Vorgehensweise:**

- **1.** Drücken Sie auf dem Startbildschirm die Taste **Menü**.
- **2.** Wählen Sie **Netze** → **Netzauswahl** → **Alle Netze** aus.

Das Gerät wählt automatisch ein Netzwerk aus der vordefinierten Liste aus und registriert sich dort.

### **4.9.2 DMO-Konfiguration**

#### **Vorgehensweise:**

- **1.** Wählen Sie **Netze** → **DMO-Konfig.**.
- **2.** Wählen Sie eine der folgenden Optionen aus:
	- **MS-MS**: Ihr Gerät kann nur mit anderen Geräten innerhalb seines Bereichs kommunizieren.
	- **Gateway**: Ihr Gerät verwendet für die Kommunikation mit der Infrastruktur ein Gateway.
	- **Repeater**: Verwendet den ersten verfügbaren Repeater für diese Gesprächsgruppe.
	- Gateway und Repeater: Verwendet das erste verfügbare Gateway bzw. den ersten verfügbaren Repeater für diese Gesprächsgruppe.

### **4.9.3 Netzwerkbetriebsmodus verwenden**

### **Vorgehensweise:**

- **1.** Drücken Sie auf dem Startbildschirm die Taste **Menü**.
- **2.** Wählen Sie **Netze** aus.
- **3.** Wählen Sie eine der folgenden Optionen aus:
	- **Netzauswahl**: Wählt das Netzwerk aus, in dem das Funkgerät registriert werden darf.
	- **Trunk-Modus**: Wechselt in den Modus, und verwendet dabei die Infrastruktur.
	- **Direktmodus**: Wechselt in den Modus, ohne dabei die Infrastruktur zu verwenden.
	- **DMO-Konfig.**: Nur im Direktmodus verfügbar. Siehe [DMO-Kommunikationsoptionen auswählen](#page-31-0) [auf Seite 32](#page-31-0).
	- **TXI-Modus**: Wählen Sie **Aktivieren**, um jegliche Funkübertragung zu stoppen.

#### **NOTIZ:**  $\mathscr{A}$

Wenn sich das Gerät im **TXI-Modus** befindet, ist es nicht möglich, zwischen **Direktmodus** und **Trunk-Modus** umzuschalten.

● **Regelmäßige Benachrichtigung** – Unterdrückung der Benachrichtigung bei Verbindungsfehler oder fehlendem Gruppenanschluss. Siehe [Regelmäßige Mitteilung auf Seite 59.](#page-58-0)

### **4.10 Standort**

### **NOTIZ:**

Dies ist eine Verkaufsfunktion der Software.

Dieses Untermenü ermöglicht Ihnen die Aktivierung der GPS-Funktion, das Ändern der GPS-Genauigkeit und die Anzeige Ihrer Position und Testseite.

Siehe [GPS-Standortdienst auf Seite 72](#page-71-0).

### **4.10.1 Aktivieren des GNSS**

### **Vorgehensweise:**

- **1.** Drücken Sie auf dem Startbildschirm die Taste **Menü**.
- **2.** Wählen Sie **Standort** → **Schnittstelle**.
- **3.** Wählen Sie **Ein**.

**NOTIZ:** Ihr Dienstanbieter kann diese Funktion aktivieren.

### **4.10.2 Ihre Position anzeigen**

#### **Vorgehensweise:**

- **1.** Drücken Sie auf dem Startbildschirm die Taste **Menü**.
- **2.** Wählen Sie **Standort** → **Position** aus.

### **4.10.3 Testseite anzeigen**

- **1.** Drücken Sie auf dem Startbildschirm die Taste **Menü**.
- **2.** Wählen Sie **Standort** → **Testseite** aus.
- **3.** Wählen Sie eine der folgenden Optionen aus:
	- **Standort**: Zeigt detaillierte Informationen zum aktuellen Standort des Funkgeräts an: Uhrzeit, **N** (Breite), **E** (Länge), **H** (Höhe), **Verwendete Satelliten** (Anzahl erfasster Satelliten), **B** (Kurs), **HS** (horizontale Geschwindigkeit), **LC** (Zuverlässigkeit).
	- **Stromversorgung**: Zeigt detaillierte Informationen zu einem bestimmten Satelliten an: **PRN-**Code, **Status**, **Modus**, **C/N** (Träger-Rauschabstand).
	- **Version**: Zeigt detaillierte Informationen zur Softwareversion: **SW** (Version), **HW** (Hardware-Version), **ASIC** (Application-Specific Integrated Circuit), **RC** (Freischaltcode).

### **4.10.4 Ändern der GPS-Genauigkeit**

### **Vorgehensweise:**

- **1.** Drücken Sie auf dem Startbildschirm die Taste **Menü**.
- **2.** Wählen Sie **Standort** → **Genauigkeit**.
- **3.** Wählen Sie eine der folgenden Optionen aus:
	- **Mittel** (Standard): Stromverbrauchoptimierung wird durch geringere Positionsgenauigkeit erzielt.
	- **Hoch**: Bessere Positionsgenauigkeit wird durch die Kombination mit weniger Stromverbrauchoptimierung erzielt.

### **4.10.5**

# **Backlog**

Dieses Untermenü ermöglicht Ihnen das Aktivieren/Deaktivieren, Anzeigen und Löschen der Backlog-Berichte.

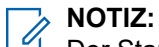

Der Standortbericht-Backlog ist nur verfügbar, wenn das Location Information Protocol (LIP) aktiviert ist.

### **4.10.5.1 Backlog aktivieren/deaktivieren**

### **Vorgehensweise:**

- **1.** Drücken Sie auf dem Startbildschirm die Taste **Menü**.
- **2.** Wählen Sie **Standort** → **Backlog** → **Aktivierung**.
- **3.** Wählen Sie eine der folgenden Optionen aus:
	- **Ein**: Aktiviert die Aufzeichnung von Standortbericht-Backlogs.
	- **Aus**: Deaktiviert die Aufzeichnung von Standortbericht-Backlogs.

### **4.10.5.2 Backlog-Berichte anzeigen**

### **Vorgehensweise:**

- **1.** Drücken Sie auf dem Startbildschirm die Taste **Menü**.
- **2.** Wählen Sie **Standort** → **Backlog** → **Berichte**.

Das Funkgerät zeigt die Anzahl der gespeicherten Backlog-Berichte an.

### **4.10.5.3 Löschen aller Backlog-Berichte**

- **1.** Drücken Sie auf dem Startbildschirm die Taste **Menü**.
- **2.** Wählen Sie **Standort** → **Backlog** → **Alle löschen**.

# **4.11 Kryptomenü**

In diesem Untermenü können Sie die SIM-Karte basierend auf Ende-zu-Ende-Verschlüsselung verwalten.

Die Ende-zu-Ende-Verschlüsselung wird verwendet für:

- Verschlüsselung von Nachrichtenübertragungen im TMO-Modus.
- Verschlüsselung von Nachrichtenübertragungen im DMO-Modus.
- Verschlüsselung der Übertragung von Positionsdaten (GPS) im DMO- und TMO-Modus.
- Verwaltung von Verschlüsselungsschlüsseln im TMO-Modus.

### **4.11.1**

# **Verschlüsselungsschlüssel aktualisieren**

#### **Wann und wo zu verwenden:**

Das Menü "Verschlüsselungsschlüssel aktualisieren" dient zur Aktualisierung veralteter oder falscher Verschlüsselungsschlüssel.

#### **Vorgehensweise:**

- **1.** Drücken Sie auf dem Startbildschirm die Taste **Menü**.
- **2.** Wählen Sie **Kryptomenü** → **Neue Schlüssel**.
- **3.** Wählen Sie **Gruppenschlüssel aktualisieren**, um die Aktualisierung zu starten.

#### **NOTIZ:**  $\mathscr{A}$

Sie können die Verschlüsselungsschlüssel aktivieren, wenn die durchgängige Verschlüsselung aktiviert ist. Die Schlüssel können nicht aktualisiert werden, wenn sich das Gerät im Direktmodusbetrieb (DMO) befindet.

### **4.11.2 OPTA-Adresse anzeigen**

#### **Wann und wo zu verwenden:**

Anhand des Menüs **OPTA anzeigen** werden OPTAs (Operative taktische Adressen) angezeigt. Diese OPTAs bieten zusätzliche Informationen über die Organisation und die operative Rolle eines Funkgeräts.

#### **Vorgehensweise:**

- **1.** Drücken Sie auf dem Startbildschirm die Taste **Menü**.
- **2.** Wählen Sie **Kryptomenü** → **OPTA anzeigen**.

### **4.11.3 OPTA-Filter einstellen**

#### **Wann und wo zu verwenden:**

Mit dieser Menüoption können Sie festlegen, welche Zeichen bei der Anzeige des OPTA-Namens ausgeblendet werden sollen.

- **1.** Drücken Sie auf dem Startbildschirm die Taste **Menü**.
- **2.** Wählen Sie **Krypto-Menü** → **OPTA-Filter** aus.
- **3.** Markieren Sie die gewünschten Kontrollkästchen mithilfe der Navigationstasten, und drücken Sie auf **Auswählen**, um festzulegen, welche Zeichen bei der Anzeige des OPTA-Namens ausgeblendet werden sollen.
- **4.** Drücken Sie auf **Fertig**, um die Änderungen zu bestätigen.

### **4.11.4 Krypto-Registrierung starten**

#### **Voraussetzungen:**

Stellen Sie sicher, dass sich Ihr Funkgerät nicht im Direktmodusbetrieb (DMO) befindet.

#### **Vorgehensweise:**

- **1.** Drücken Sie auf dem Startbildschirm die Taste **Menü**.
- **2.** Wählen Sie **Kryptomenü** → **Registrierung**.
- **3.** Wählen Sie **Registr.Starten**, um die Registrierung zu starten.

### **4.11.5 DMO-Verschlüsselungsmodus einstellen**

#### **Vorgehensweise:**

- **1.** Drücken Sie auf dem Startbildschirm die Taste **Menü**.
- **2.** Wählen Sie **Kryptomenü** → **DMO-Verschl-Mod**.
- **3.** Aktivieren Sie den gewünschten Modus, indem Sie eine der folgenden Optionen aktivieren:
	- Für Krypto-Modus Bit 1, wählen Sie **DMO 1** aus.
	- Für Krypto-Modus Bit 2, wählen Sie **DMO 2** aus.

### **4.11.6 SDS-Verschlüsselungsschlüssel für SDS-Nachrichten einstellen**

Mithilfe des Menüs "SDS-Verschlüsselungsmodus" werden Verschlüsselungsschlüssel für Gruppen- und Einzel-SDS-Nachrichten festgelegt.

- **1.** Drücken Sie auf dem Startbildschirm die Taste **Menü**.
- **2.** Wählen Sie **Kryptomenü** → **SDS-Schlüssel**.
- **3.** Wählen Sie eine der folgenden Optionen aus:
	- **Einzel-SDS**
	- **Gruppen-SDS**
- **4.** Wählen Sie eine der folgenden Optionen aus:
	- **Globaler Schlüssel**
	- **Gruppenschlüssel**

### **Kapitel 5**

# **Funktionen**

### **5.1 Vorfall**

#### **NOTIZ:**  $\mathscr{A}$

Dies ist eine Verkaufsfunktion der Software.

Denjenigen, die den DMO-Modus verwenden, wird empfohlen, DMO SCK für die Datensicherheit anzuwenden.

Mit dieser Funktion erhalten Sie Vorfallalarme. Wenn Vorfallnachrichten empfangen werden, unterbricht das Funkgerät den aktuellen Dienst und schaltet unverzüglich zum Vorfallalarm. Nach dem Löschen der Vorfallfunktion durch den Dispatcher verlässt das Funkgerät den Vorfallmodus und kehrt in den normalen Modus zurück.

Die folgenden Menüpunkte können im Vorfallbildschirm konfiguriert werden, wenn Sie über das Vorfallfeld auf die Vorfallmeldung zugreifen.

- Schweregrad
- Gesprächsgruppenalias
- TXI-Anzeige
- Text
- Zeitstempel
- Initiierung von ISSI
- Auslösen von Unteradressen-Alias oder konfigurierbarem Text für individuellen Vorfall
- Alias für alle übereinstimmenden Unteradressen
- Vorfallnummer

Der Zeitstempel des Vorfallalarms zeigt Uhrzeit und Datum an, zu dem der Vorfall empfangen wurde.

Um eine komplette Vorfallnachricht zu lesen, blättern Sie im Bildschirm durch Drücken der entsprechenden Navigationstaste **Nach unten**. Die Länge der Nachricht wird durch den senkrechten Balken auf der linken Seite des Bildschirms angezeigt.

### **Abbildung 14: Vorfallnachricht**

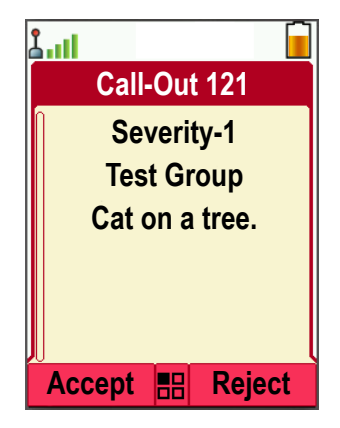

### **NOTIZ:**

Die Nachrichtenschutz-Funktion ist im Eingang und im Vorfall-Eingang aktiviert. Benutzer können nur ungeschützte Nachrichten löschen.

### **5.1.1 Typen von Vorfallalarmen**

Es gibt vier Typen von Vorfallalarmen:

#### **Normaler Vorfall**

Eine Alarmnachricht, die von einem Dispatcher an ein einzelnes oder an eine Gruppe von Funkgeräten gesendet wird. Es gibt zwei Arten von normalen Vorfällen:

#### **Mit Benutzerbeleg**

Das Funkgerät wechselt in die Phase "Akzeptiert", wenn:

- **Akzeptieren**, **Ablehnen**, oder **Standby** ausgewählt wird.
- Die Zeit für die Bestätigung ist abgelaufen.

#### **Ohne Benutzerbeleg**

Das Funkgerät wechselt in die Phase "Akzeptiert", wenn:

- Sie die **Menütaste** oder eine beliebige Taste drücken.
- Die Zeit für die Bestätigung ist abgelaufen.

Der normale Vorfallmodus ist beendet, wenn der Gültigkeitszeitraum abläuft.

#### **Sturmplan**

Eine Alarmnachricht, die von einem Dispatcher an eine Gruppe von Funkgeräten gesendet wird. Um die Zuverlässigkeit zu steigern, wird die Nachricht mehrmals gesendet. Sie können nicht auf die Nachricht reagieren, und ein Druck auf eine beliebige Taste startet die Informationsphase.

Der Vorfallmodus wird beendet, wenn eines der folgenden Szenarien eintritt:

- Die Zeit für die Bestätigung ist abgelaufen.
- Sie betätigen eine beliebige Taste außer der **Notruftaste**.
- Sie betätigen die Softkeys **Nachrichten** und **Beenden**.

#### **Einfacher Vorfall**

Eine Warnmeldung mit ähnlichen Funktionen wie der vollständige Vorfall, aber ohne die Informationsphase. Es gibt zwei Arten von einfachen Vorfällen:

#### **Mit Benutzerbeleg**

Der Vorfallmodus wird beendet, wenn der Bestätigungszeitraum abgelaufen ist, oder wenn Sie **Akzeptieren**, **Abweisen** oder **Standby** auswählen oder mit einer vordefinierten Textnachricht antworten.

#### **Ohne Benutzerbeleg**

Der Vorfallmodus wird beendet, wenn eines der folgenden Szenarien eintritt:

- Die Zeit für die Bestätigung ist abgelaufen.
- Sie betätigen eine beliebige Taste außer der **Notruftaste**.
- Sie betätigen die Softkeys **Nachrichten** und **Beenden**.

#### **Vorfallmeldung testen**

Ein besonderer Vorfall-Alarm, der von einem Dispatcher zum Testen der Funktion gesendet wird. Bei Eingang eines Testvorfalls gibt das Funkgerät einen Signalton aus und zeigt Testvorfall an. Um zu reagieren und den Hinweis zu löschen, drücken Sie den Softkey **Test OK**.

### **5.1.2**

# **Interaktionen im Vorfallmodus**

Die Vorfallfunktion funktioniert je nach Modus anders:

#### **Sendesperrmodus (TXI)**

Sie können Vorfallnachrichten empfangen. Die Vorfall-Hinweismeldung wird auf dem Bildschirm angezeigt. Sie haben die Möglichkeit, den TXI-Modus oder die Vorfall-Aufforderung zu beenden.

- TXI beenden: Ihr Funkgerät verlässt den TXI-Modus und fordert Sie auf, die Vorfallnachricht zu akzeptieren oder abzulehnen.
- Vorfallmeldung beenden: Ihr Funkgerät beendet die Vorfallmeldung und kehrt in den TXI-Modus zurück.

#### **Bündelfunkbetrieb (TMO)**

Vorfall-Funktion wird unterstützt.

#### **Direktmodusbetrieb (DMO, Direct Mode Operation)**

Vorfall-Funktion wird unterstützt.

#### **Notrufmodus**

Alle Vorfall-Alarmmeldungen werden ignoriert.

#### **GSDM Mode**

Vorfall-Funktion wird unterstützt.

### **5.1.3**

### **Vorfall-Dienstphasen**

Die folgenden Menüpunkte können im Vorfallbildschirm konfiguriert werden, wenn Sie über das Vorfallfeld auf die Vorfallmeldung zugreifen.

- Schweregrad
- Gesprächsgruppenalias
- TXI-Anzeige (nur im TXI-Modus verwendet, um den Text "TXI-Modus" anzuzeigen)
- Text
- Zeitstempel
- Initiierung von ISSI
- Auslösen von Unteradressen-Alias oder konfigurierbarem Text für individuellen Vorfall
- Alias für alle übereinstimmenden Unteradressen
- Vorfallnummer

Im Vorfallmodus gibt es die folgenden Phasen:

### **Alarmphase**

Alarmierung der Benutzer durch Verwendung des LED-Musters, des Vibrationsmusters, des Signaltons und der Lautstärke, die für jede übereinstimmende Unteradresse konfiguriert sind, die die Anzeigeprofileinstellung enthält. Das Anzeigeprofil für jede Unteradresse wird der Reihe nach abgespielt. Die Bedingungen für die Dauer der Anzeige und die Intervalle zwischen jeder Anzeige werden im Codeplug konfiguriert. Eine Erinnerungsanzeige beginnt, sobald die gesamte Reihenfolge von Anzeigen abgelaufen ist (nicht, wenn die Reihenfolge früher unterbrochen wird).

Das Funkgerät empfängt eine Vorfall-Nachricht. Ein Alarmton weist auf die Nachricht hin. Wenn der Text angezeigt wird, stehen Ihnen die folgenden Optionen zur Verfügung:

- **Annehmen**
- **Abweisen**
- **Menü**
- **NOTIZ:**  $\mathscr{D}_{\mathbb{C}}$

Diese Funktion ist nur verfügbar, wenn sie von Ihrem Dienstanbieter aktiviert wird. Wenn diese Funktion vom Dienstanbieter nicht aktiviert ist, ertönt ein Alarmton, um die empfangene Nachricht anzuzeigen.

#### **Informationsphase**

Sie befinden sich weiterhin im Vorfallmodus und können detaillierte Informationen über den Vorfall durch eine nachfolgende Textnachricht empfangen. Sie können weitere Informationen mithilfe der Vorfall-Textfunktion anfordern, mit der Sie vordefinierte Textnachrichten versenden können.

#### **Vorfall-Erinnerungsphase**

Ihr Funkgerät wechselt nach der Alarmphase in die Vorfall-Erinnerungsphase.

Anzeige für Vorfall-Erinnerungsphase

● Erinnerungston

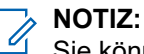

Sie können den eingestellten Vorfall-Erinnerungston konfigurieren.

- **Erinnerungsvibration**
- LED-Erinnerung Blau
- LCD-Hintergrundbeleuchtung blinkt zur Erinnerung.

Die Vorfall-Erinnerungsanzeige bleibt während des Zeitraums für Vorfallerinnerungshinweise aktiv. Durch Drücken einer beliebigen Taste wird die Erinnerungsanzeige verworfen.

Wählen Sie **Einstellungen** → **Vorfall** → **Zeitraum für Erinnerungshinweis**, um die Länge des Zeitraums für Erinnerungshinweise einzustellen.

#### **NOTIZ:**  $\mathscr{A}$

Sie können über das Menü nur 0, 1, 2, 5, 10, 20, 30, 40, 50 und 60 Minuten auswählen. Wenn Sie im Konfigurationstool einen anderen Wert wählen, wird der Wert im Menü angezeigt. Sie können den Wert jedoch nicht erneut wählen, nachdem Ihr Funkgerät den im Menü verfügbaren Wert ausgewählt hat.

Das Funkgerät zeigt die Vorfall-Erinnerungsphase mit den folgenden Optionen an:

- **Nachrichten** oder
- Beenden.

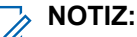

Sie können die Erinnerungsphase übergehen, anstatt die Nachricht zum verpassten Vorfall zu lesen. Eine Nachricht gilt als gelesen, wenn ein Benutzer geantwortet hat, wohingegen die Nachricht als ungelesen gilt, wenn keine Antwort vom Benutzer erfolgt ist.

<span id="page-71-0"></span>Sie können die Intervall- und Dauerparameter für die ungelesene Vorfall-Erinnerung für jedes Benutzerprofil konfigurieren.

Sie können eine vorcodierte Nachricht aus einer Liste vordefinierter Antworten auswählen, um auf einen Vorfall zu reagieren.

### **5.2 GPS-Standortdienst**

### **NOTIZ:**

Dies ist eine Verkaufsfunktion der Software.

Der GPS-Standortdienst nutzt Informationen der GPS-Satelliten, die die Erde umkreisen, um den ungefähren geografischen Standort Ihres Funkgeräts zu bestimmen.

Die Verfügbarkeit des GPS-Ortungsdienstes, die Genauigkeit und die benötigte Zeit zur Positionsberechnung hängen von der Umgebung ab, in der Sie das Funkgerät verwenden. Der GPS-Ortungsdienst kann Ihren Dispatcher oder Ihre Kollegen auf vielfältige Weise unterstützen. Beispielsweise können sie Ressourcen effizienter bereitstellen oder Ihr Funkgerät orten, wenn Sie den Notruf auslösen.

Das Funkgerät kann die Standortinformationen direkt auf dem Display anzeigen oder über eine drahtlose Verbindung an den Dispatcher senden, um sie in der Steuerzentrale anzuzeigen. Erfragen Sie die Konfigurationsdetails des Funkgeräts bei Ihrem Dienstanbieter.

### **WICHTIG:**

Wo keine Signale von Satelliten verfügbar sind, funktioniert der GPS-Ortungsdienst nicht. Dies geschieht in der Regel, wenn Ihr Funkgerät keinen ausreichend großen Bereich unter freiem Himmel hat. Ein Beispiel wäre, wenn die GPS-Antenne verdeckt ist oder zum Boden zeigt. Solche Situationen treten an folgenden Orten auf:

- An unterirdischen Standorten
- Innerhalb von Gebäuden, Zügen oder anderen geschlossenen Fahrzeugen
- Unter sonstigen Metall- und Betondecken oder -strukturen
- In der Nähe leistungsstarker Funk- oder Fernsehtürme
- Bei extremen Temperaturen außerhalb der Betriebsgrenzen Ihres Funkgeräts

Auch wenn die Positionsdaten in solchen Situationen errechnet werden können, dauert es unter Umständen länger. Geben Sie daher in einer Notsituation immer die aktuelle Position an Ihren Dispatcher weiter. Wenn ausreichende Signale von mehreren Satelliten verfügbar sind, ermittelt der GPS-Ortungsdienst einen Standort, der sehr wahrscheinlich nahe bei Ihrem tatsächlichen Standort liegt.

Das Funkgerät kann eingestellt werden, um in verschiedenen Situationen Standortberichte zu senden, zum Beispiel:

- Auf Anfrage
- Beim Wechseln in den Notrufmodus
- In festgelegten Zeitabständen
- In festgelegten Entfernungen

### **NOTIZ:**

LIP-Auslöser können nur für TMO, nur für DMO oder für beide Modi gleichzeitig konfiguriert werden.

Die Standortberichte können sowohl im Bündelfunkbetrieb (Trunked Mode Operation, TMO) als auch im Direktmodusbetrieb (Direct Mode Operation, DMO) gesendet werden. Dafür werden verwendet:

- Short Data Service (SDS)-Nachrichten
- Paketdaten (nur im TMO-Modus, Paketdaten im Netzwerk vom Dienstanbieter aktiviert)
Das Funkgerät kann so konfiguriert werden, dass audiovisuelle Benachrichtigungen nach dem Senden der Standortberichte ausgegeben werden.

Je nach Konfiguration des Funkgeräts ist die Anzeige der Funkgerätposition und des Status der sichtbaren Satelliten verfügbar. Die Position kann aus Längen- und Breitengrad bestehen, nach britischen oder irischen Rasterkoordinaten.

### **5.2.1**

## **Verbessern der GPS-Leistung**

Es kann vorkommen, dass die GPS-Funktion eine Positionsberechnung nicht erfolgreich abschließen kann. Es wird ein akustisches Signal ausgegeben, dass das Funkgerät die Satelliten nicht finden kann.

Um dem Funkgerät das Bestimmen der Positionsdaten zu erleichtern, beachten Sie die folgenden Richtlinien:

- Bleiben Sie im Freien: Die GPS-Funktion funktioniert am besten, wenn sich zwischen Funkgerät und Himmel keine Hindernisse befinden. Wenn möglich, gehen Sie nach draußen, weg von hohen Gebäuden und Blattwerk. In Gebäuden ist die Leistung nahe an Fenstern besser. Fenster mit bestimmten Sonnenschutzbeschichtungen können Satellitensignale blockieren.
- Positionieren Sie Ihr Funkgerät für den optimalen Empfang: Signale von GPS-Satelliten werden an Ihre GPS-Antenne, also die Antenne Ihres Funkgeräts, übertragen. Halten Sie das Funkgerät von Ihrem Körper weg, damit die Antenne die Satellitensignale empfangen kann. Verdecken Sie die Antenne nicht mit den Fingern oder anderen Dingen.
- Bleiben Sie stehen: Wenn möglich, stehen Sie still, bis das Funkgerät die Position bestimmt hat. Wenn Sie das Funkgerät bewegen, während es die Position berechnet, kann sich die GPS-Leistung erheblich verringern.

Diese Funktion funktioniert am besten, wenn sich kein Hindernis zwischen dem Funkgerät und dem freien Himmel befindet. Um dem Funkgerät das Bestimmen der Positionsdaten zu erleichtern, vermeiden Sie geschlossene Räume, hohe Gebäude und dichtes Laub. Verwenden Sie diese Funktion, wenn möglich, nicht in unterirdischen Parkplätzen, Tunneln, unter Brücken und in der Nähe von hohen Gebäuden.

### **5.2.2 Standortbericht-Backlog**

Ihr Funkgerät kann die Standortverfolgung aufnehmen, wenn es sich außer Reichweite befindet und im DMO-Modus ist oder wenn es im TXI-Modus ist.

Die während dieses Zeitraums generierten Standortberichte werden gespeichert und die erfassten Standortbericht-Backlogs werden hochgeladen, wenn Ihr Funkgerät wieder Empfang hat. Das Funkgerät kann maximal 180 Standortberichte speichern. Der Standortbericht-Backlog funktioniert in verschiedenen Modi unterschiedlich:

#### **Standortbericht-Backlog im TMO-Modus**

Ihr Funkgerät startet die Erfassung der Standortberichte, wenn sich das Funkgerät außerhalb der Reichweite im TMO-Modus befindet.

Ihr Funkgerät nimmt den letzten Standortbericht wieder auf, wenn der TMO-Empfang wiederhergestellt wurde.

#### **Standortbericht-Backlog im DMO-Modus**

Ihr Funkgerät startet die Erfassung der Standortberichte im DMO-Modus.

Ihr Funkgerät nimmt die letzte Standortmeldung wieder auf, wenn es wieder in den TMO-Modus zurückwechselt.

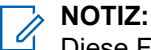

#### Diese Funktion ist nur verfügbar, wenn sie von Ihrem Dienstanbieter aktiviert wird.

#### **Standort-Backlogaufnahme im TXI-Modus (Sendeunterdrückung)**

Wenn sich Ihr Funkgerät im TXI-Modus befindet, wird der Standortbericht generiert und erfasst, jedoch nicht verschickt.

Sobald Ihr Funkgerät den TXI-Modus verlässt und sich innerhalb des TMO-Empfangs befindet, wird der Standortbericht zum Server hochgeladen.

## **5.2.3 GPS-Symbol**

Wenn GPS aktiviert ist, wird folgendes Symbol im Statussymbolbereich angezeigt: ...

Je nach aktuellem GPS-Status kann das Symbol dauerhaft leuchten (GPS verfügt über eine Positionsbestimmung) oder blinken (GPS sucht nach Positionsdaten). Das blinkende GPS-Symbol kann von Ihrem Dienstanbieter (de)aktiviert werden.

#### **5.2.4**

# **Unterschiedliche Möglichkeiten der Standortanzeige**

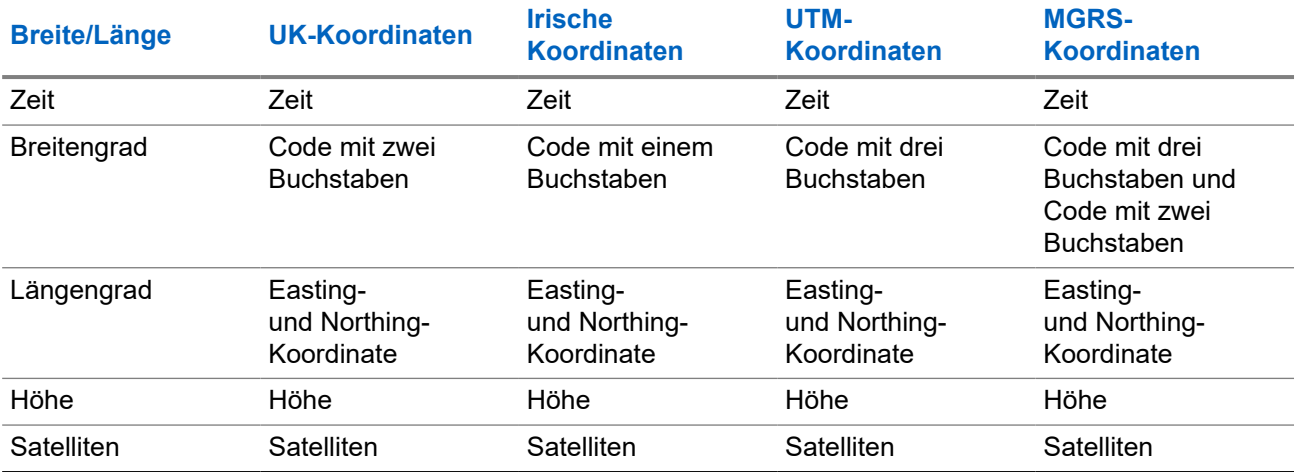

#### **Tabelle 13: Unterschiedliche Möglichkeiten der Standortanzeige**

#### **Tabelle 14: Unterschiedliche Möglichkeiten der Standortanzeige**

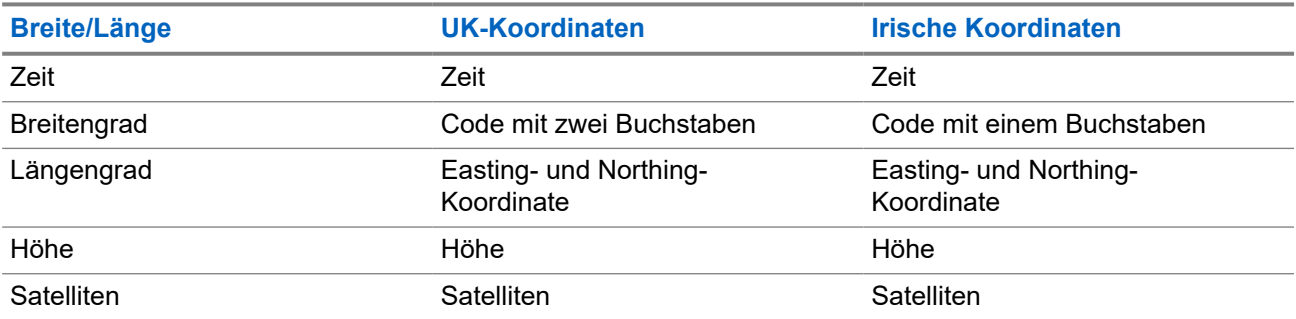

● Zeit – gibt an, wann der Standort zuletzt berechnet wurde. Die Zeit wird in der koordinierten Weltzeit (Universal Time Coordinated, UTC) angegeben.

- Buchstaben-Code Gitterzone oder Quadrat auf der Karte für unterschiedliche Koordinatenstandards.
- Breitengrad angegeben in Grad, Minuten und Sekunden.
- Längengrad angegeben in Grad, Minuten und Sekunden.
- Anzahl der Satelliten zur Berechnung des Standortes. Im Allgemeinen gilt: je mehr Satelliten, desto genauer ist die Standortbestimmung. Der Empfang erfolgt von maximal zwölf Satelliten.
- Easting bezieht sich auf die Entfernung in Metern gen Osten.
- Northing bezieht sich auf die Entfernung in Metern gen Norden.

#### **NOTIZ:**  $\mathscr{U}_1$

Werden einzelne Ziffern der Easting- und Northing-Koordinaten übersprungen, wird die Genauigkeit um den Faktor 10 verringert.

## **5.2.5 GPS Genauigkeit**

Die Genauigkeit des GPS -Positionsbestimmungsdienstes hängt von der GPS -Abdeckung und dem ausgewählten Genauigkeitsmodus ab.

Bei guter GPS-Abdeckung (mindestens -137 dBm oder bei offenem Himmel) ist die Standortgenauigkeit wie folgt:

- Im hohen Genauigkeitsmodus ist die Genauigkeit:
	- 5 m für 50 % der Standortberichte.
	- 10 m für 95 % der Standortberichte.
- Im energieoptimierten/Normalbetrieb ist die Genauigkeit:
	- 20 m für 50 % der Standortberichte.
	- 50 m für 95 % der Standortberichte.

#### **NOTIZ:**

Die angezeigten Werte hängen von verschiedenen Faktoren ab, zum Beispiel die Sicht auf den Himmel. Zur Optimierung der GPS-Leistung muss das Funkgerät den bestmöglichen Blick auf den freien Himmel haben.

Die Verwendung von Akkus mit hoher Kapazität wird empfohlen, insbesondere dann, wenn ein hoher Genauigkeitsmodus verwendet wird.

#### **5.3**

# **Textnachricht auf der Startmodusanzeige**

Ihr Gerät ist mit einer Funktion ausgestattet, die es Ihrem Dienstanbieter ermöglicht, spezielle Textnachrichten an Ihr Display zu senden. Die Nachricht ist auf 24 Zeichen begrenzt. Die Nachricht verbleibt so lange auf der Startseite, bis eine neue Nachricht für die Startmodusanzeige eingeht. Schalten Sie Ihr Gerät aus und wieder ein, um die Nachricht auf dem Startdisplay durch die voreingestellte Nachricht zu ersetzen.

#### **5.4**

# **Radio Messaging System (RMS)**

#### **NOTIZ:**  $\mathscr{A}$

Dies ist eine Verkaufsfunktion der Software.

Die RMS-Funktion ermöglicht es Funkgeräten, RMS-Nachrichten über ein TETRA-Netzwerk mithilfe des Short Data Service (SDS-TL) oder Status (STS) als Transportschicht zu empfangen und zu senden.

## **NOTIZ:**

Die Schnellwahltasten sind im RMS-Modus deaktiviert.

Es gibt zwei Arten von RMS-Nachrichten:

- RMS-Status: Ein vordefinierter Code, der bidirektional zwischen Funkgerät und Dienstanbieter übermittelt wird. Das Funkgerät kann bis zu hundert Statuswerte aufweisen, denen die numerischen Tasten 0 bis 9 zugeordnet werden. Ein empfangener RMS-Status wird auf dem Startbildschirm angezeigt.
- Freier RMS-Text: (nur in SDS-TL verfügbar) Eine unidirektionale Nachricht mit Freitext, die vom Dienstanbieter an das Funkgerät gesendet wird. Da dieser Nachrichtentyp länger sein kann, zeigt das Funkgerät nur den Anfang auf der Startseite an. Die vollständige Nachricht finden Sie unter **Menü** → **Nachrichten** → **RMS-Box**.

Der aktuelle freie RMS-Text oder der aktuelle gesendete oder empfangene RMS-Status wird bis zum nächsten Aus-/Einschalten auf der Startseite angezeigt.

Freie RMS-Textnachrichten und eingehende und abgehende RMS-Statusmeldungen werden in der **RMS-Box** gespeichert. Die Kapazität beträgt maximal hundert Einträge für eingehende und ausgehende RMS-Nachrichten. Wenn die **RMS-Box** voll ist, überschreiben neue eingehende oder ausgehende RMS-Nachrichten die jeweils älteste Meldung (gesendet/empfangen).

Der neueste freie RMS-Text wird bis zum nächsten Aus-/Einschalten auf der Startseite angezeigt. Der aktuelle gesendete oder empfangene RMS-Status wird bis zum nächsten Aus-/Einschalten oder 30 Sekunden lang auf der Startseite angezeigt (abhängig von den Einstellungen Ihres Dienstanbieters).

Das Funkgerät sendet und empfängt RMS-Nachrichten nur an die/von den vom Dienstanbieter vordefinierten Nummern.

Zum Senden einer RMS-Nachricht siehe RMS-Status senden.

#### **5.4.1**

# **Symbole für das Radio Messaging System (RMS)**

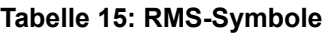

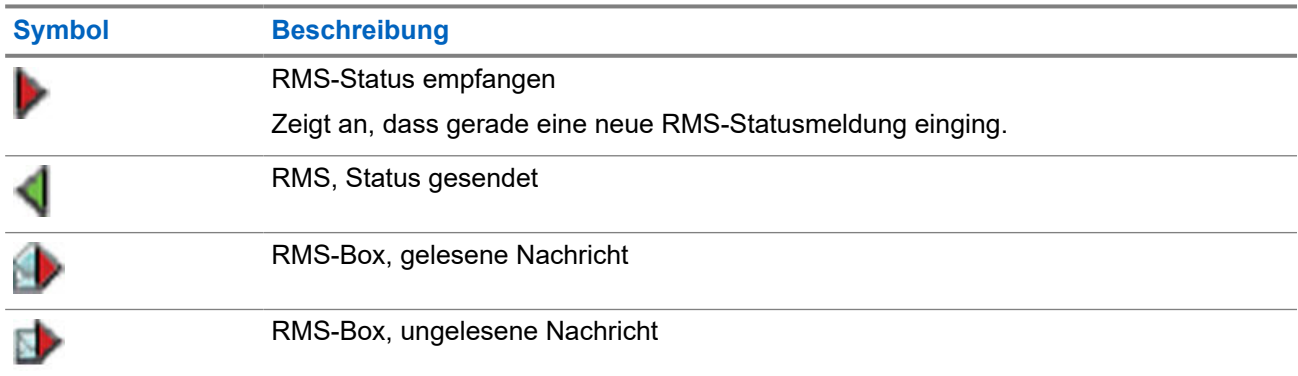

#### **5.5**

# **Ende-zu-Ende-Verschlüsselung der SIM-Karte**

Die nachstehende Tabelle zeigt Interaktionen zwischen Funkgeräten mit SIM-Karte und Funkgeräten ohne SIM-Karte auf. SIM-Karten bieten eine Ende-zu-Ende-Verschlüsselung.

# **NOTIZ:**

Die Ende-zu-Ende-Verschlüsselung über SIM-Karte unterstützt ausschließlich die Vorgaben des Bundesamts für Sicherheit in der Informationstechnik (BSI) der Bundesrepublik Deutschland.

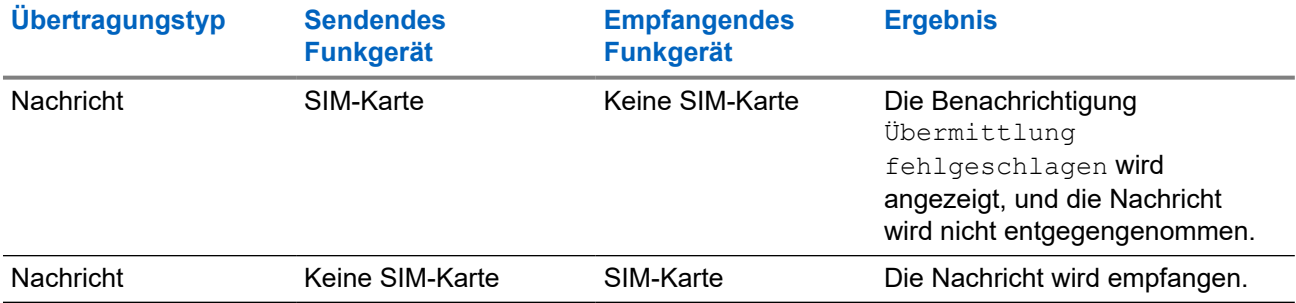

#### **Tabelle 16: Interaktionen zwischen Funkgeräten mit SIM-Karte und Funkgeräten ohne SIM-Karte**

#### **NOTIZ:** Ű,

Zum Senden von Nachrichten oder Rufen von einem Funkgerät ohne SIM-Karte schalten Sie die Ende-zu-Ende-Verschlüsselung der SIM-Karte aus.

## **5.6 Terminal dauerhaft deaktivieren**

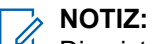

Dies ist eine Verkaufsfunktion der Software.

Ihr Funkgerät ist mit einer Funktion ausgestattet, die es dem Dienstanbieter ermöglicht, das Gerät bei Diebstahl oder Verlust dauerhaft zu deaktivieren. Wenn Ihr Gerät dauerhaft deaktiviert wird, kann es nicht mehr verwendet werden.

Nach einer dauerhaften Deaktivierung kann der Dienstanbieter das Gerät nicht mehr aktivieren. Es wird empfohlen, die dauerhafte Deaktivierung nur dann zu verwenden, wenn Sie sicher sind, dass das Gerät nicht wiedergefunden wird. Wenn ein dauerhaft deaktiviertes Gerät wiedergefunden wird, kann es nur neu aktiviert werden, indem Sie es an Motorola Solutions senden.

#### **5.7**

# **Tempoär aktivieren oder deaktivieren**

Ihr Funkgerät ist mit einer Funktion ausgestattet, die es dem Dienstanbieter ermöglicht, das Gerät bei Diebstahl vorübergehend zu deaktivieren. Wenn Ihr Funkgerät deaktiviert ist oder im deaktivierten Zustand eingeschaltet wird, verhält es sich optisch und funktional so, als sei es ausgeschaltet.

Wenn Ihr Gerät gefunden wird, kann der Dienstanbieter es wieder drahtlos aktivieren. Nachdem Ihr Gerät wieder aktiviert wurde, können Sie den normalen Betrieb wieder aufnehmen.

### **Anhang A**

# **LED-Anzeigen**

#### **LED-Muster**

Die Nachrichten-LED zeigt den Empfangsstatus von Vorfallalarmen oder Nachrichten an. Die Status-LED zeigt andere allgemeine Status an. Jedes Benutzerprofil verfügt über vorprogrammierte LED-Muster für die folgenden Anzeigen:

- Rufaufbausignal
- Nachricht
- Status
- Ereignis

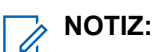

- Sie können im Konfigurationstool aus neun LED-Mustern wählen. Wenden Sie sich an Ihren Dienstanbieter, um die LED-Muster für Ihre Benutzerprofile anzupassen.
- Bei entsprechender Konfiguration können Sie die blinkende grüne LED-Anzeige in der Mensch-Maschine-Schnittstelle (HMI) des Funkgeräts deaktivieren.

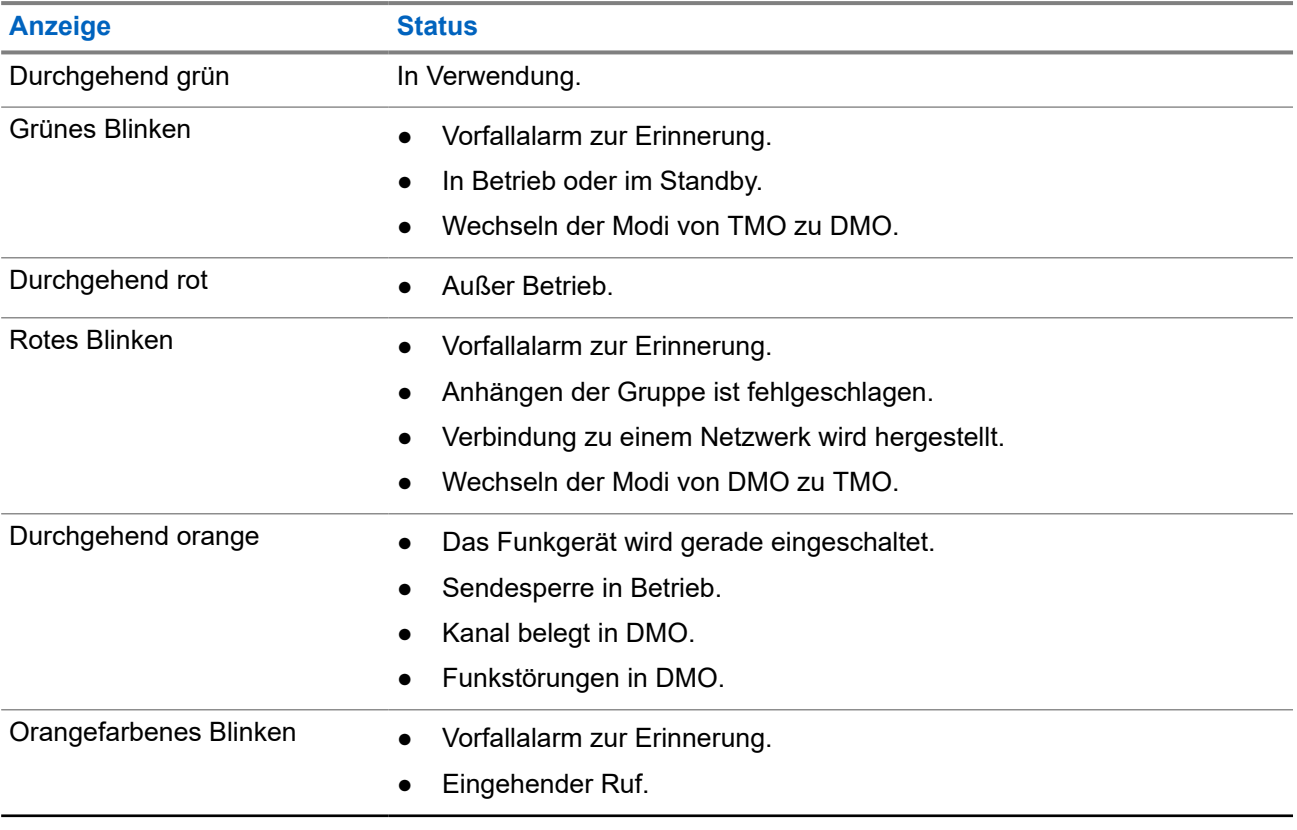

#### **Tabelle 17: LED-Statusanzeigen**

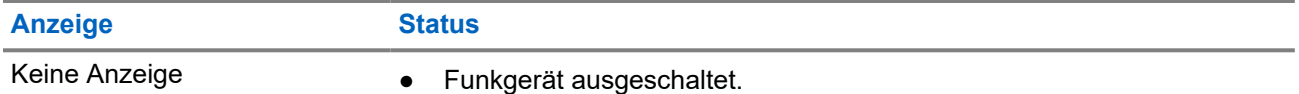

#### **NOTIZ:**  $\mathscr{U}$

Vorfallsanzeigen haben eine höhere Priorität als normale Anzeigen, wie z. B. Akkuanzeigen, Abdeckungsanzeigen usw.

#### **Tabelle 18: LED-Nachrichtenanzeige**

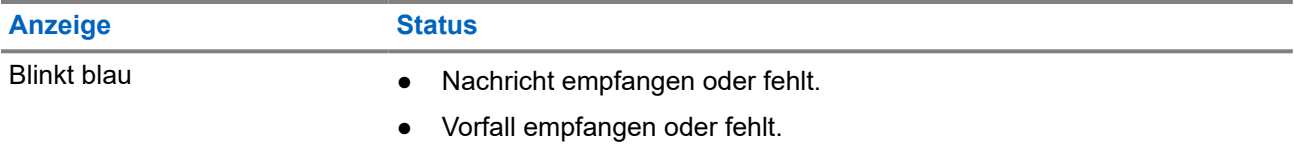

#### **Tabelle 19: LED-Anzeigen beim Aufladen des Akkus**

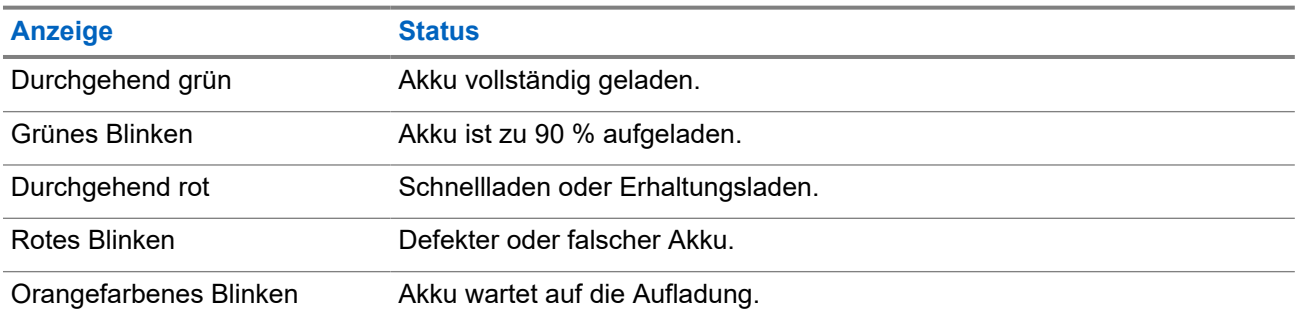

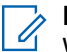

# **MOTIZ:**

Wenn Sie zum Aufladen des Funkgeräts ein Mehrfachladegerät verwenden, gibt die LED-Betriebsanzeige des Funkgeräts den Ladestatus des Akkus an.

Falls Sie ein Funkgerät mit einem vollständig entladenen Akku in das Mehrfachladegerät einlegen, blinkt die LED auf dem Funkgerät rot, was einen Ladefehler signalisiert. Dieser Fehler kann behoben werden, indem Sie das Funkgerät aus der Ladestation entnehmen und dann erneut einlegen.

## **Anhang B**

# **Fehlerbehebung**

Ihr Funkgerät zeigt folgende Meldungen an:

#### **Tabelle 20: Angezeigte Meldungen**

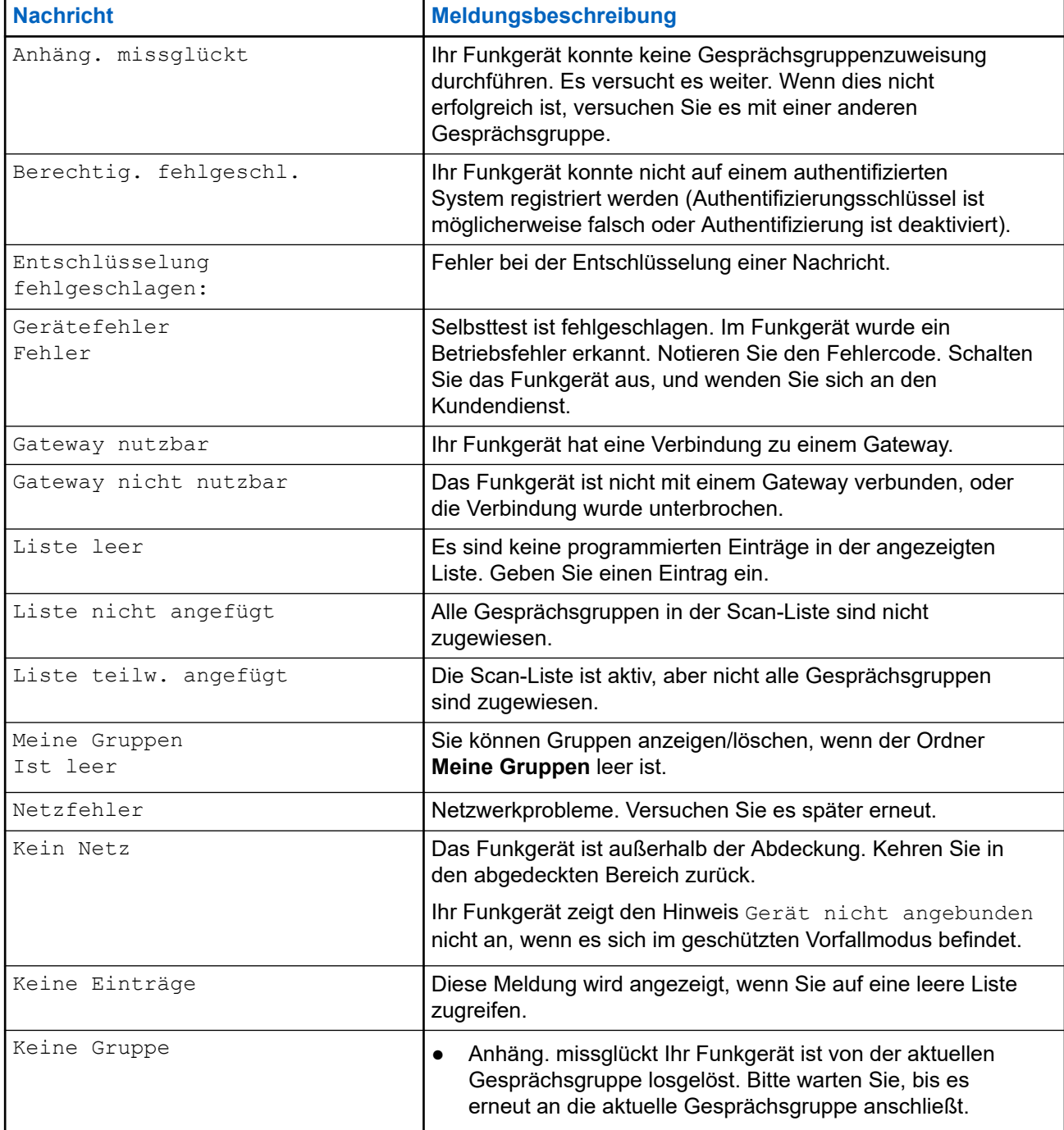

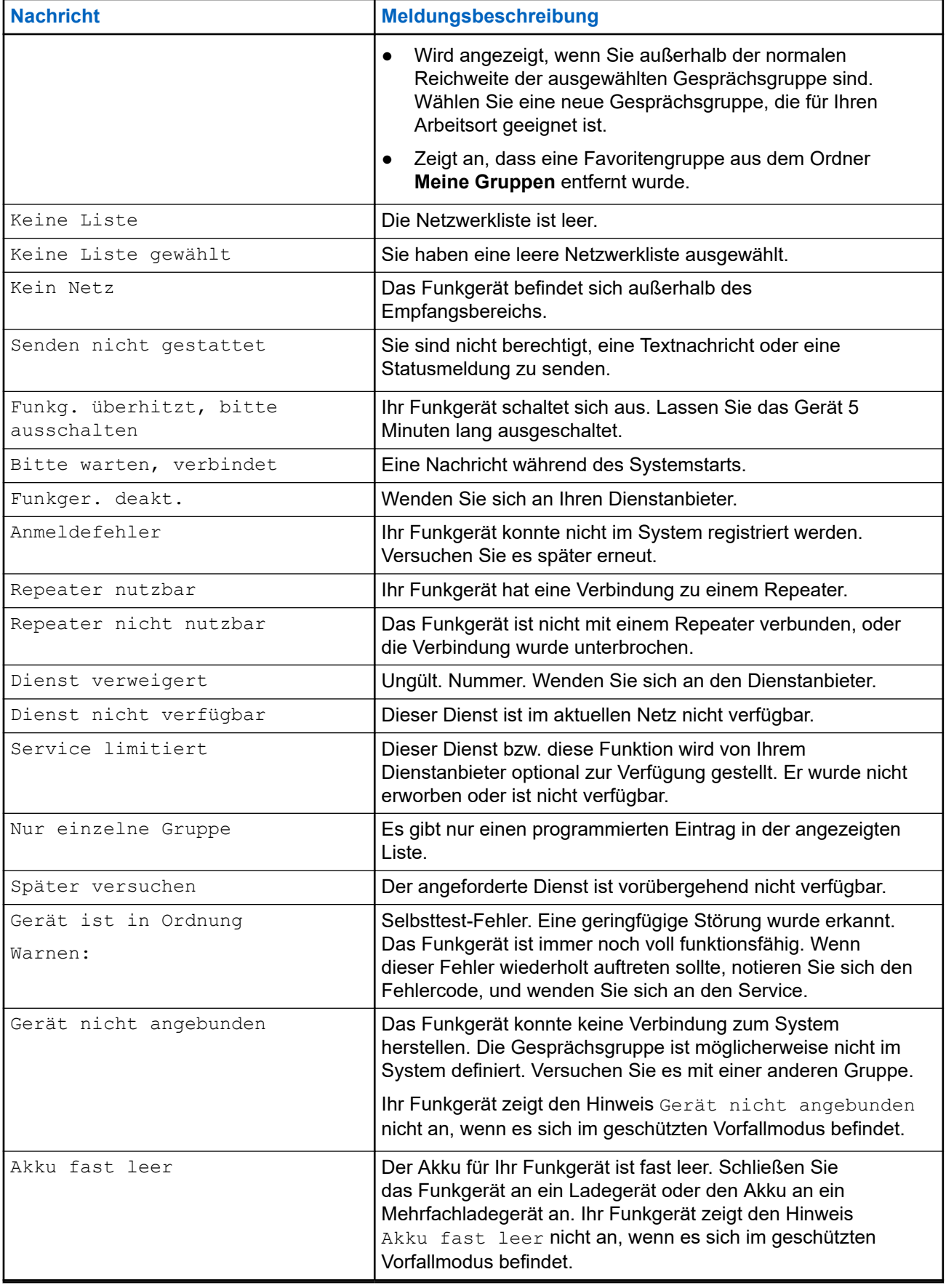

### **Anhang C**

# **Wartung**

**TIPP:**

- Bevor Sie das Funkgerät zum ersten Mal verwenden, laden Sie den Akku auf, bis das LED-Licht grün leuchtet.
- Das Aufladen des Akkus muss außerhalb von Gefahrenbereichen erfolgen.

## **C.1 Akkulebensdauer verlängern**

Ein Akku ist ein erneuerbares Teil, das während der Lebensdauer des Funkgeräts möglicherweise ausgetauscht werden muss. Für eine lange Lebensdauer Ihres Geräts sollten Sie den Akku nur durch ein Originalersatzteil von Motorola Solutions ersetzen.

## **C.2 Akkuladetemperatur**

Befindet sich die Temperatur während des Ladevorgangs außerhalb des zulässigen Bereichs, wird der Akku möglicherweise nicht vollständig aufgeladen, da der Ladevorgang vorübergehend unterbrochen wird, bis die Temperatur wieder einen geeigneten Wert erreicht. Der Temperaturbereich für den Akkubetrieb im Lademodus liegt im Bereich von 0 °C bis +45 °C.

#### **C.3**

# **Zusätzliche Warnungen und Warnhinweise zum Akku**

- Um Verletzungen vorzubeugen, achten Sie darauf, dass keine metallischen Objekte mit den Akkukontakten in Berührung kommen.
- Bauen Sie den Akku nicht auseinander.
- Werfen Sie ihn nicht ins Feuer.
- Entsorgen Sie den Akku nicht im Hausmüll.